# **Compaq Array Visualizer**

**Date:** August, 2001

**Software SOITWATE**<br>**Version:** Array Visualizer Version 1.6

**Operating Systems:** Microsoft Windows 98, Windows Me, Windows 95, Windows 2000, or Windows NT Version 4

**Compaq Computer Corporation Houston, Texas**

# **Copyright Information**

Confidential computer software. Valid license from Compaq required for possession, use or copying. Consistent with FAR 12.211 and 12.212, Commercial Computer Software, Computer Software Documentation, and Technical Data for Commercial Items are licensed to the U.S. Government under vendor's standard commercial license.

Compaq shall not be liable for technical or editorial errors or omissions contained herein. The information in this document is provided "as is" without warranty of any kind and is subject to change without notice. The warranties for Compaq products are set forth in the express limited warranty statements accompanying such products. Nothing herein should be construed as constituting an additional warranty.

© 2001 Compaq Computer Corporation

Visual Fortran Home Page, Photographic images: Copyright © 1997 PhotoDisc, Inc.

Visual Fortran Home Page, Image: CERN, European Laboratory for Particle Physics: ALICE detector on CERN's future accelerator, the LHC, Large Hadron Collider.

Compaq, the COMPAQ logo, DEC, DEC Fortran, DIGITAL, OpenVMS, Tru64, VAX, VAX FORTRAN, and VMS are trademarks of Compaq Information Technologies Group, L.P. in the United States and other countries.

ActiveX, Microsoft, Microsoft Press, MS-DOS, PowerPoint, Visual Basic, Visual C++, Visual J++, Visual Studio, Win32, Win32s, Windows, and Windows NT are trademarks of Microsoft Corporation in the United States and other countries.

Intel and Pentium are trademarks of Intel Corporation in the United States and other countries.

AMD and Athlon are trademarks of Advanced Micro Devices, Inc.

Borland and Delphi are trademarks of Borland Software Corporation.

CRAY is a registered trademark of Cray Research, Inc.

IBM is a registered trademark of International Business Machines, Inc.

IEEE is a registered trademark of the Institute of Electrical and Electronics Engineers,

Inc.

IMSL and Visual Numerics are registered trademarks of Visual Numerics, Inc.

Linux is a registered trademark of Linus Torvalds.

OpenGL is a registered trademark of Silicon Graphics, Inc.

OpenMP and the OpenMP logo are trademarks of OpenMP Architecture Review Board.

Sun Microsystems is a registered trademark and Java is a trademark of Sun Microsystems, Inc.

UNIX is a trademark of the Open Group in the United States and other countries.

All other product names mentioned herein may be trademarks of their respective companies.

### **New Features for Compaq Array Visualizer Version 1.6**

New features added to Compaq Array Visualizer (Array Visualizer) Version 1.6 (since Array Visualizer Version 1.5) and its free viewer Array Viewer include the following:

- Three new fav routines for Fortran programmers: favGetModifiedFlag, favIsVisible, and favSetModifiedFlag.
- Three new CAViewer class routines for C++ programmers: GetModifiedFlag, IsVisible, and SetModifiedFlag.
- Two new data type codes for the following agl routines for C programmers: aglAlloc and aglReShape.

The Array Viewer Help file now has a more detailed description of text file format, including descriptions of header lines that can be added to your text files.

# **New Features for Compaq Array Visualizer Version 1.5 and 1.5A**

New features added to Compaq Array Visualizer (Array Visualizer) Version 1.5 and 1.[5A \(since Array Visualizer Ver](#page-6-0)sion 1.1) and its free viewer Array Viewer include the following:

- ° The Array Viewer now has a File menu option to load a data file from an Internet URL.
- o Changes have been made to the Avis2D and AvisGrid **ActiveX controls** to enable them to be used inside HTML pages.
- ° A resource leak in Array Viewer that occurred on Windows 95 and 98 systems has been fixed.
- o The Array Viewer (and Avis2D ActiveX control) now use software based OpenGL rendering as the default. Compaq has found that many graphics adapters do not support OpenGL correctly, resulting in rendering artifacts or crashes. If your adapter does support OpenGL acceleration and is reliable, you can enable it by checking the Checkbox in the Array Viewer Options dialog and restarting Array Viewer.
- ° Printing from Array Viewer has been improved.
- ° Axis tickmark labels now always have fixed increments.
- o HDF release 4.1r3 is now used by Array Viewer to display HDF files.
- ° The graph view in Array Viewer (and the Avis2D control) now changes the cursor to indicate when the view is being changed.
- ° The Array Viewer Options dialog, now has a checkbox that can be used to turn off OpenGL hardware acceleration and use the generic GDI OpenGL drivers instead.
- ° COMINITIALIZE is no longer required for QuickWin programs that use the AView library.
- ° The Palette Editor now allows spline curves to be used when editing palette colors.
- ° Height Plot graphs now use 1D textures by default.
- ° Barchart style for Height Plot graphs has been enhanced and a problem

with printing has been fixed.

- ° Logical and Complex arrays can now be viewed with Array Viewer from the Visual Fortran debugger and can also used as arguments to faglStartWatch, faglShow, etc.
- ° The HDF libraries are no longer provided on the Array Visualizer CD. The latest version of the HDF libraries can be downloaded from: http://hdf.ncsa.uiuc.edu/.
- o A problem in the 1.1 release prevented Vector Graphs from being displayed as a series of connected line segments. This was fixed in 1.1A. Use the Vector Graph Settings dialog in Array Viewer to switch between point style and line style.
- ° In the Array Viewer Settings menu, the ROI Settings dialog now allows values greater than 64K.
- ° There are new Array Visualizer sample programs (see the Samples.htm file in Program Files\ArrayVisualizer\Samples) as well as improvements to the Array Viewer online help (Array Viewer Help menu) and online Array Visualizer HTML Help documentation.
- ° For additional details, see the online release notes (relnotes.txt), installed in Program Files\ArrayVisualizer.

# <span id="page-6-0"></span>**New Features for Compaq Array Visualizer Version 1.1**

New features added to Compaq New Features for Compaq Array Visualizer Version 1.1 (since Version 1.0.A) include the following:

- o The AvisGrid ActiveX control was added.
- ° The ArrayViewer Data View window is no longer is limited to 500x500 cells, and now supports editing cell values.
- ° Array Viewer now allows the axis legends to be customized.
- ° The Array Viewer has a Palette Editor that you can use to create custom palettes.
- ° The Array Viewer has two new toolbars that you can use to change the Region Of Interest (ROI).
- ° The Array Viewer has improved support for displaying small (10\*\*-10 or less) floating-point values.
- o The Aview library routines favUpdate and CAViewer:: Update now have an option that forces the ArrayViewer to update before returning.
- ° The Aview library has two new subroutines that can be used in conjunction with the AvisGrid and Avis2D controls to display array data: faglGetShareName (Fortran language) and aglGetShareName (C language).
- o The Aview library supports new fav and CAViewer routines to allow programmatic access to new Array Viewer features (such as Axis labeling).
- o The Avis2D control has two new methods designed for Visual Basic users: CopyAxisScaleData and CopyPaletteData. These methods can be used to pass a Visual Basic array to the control as axis scale data and custom palette data respectively.
- o The Avis2D control event, RndrPass, has a parameter to inform the container of whether this is the final repaint for the last Update call.
- ° The Avis2D control transparently supports printing.
- ° There are many new Array Visualizer sample programs (see the Samples.htm file in Program Files\ArrayVisualizer\Samples) as well as improvments to the Array Viewer online help (Array Viewer Help menu) and online Array

Visualizer HTML Help documentation.

° For additional details, see the online release notes (relnotes.txt), installed in Program Files\ArrayVisualizer.

# **Contents**

In this document, links are denoted by a  $\sqrt[n]{\ }$  or  $\sqrt[n]{\ }$  when you pass your pointer over a blue-colored term. In either case, click on the link to see further information.

Compaq Array Visualizer includes the following online documentation:

- o [Getting Started](#page-9-0)
- o **[API Calls for Fortran Programmers](#page-18-0)**
- o **[API Calls for C Programmers](#page-107-0)**
- o **[API Calls for C++ Programmers](#page-124-0)**
- o **[Array Visualizer Controls](#page-193-0)**
- o **[Error Messages](#page-292-0)**

Online help for the user interface to the Array Viewer is available at:

...\Array Visualizer\bin\aviewer.hlp

# <span id="page-9-0"></span>**Getting Started**

Welcome to the Compaq Array Visualizer.

The Compaq® Array Visualizer is a software tool that lets you view and analyze array data graphically. The Array Visualizer's advanced data visualization techniques let you discover hidden patterns in large multidimensional arrays. An extensive number of customization options lets you bring out the important features of your data. The Array Visualizer uses OpenGL® (a high-speed 3D rendering library) to let you interactively move, rotate, and zoom data graphs.

The Array Visualizer includes several different software components:

- ° The Array Viewer application
- ° The Aview routines library
- ° The Avis2D and AvisGrid ActiveX® controls
- $\circ$  Enhancements to the Microsoft® Visual C++® development environment (visual development environment).

The Compaq Array Viewer is a Windows application that displays array data in two adjustable panes:

- ° The top pane shows the array's numeric values in a scrollable spreadsheet.
- ° The bottom pane displays a graphical view of the array data as a threedimensional surface. Other viewing modes include graphical representation of the array data as plane view image map, vector graph, or twodimensional chart.

The Aview routines library contains a set of subroutines that allow Visual Fortran or Visual C++ applications to display array data using the Array Viewer (via OLE Automation). Using this library, you can create data visualization applications with just a few lines of code! The library routines can also save array data as a file for later viewing with the Array Viewer.

The Avis2D and AvisGrid ActiveX (OCX) controls can be used by any development environment that supports ActiveX controls (Visual C++, Visual Basic®, Visual Fortran dialogs) to display array data in a variety of graphing modes. The Avis2D control provides more than 100 properties, methods, and events that the developer can use to customize its behavior. The AvisGrid control can be used to create tables of array data using about 30 properties, methods, and events.

The visual development environment provided with the Visual Fortran Professional or Enterprise Edition is enhanced to let you select an array in the debugger watch window and use the Array Viewer to inspect it (see the Debugger chapter in the *Visual Fortran Programmers Guide*). You can update

the view to observe changes in the array data as the program executes.

This section discusses the following topics:

- o Using the Array Viewer
- o [Overview](#page-12-0)
- ° [Development Scenarios](#page-14-0)
- o [Using the Fortran and C APIs](#page-14-1)
- o [Using the Array Visualizer Controls](#page-16-0)
- o [Redistribution of the Array Visualizer Controls and Array Viewer](#page-16-0)
- o [Glossary](#page-16-1)

# **Using the Array Viewer**

The Array Viewer displays array data in two adjustable panes:

- ° The top pane shows the array's numeric values in a scrollable spreadsheet.
- ° The bottom pane displays a graphical view of the array data as a threedimensional surface. Other viewing modes include graphical representation of the array data as an image map, a vector graph, or a plane graph.

The following figure shows the Array Viewer, with a height plot view:

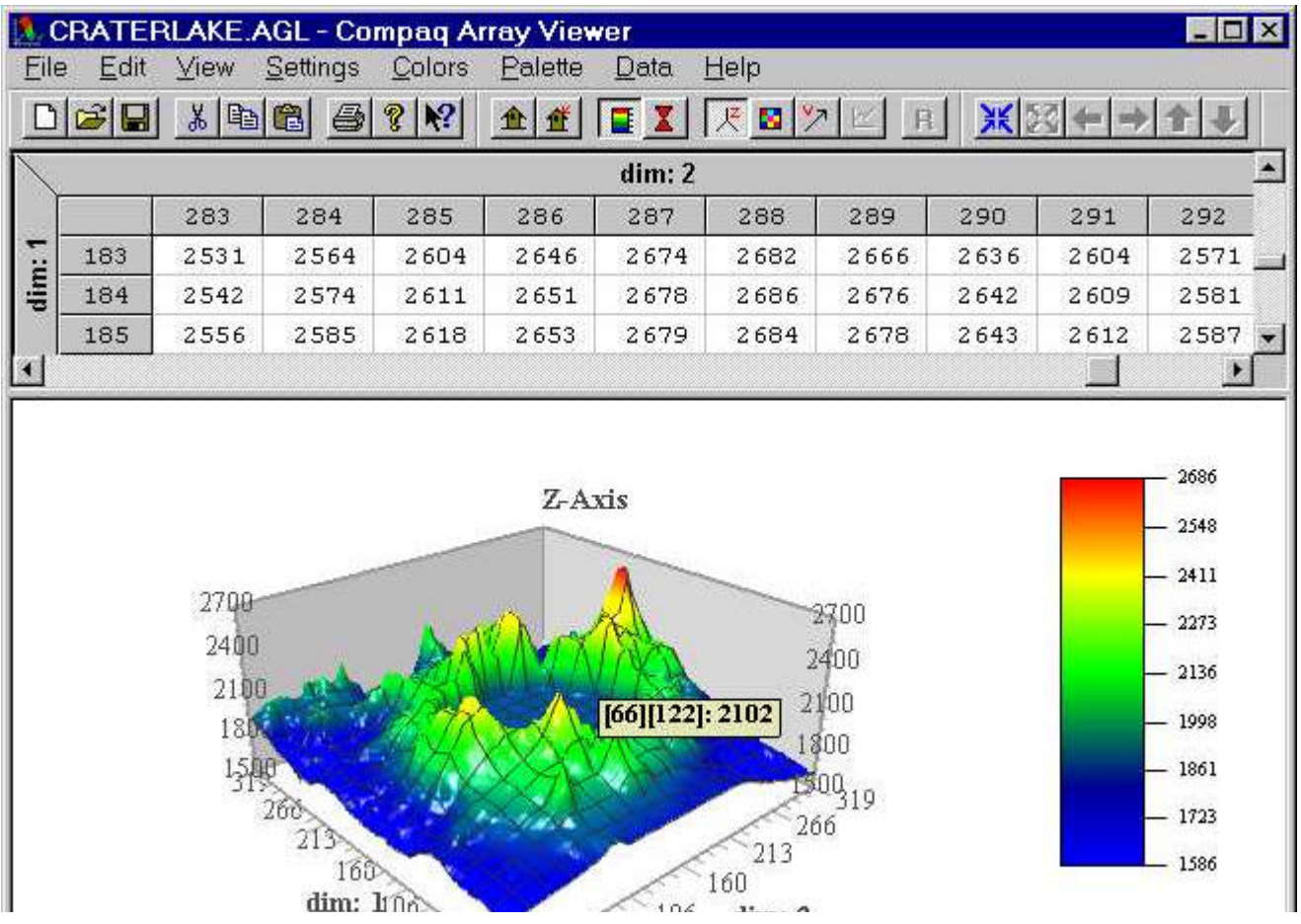

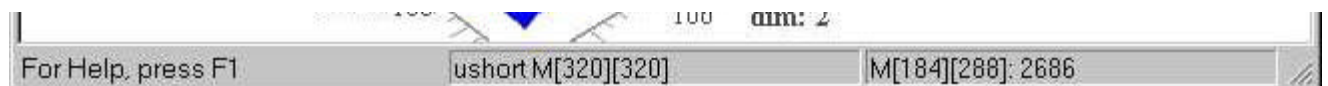

When you initially start Array Viewer from the Compaq Array Viewer program group (or by double-clicking the file Aview.exe), some typical actions include:

° Open a file

To open a file, in the File menu, click Open. Select the folder and the file you want to open. You can open AGL files (as shown), HDF files, and other file types. The Array Visualizer Sample graphics files are installed during a Complete installation.

Show me how to Open a File (click the Back button when done)

° Rotate the current view

You can drag the pointer to adjust the angle of view.

Show me how to adjust the angle of the view (click the Back button when done)

° Select a different type of view

From the View menu, select the type of view, such as Height plot, Image map, Vector graph, or (if applicable) Plane view or use the toolbar.

Show me how to select a new type of view (click the Back button when done)

° Display and move the marker

To display the red marker, click the appropriate button on the toolbar.

To move the marker, do one of the following:

- Double-click the appropriate area on the graph.
- **Journal Herow (cursor) keys. Pressing an arrow key moves the marker in USC** one cell in the direction indicated by the key. Pressing Shift and an arrow key moves the marker by 10% of the array width or height.
- Double-click the appropriate array element cell in the top pane.

Show me how to display and change the position of the marker

° Display toolbars and move toolbars

Array Viewer provides four toolbars you can select in the View menu,

Toolbars item. You can move a toolbar by dragging its outline.

Show me how to display and move toolbars

° Adjust the size of the image in the bottom pane (graph window)

While holding down the shift key, move the pointer up to reduce the size of the image or move the pointer down to enlarge the image.

<span id="page-12-0"></span>You can also use the Zoom In and Zoom Out buttons on the ROI2 toolbar.

Show me how to enlarge or reduce the size of the image

° Adjust the sizes of the top pane (array values) and bottom pane (graph view)

Move the pointer to the boundary between the two panes and drag the boundary to the desired size. Alternatively, in the View menu, click Split. Adjust the top and bottom pane sizes as needed by dragging the pointer.

For more information about using the Array Viewer, in the Array Viewer Help menu, click Help Topics.

# **Overview**

Developing interactive data analysis applications is a difficult task. In addition to the complexities inherent in writing code to collect and manipulate data, developing an intuitive user interface for an interactive 3D graphing tool is far from being an easy task. Furthermore, using API functions for 3D graphics, such as OpenGL, is quite complex and requires a large amount of time-consuming programming.

Array Visualizer (AVIS) makes the job of writing a high quality array viewer for your customers easier by providing API functions in the Aview library, as well as two ActiveX controls. Using Array Visualizer lets you focus on the simulation or modeling aspects of your application without spending excessive time writing low-level graphics code.

There are several different approaches to using the Array Visualizer. The best approach for you will depend on the particular problem you are trying to solve and the amount of time you have to spend to add visualization features to your program.

Here are the four basic options to using the Array Visualizer:

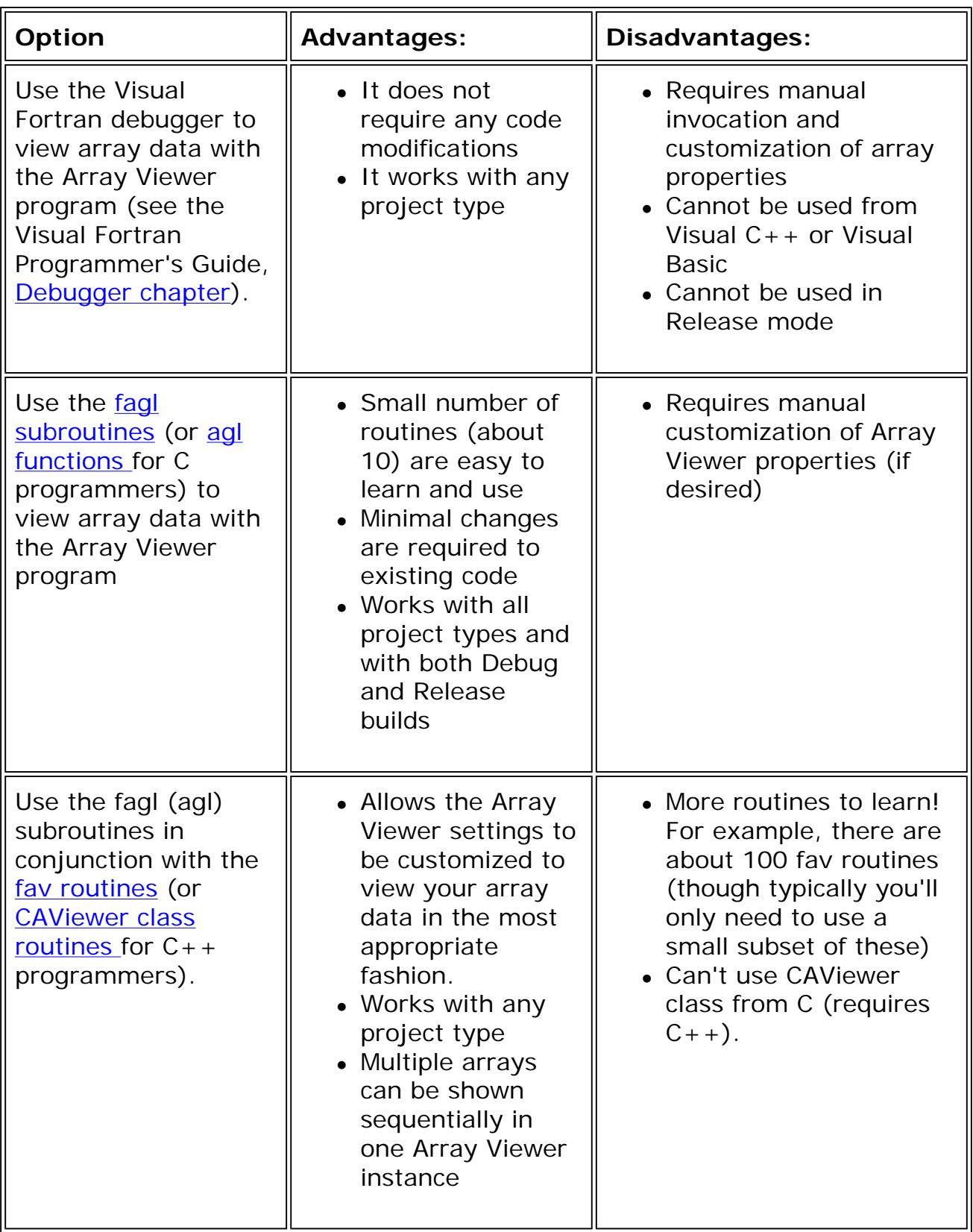

<span id="page-14-0"></span>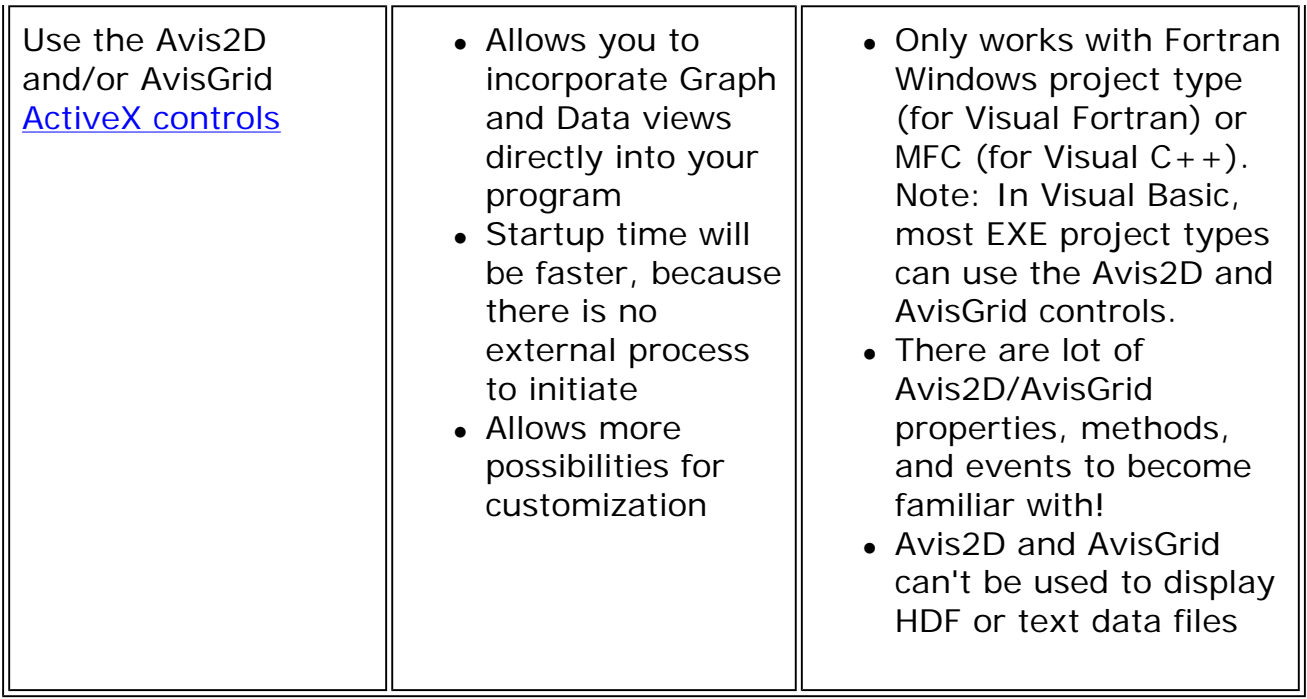

# <span id="page-14-1"></span>**Development Scenarios**

Using the visual development environment interface to launch Array Viewer requires no modifications of a source program. It lets you inspect the array data and optionally save the entire array to an .AGL file for later viewing.

Array Viewer includes many user interface controls that can adjust the way in which data is presented. For example, you can select a particular sub-region of the array to be displayed. See the Array Viewer help (Aviewer.hlp) for more information on how to use Array Viewer.

Using the Fortran or C routines (Aview library) lets the application launch Array Viewer independently of the visual development environment to display array data. The number of function calls needed is quite small and is available to any type of project type (Fortran Console, Fortran QuickWin, Fortran Windows, and so on). The Aview library provides a way to save array data directly to an .AGL file for later viewing with Array Viewer.

Using the Avis2D or AvisGrid controls is slightly more complicated than using the API, and they require a development environment that supports ActiveX controls. You can use these controls to do the following:

- ° Fine-tune the way in which the data will be displayed
- o Include the graph or grid view within the top-level window of the application

# **Using the Fortran and C APIs**

The primary purpose of the Array Visualizer routines is to enable viewing array data using the Array Viewer. Another set of routines allow the program to control how the array data is viewed, display a different array, and other functions. The routines can also save array data to an .AGL file.

Two sets of routines are provided for Fortran programmers:

° APIs for Fortran Programmers: fagl Routines

This small set of routines start the Array Viewer, display an array, and perform other major functions. The user of the Array Viewer interacts with Array Viewer to perform certain tasks. The routine names have a prefix of **fagl**, such as faglStartWatch.

### ° APIs for Fortran Programmers: fav Routines

This comprehensive set of routines allows a program to control the appearance of the Array Viewer window and perform actions that would otherwise require user interaction. The routine names have a prefix of **fav**, such as favStartViewer.

If you start the Array Viewer with favStartViewer, use of certain fagl routines like faglHide, faglName, faglShow, and faglUpdate are ignored. Instead, use the corresponding fav routines. For example, instead of using faglShow, use favSetArray.

Two sets of routines are provided for  $C/C++$  programmers:

° APIs for C Programmers: agl Routines

This small set of routines start the Array Viewer, display an array, and perform other major functions. The user of the Array Viewer interacts with Array Viewer to perform certain tasks. The routine names have a prefix of **agl**, such as aglStartWatch, and can be called from C or C++ programs.

° APIs for C++ Programmers: CAViewer Routines

This comprehensive set of routines allows a program to control the appearance of the Array Viewer window and perform actions that would otherwise require user interaction. The routine names use the **CAViewer** class and are usually called from  $C++$  programs.

To find out more about the routines and how to use them, see:

- o **APIs for Fortran Programmers: fagl Routines**
- o **APIs for Fortran Programmers: fav Routines**
- o **APIs for C Programmers: agl Routines**
- o **APIs for C++ Programmers: CAViewer Class Routines**

# <span id="page-16-0"></span>**Using the Array Visualizer Controls**

For developers, there are several advantages in using the AVis2D and Grid controls:

- ° You can choose which features to expose to users.
- o By using other controls to give your users influence over property values, you can build into your application a set of graphing facilities that perfectly suits your application.

<span id="page-16-1"></span>To find out more about the Avis2D and AvisGrid controls, see Array Visualizer Controls.

# **Redistribution of Array Visualizer Components**

The Aview*xxx*.DLL (Aview110.DLL for Array Visualizer Version 1.1) should be redistributed with the application if the application uses the Fortran or C library routines. Copy the DLL to the system directory, the same directory as the application, or a directory in the PATH of the user.

For applications that use the Avis2D ActiveX control, copy the Avis2D.ocx file to the target system and register the control with the following command:

regsvr32 Avis2D.ocx

For applications that use the AvisGrid ActiveX control, copy the AvisGrid.ocx file to the target system and register the control with the following command:

regsvr32 AvisGrid.ocx

If the target system has not installed Array Viewer or Array Visualizer from a Visual Fortran kit, download the file containing the Array Viewer executable (Aviewer.exe) from the Visual Fortran Web site (http://www.compaq.com/fortran/) and install it on the target system.

# **Glossary**

#### **axis scales**

Data that allows custom numeric values to be displayed along the dimension axis, as opposed to array index values.

#### **camera**

The virtual viewpoint. Can be set in Cartesian coordinates with properties

CamXPos, CamYPos, and CamZPos, or in spherical coordinates with CamAzmimuth, CamElevation, and CamDistance.

### **COI (center of interest)**

The point at which the camera is "focused" in the view volume. Properties CamXCoi, CamYCoi, and CamZCoi can be use to set the COI.

#### **data tip**

A rectangular window that displays information about a data point directly under the cursor. For example, row and column indexes, and value.

#### **face**

Any of the six sides of the View Volume.

#### **grid lines**

Lines that run along the surface of the graph in the X and Y directions. Use of grid lines provides enhanced perspective for the graph. You can enable or disable grid lines using the **ShowGrid** property.

#### **palette**

The colors available for graphing. More specifically, a sequence of colors that map data values to colors in the graph, so that each value is associated with a color in the palette.

#### **rank**

The number of dimensions in the array.

### **ROI (region of interest)**

A rectangular subset of array data to which the graph is limited. The SetRoiLB and SetRoiUB methods, and the ColumnStart, RowStart, NumColumns, and NumRows properties, are all available for defining an ROI.

#### **shape**

The rank, dimensions, and type of the array.

#### **view volume**

The box-shaped 3D region where the graph is displayed. Opposite corners (0, 0, 0) and (XScale, YScale, ZScale) define the view volume.

# <span id="page-18-1"></span><span id="page-18-0"></span>**API Calls for Fortran Programmers: fagl Routines**

Fortran programmers can use the following API calls (fagl*xxx* routines) to incorporate the Array Viewer in their applications:

### **API Calls for Fortran Programmers**

[faglClose](#page-19-0) **[faglEndWatch](#page-20-0)** [faglGetShareName](#page-20-1) [faglHide](#page-21-0) **[faglLBound](#page-22-0) [faglName](#page-22-1)** [faglSaveAsFile](#page-23-0) **[faglShow](#page-24-0) [faglStartWatch](#page-25-0) [faglUpdate](#page-25-1)** 

These routines are typically used in the following sequence:

- ° Before an array can be displayed or saved to a file, call **faglStartWatch** with the array as an argument.
- o If you want the array to be displayed in Array Viewer with a starting array index other than 1, call **faglLBound** with the array as an argument and another array specifying the lower bound values.
- o If you want the Array Viewer to display a descriptive name on its title bar, call **faglName** with the array and descriptive name as arguments.
- ° To start the Array Viewer, call **faglShow** with the array as an argument. The Viewer is displayed until the user closes the application, or the **faglClose** call is invoked.
- ° If later in your program the array data has changed, and you want the viewer to display the modified data, call **faglUpdate** with the array as an argument.
- o If you want to save the array as an Array Graphing Language (.AGL) file, call **faglSaveAsFile** with the array as an argument. (You do not need to have the Viewer active to use this call.)

° When you are finished viewing the array, call **faglEndWatch** with the array as an argument.

You can use **faglGetShareName** to get a string identifier that identifies the shared memory region associated with an array.

You can also use the [fav routines](#page-29-0) to perform tasks usually done interactively by the user.

<span id="page-19-0"></span>The USE AVDEF statement includes the AVDEF module file that defines the routine interfaces (see the file ...ArrayVisualizer\INCLUDE\AVDEF.F90).

Samples of these routines are provided online in folders in ...\ArrayVisualizer\Samples\Fortran\. For a description of the Array Visualizer Samples, view the file ...\ArrayVisualizer\Samples\Samples.htm in a Web browser. Most Samples include a project workspace file, which allows you to open and build the project in the visual devlopment environment.

Samples are installed on the hard disk when a Complete installation is performed. You can copy Samples folders from the Array Visualizer CD-ROM to your hard disk (remove the read-only file property).

# **faglClose**

**AVDEF Subroutine:** Closes an instance of the Array Visualizer.

**Module: USE AVDEF**

### **Syntax**

**faglClose** (*array*, *status*)

*array*

The name of an array. The name must be one that the application has previously used in a call to **faglStartWatch**.

*status*

An output argument of type INTEGER(4). It returns a status code for the success of this call. The value 0 indicates success.

#### **Remarks**

**faglClose** closes the instance of the Array Visualizer associated with the specified array. If, later in the execution of the program, you want to display the array again, you need only call **faglShow**. Another call to **faglStartWatch** is

<span id="page-20-0"></span>not necessary.

### **See Also**

faglEndWatch, faglShow, faglStartWatch

# **faglEndWatch**

<span id="page-20-1"></span>**AVDEF Subroutine:** Removes the array from the list of viewable arrays.

**Module: USE AVDEF**

### **Syntax**

**faglEndWatch** (*array*, *status*)

*array*

A name of an array. The name must be one that the application has previously used in a call to **faglStartWatch**.

*status*

An output argument of type INTEGER(4). It returns a status code for the success of this call. The value 0 indicates success.

### **Remarks**

Removes the specified array from the list of viewable arrays and frees any associated resources used by this library of subroutines. To display the array at a later time, your application *must* again call both **faglStartWatch** and **faglShow**.

Before calling **faglEndWatch**, you might want to save the array as a .AGL file using **faglSaveAsFile**.

### **See Also**

faglSaveAsFile, faglStartWatch

# **faglGetShareName**

**AVDEF Subroutine:** Gets a string identifier that identifies the shared memory region associated with an array.

### **Module: USE AVDEF**

**Syntax**

### **faglGetShareName** (*array*, *filename*, *status*)

*array*

The name of an array. The name must be one that the application has previously used in a call to **faglStartWatch**.

<span id="page-21-0"></span>*filename*

An output argument of type CHARACTER string. The length of the string should be AV\_SHARENAME\_LEN.

*status*

An output argument of type INTEGER(4). It returns a status code for the success of this call. The value 0 indicates success.

### **Remarks**

The string returned by **faglGetShareName** can be passed to the Avis2D or AvisGrid controls as the **FileName** property. This allows array data to be displayed by applications that host these controls without saving the array to a disk file.

### **See Also**

faglStartWatch, Avis2D FileName property, AvisGrid FileName property

# **faglHide**

**AVDEF Subroutine:** Causes an instance of Array Visualizer to become invisible.

### **Module: USE AVDEF**

**Syntax**

**faglHide** (*array*, *status*)

*array*

The name of an array. The name must be one that the application has previously used in a call to **faglStartWatch**.

*status*

An output argument of type INTEGER(4). It returns a status code for the success of this call. The value 0 indicates success.

### **Remarks**

<span id="page-22-0"></span>**faglHide** causes the instance of Array Visualizer associated with *array* to become invisible but does not close that instance. To close the instance but retain its associated resources, call **faglClose**. To close the instance and release its associated resources, call **faglEndWatch**. To make the Array Visualizer instance visible again, call **faglShow**.

<span id="page-22-1"></span>If the Array Viewer instance associated with array was created by using favStartViewer, rather than **faglShow**, this routine will have no effect. Use the favShowWindow routine instead.

### **See Also**

faglClose, fagEndWatch, faglShow, faglStartWatch

## **faglLBound**

**AVDEF Subroutine:** Sets the lower bound indices for the array that will be displayed in the Data and Graph Views of the Array Viewer.

### **Module: USE AVDEF**

#### **Syntax**

**faglLBound** (*array*, *lbnd*, *status*)

*array*

The name of an array. The name must be one that the application has previously used in a call to **faglStartWatch**.

*lbnd*

An input Integer array of rank 1; its extent should be equal to the rank of array.

*status*

An output argument of type INTEGER(4). It returns a status code for the success of this call. The value 0 indicates success.

#### **Remarks**

If the **faglLBound** routine is not used, the Array Viewer will display the array using a lower bound index of 1.

# **faglName**

**AVDEF Subroutine:** Places a specified string onto the title bar of an Array

Viewer instance.

### **Module: USE AVDEF**

### <span id="page-23-0"></span>**Syntax**

**faglName** (*array*, *title*, *status*)

*array*

The name of an array. The name must be one that the application has previously used in a call to **faglStartWatch**.

*title*

The string to be displayed on the title bar of the specified instance of Array Viewer.

*status*

An output argument of type INTEGER(4). It returns a status code for the success of this call. The value 0 indicates success.

### **Remarks**

If the Array Viewer instance associated with array was created by using favStartViewer, rather than **faglShow**, this routine will have no effect. Use the favSetArrayName routine instead.

**See Also**

faglShow, faglStartWatch

# **faglSaveAsFile**

**AVDEF Subroutine:** Saves the current array with a .AGL extension.

**Module: USE AVDEF**

**Syntax**

**faglSaveAsFile** (*array*, *filename*, *status*)

*array*

The name of an array. The name must be one that the application has previously used in a call to **faglStartWatch**.

*filename*

Either just the name of the file to be saved (not including the

<span id="page-24-0"></span>path) in the calling application's directory or a complete path/filename combination to save the file in any other directory.

*status*

An argument of type INTEGER(4). It returns a status code for the success of this call. The value 0 indicates success.

#### **Remarks**

If your end users are likely to use the array again with Array Visualizer, use this subroutine to save it. The users can run Array Viewer as a stand-alone program to display the array.

## **faglShow**

**AVDEF Subroutine:** Creates an instance of Array Visualizer displaying data for a specified array.

**Module: USE AVDEF**

### **Syntax**

**faglShow** (*array*, *status*)

*array*

The name of an array. The name must be one that the application has previously used in a call to **faglStartWatch**.

*status*

An output argument of type INTEGER(4). It returns a status code for the success of this call. The value 0 indicates success.

### **Remarks**

**faglShow** creates an instance of Array Visualizer and displays it. **faglShow** can also make an existing instance of Array Visualizer visible if that instance has been rendered invisible by a call to **faglHide**. Before showing the instance of Array Visualizer, you might want to call **faglName** to put a suitable heading on its title bar.

If the Array Viewer instance associated with array was created by using favStartViewer, rather than **faglShow**, this routine will have no effect. Use the favShowWindow routine instead.

#### **See Also**

<span id="page-25-0"></span>faglHide, faglName, faglStartWatch

# **faglStartWatch**

**AVDEF Subroutine:** Adds the specified array to the list of viewable arrays and returns a handle to be used by other subroutines in this library.

<span id="page-25-1"></span>**Module: USE AVDEF**

**Syntax**

**faglStartWatch** (*array*, *status*)

*array*

A name of an array.

*status*

An output argument of type INTEGER(4). It returns a status code for the success of this call. The value 0 indicates success.

### **Remarks**

**faglStartWatch** uses system resources to prepare the specified array for a call to **faglShow**. To return these resources, call **faglEndWatch**.

**See Also**

faglEndWatch, faglShow

# **faglUpdate**

**AVDEF Subroutine:** Re-synchronizes Array Visualizer's display of the array data with the actual data values.

#### **Module: USE AVDEF**

**Syntax**

**faglUpdate** (*array*, *status*)

*array*

The name of an array. The name must be one that the application has previously used in a call to **faglStartWatch**.

*status*

An output argument of type INTEGER(4). It returns a status code for the success of this call. The value 0 indicates success.

#### **Remarks**

If the application has modified the values in the array associated with *array* since the last **faglUpdate** or **faglShow** call, and you want Array Visualizer to reflect the new data values, you can do so by calling **faglUpdate**.

If the Array Viewer instance associated with array was created by using favStartViewer, rather than **faglShow**, this routine will have no effect. Use the favUpdate routine instead.

#### **See Also**

faglShow, faglStartWatch

### **Examples**

The following Visual Fortran example program illustrates the use of the Fortran routine APIs (fagl*xxxx* routines). This is a Sample program that can be found in the folder ...\ArrayVisualizer\Samples\Fortran\Simple2\:

```
program MAIN
        ! AVDef is the Array Visualizer module file
         use AVDef
        use DFLib
        IMPLICIT NONE
        ! Define a 2D array of reals
        integer, parameter :: lbc=1, ubc=40, lbr=1, ubr=50
        real, parameter :: pi=3.14159
        ! Using allocatable array M for array viewing
        ! The array_visualizer attribute will result in better performance
        ! when using the aview lib with allocatable arrays.
        real(4), allocatable :: M(:, :)!DEC$ATTRIBUTES array_visualizer :: M
        integer :: 1bnd(2) = 0real x, y, z, rval
        integer status, i, j, arrayData
        character(1) :: key
        ! allocate memory for the array
        allocate(M(lbc:ubc, lbr:ubr))
        print *, "Initializing array data"
        do i=lbr,ubr
                x = i/(ubr-lbr+1.0) do j=lbc,ubc
                        y = j/(ubc-lbc+1.0)z = sin(x * pi) + cos(y * pi);
                       M(j, i) = z end do
```
#### API Calls for Fortran Programmers: fagl Routines The Mage 10 of 11

```
end do
! Call StartWatch since we are interested in viewing M
call faglStartWatch(M, status)
! Set lbnd to the lower bound values of M
! (This is not really needed if we are using the default Fortran array
! indexing value of 1)
lbnd(1:size(shape(M))) = lbound(M)call faglLBound(M, lbnd, status)
print *, "Starting Array Viewer"
call faglShow(M, status)
! Set the title bar on ArrayViewer
call faglName(M, "sin(x) + cos(y)", status)
print *, "press any key to continue"
key = GETCHARQQ()
print *, "Adding some random fluctuations to the array data"
do i=lbr,ubr
        do j=lbc,ubc
                 call RANDOM(rval)
                rval = rval * 0.2 - 0.1M(j, i) = M(j, i) + rval end do
end do
print *, "Informing the viewer that the array data has been changed."
call faglUpdate(M, status)
! Change the title to reflect the changes in the data set
call faglName(M, "sin(x) + cos(y) + noise", status)
print *, "press any key to continue"
key = GETCHARQQ()
! Uncomment the following line to have the ArrayViewer
! closed automatically.
! call faglClose(M, status)
! Remove M from the watch list
call faglEndWatch(M, status)
! Free the memory allocation
deallocate(M)
print *, "Done!"
```

```
 end program MAIN
```
This example illustrates most of the Fortran API calls. The program displays the initial values of allocatable array M, and then, after calling fagiupdate, displays the new values.

This example also shows the use of the *c***DEC\$ ATTRIBUTES** option ARRAY\_VISUALIZER:

real(4), allocatable  $::$  MyArray( $:,$  :) !DEC\$ ATTRIBUTES array\_visualizer :: MyArray

When this option is used, array memory can be shared between the Array Viewer and your application. Otherwise, the array data will need to be copied during each faglUpdate call.

Array Visualizer Sample programs are installed on your hard disk if you selected a Complete installation. You can also copy Samples folders from the Array Visualizer CD-ROM to your hard disk.

## <span id="page-29-0"></span>**API Calls for Fortran Programmers: fav Routines**

Fortran programmers can use the following API calls (fav*xxx* routines) to control the appearance of the Array Viewer window and the user-interaction of the Array Viewer in their applications. These routines are typically used in conjunction with one or more of the [fagl routines.](#page-18-1)

The fav routines include the following groups:

- Array Viewer Instance
- [Data Access](#page-30-0)
- [Region of Interest \(ROI\)](#page-30-0)
- [Data Filter](#page-30-1)
- [Palette](#page-31-0)
- [Graph Axis](#page-31-1)
- [Selection](#page-32-0)
- [Graph View \(common to all graph types\)](#page-32-0)
- $\bullet$  [Height Plot](#page-33-0)
- $\bullet$  [Image Map](#page-33-0)
- [Vector Graph](#page-34-0)
- [Data View](#page-34-0)
- [Camera](#page-35-0)
- [Marker](#page-35-1)
- [Miscellaneous](#page-35-1)

The USE AVVIEWER statement includes the AVVIEWER module file that defines the routine interfaces and some parameter constants. For definitions of the parameter constants GraphType, GraphStyle, ImageOrientation, StandardPalettes, AV\_TRUE, and AV\_FALSE, view the file ...ArrayVisualizer\INCLUDE\AVVIEWER.F90.

Samples of these routines are provided online in folders in

...\ArrayVisualizer\Samples\Fortran\, such as AXIScale2d, Mandel, and Pallette2D. Most Samples include a project workspace file, which allows you to open and build the project in the visual devlopment environment.

Samples are installed on the hard disk when a Complete installation of Array Visualizer is performed. You can copy Samples folders from the Array Visualizer CD-ROM to your hard disk.

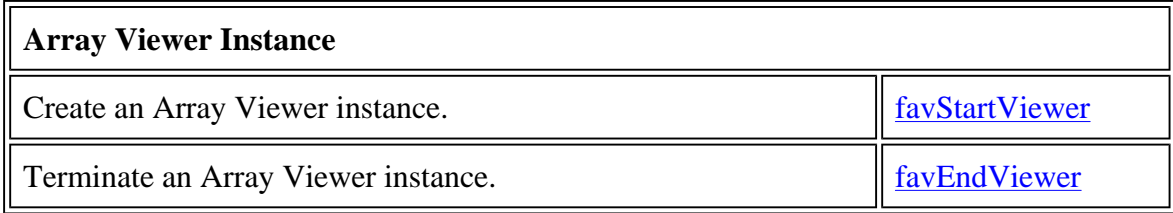

<span id="page-30-0"></span>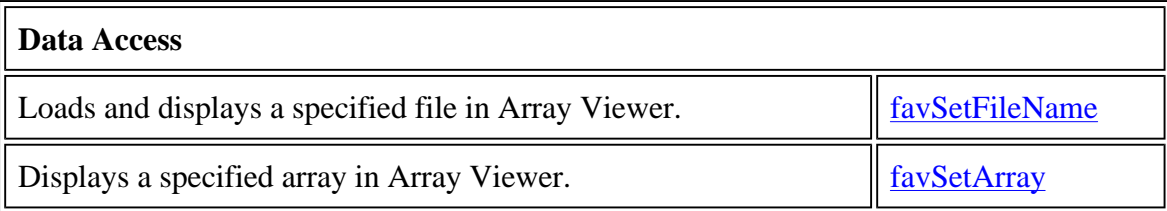

<span id="page-30-1"></span>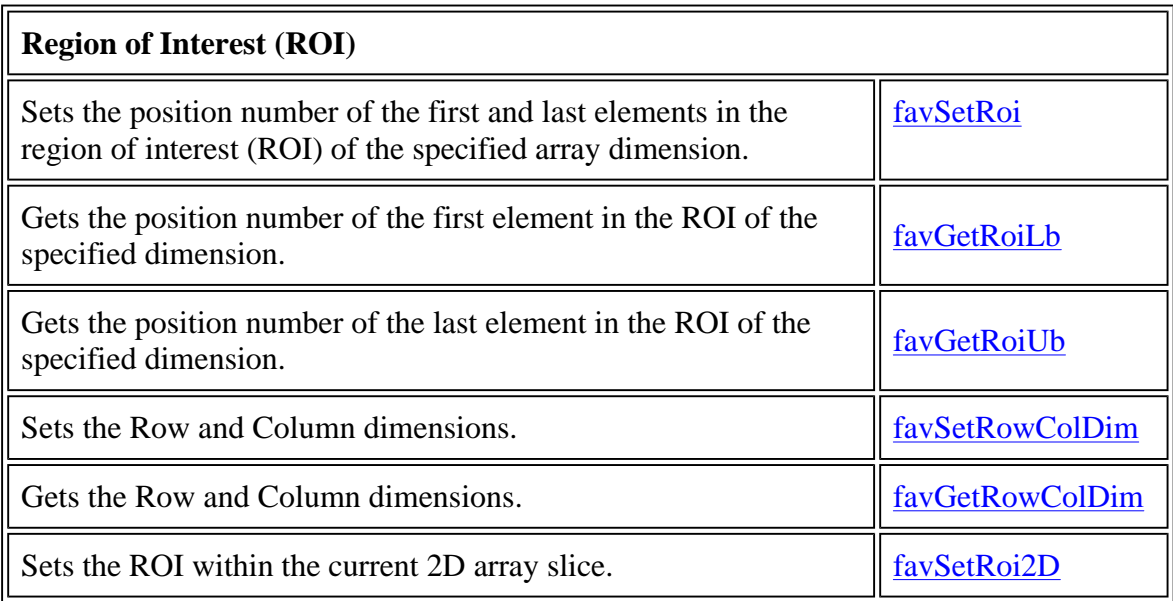

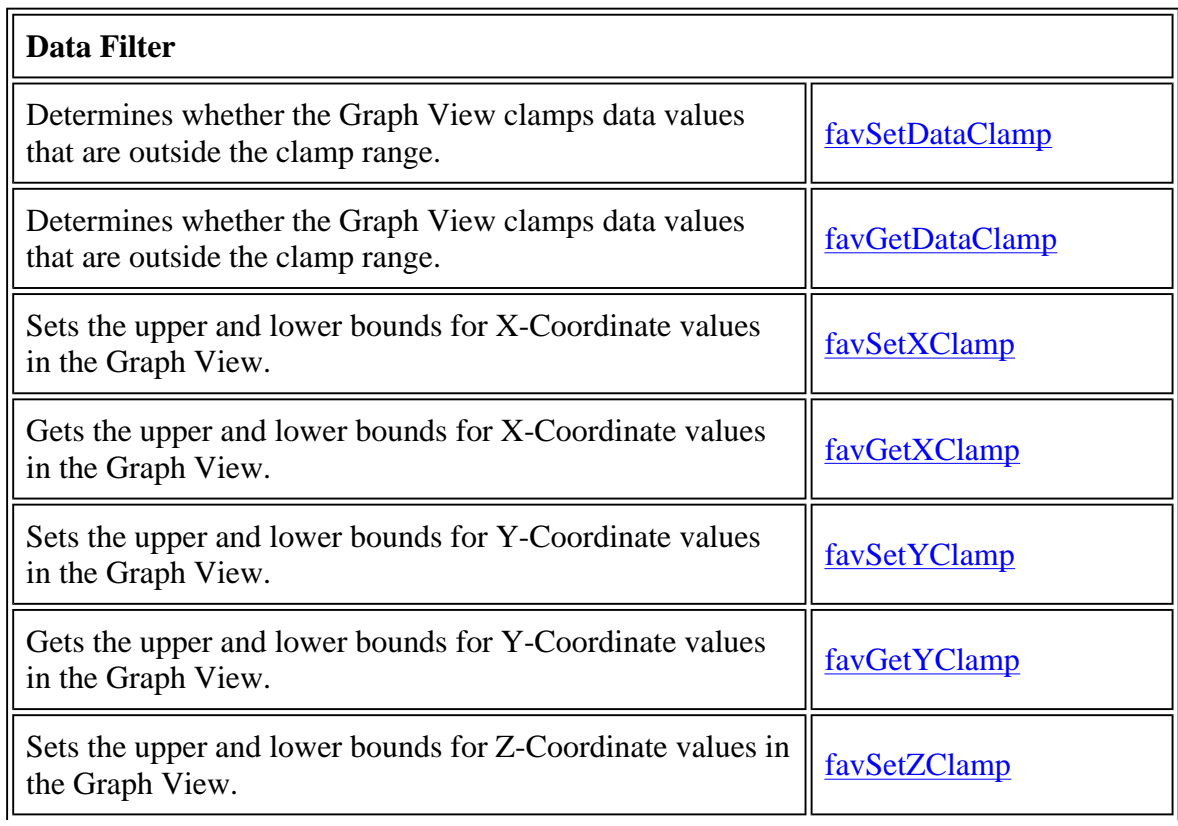

<span id="page-31-0"></span>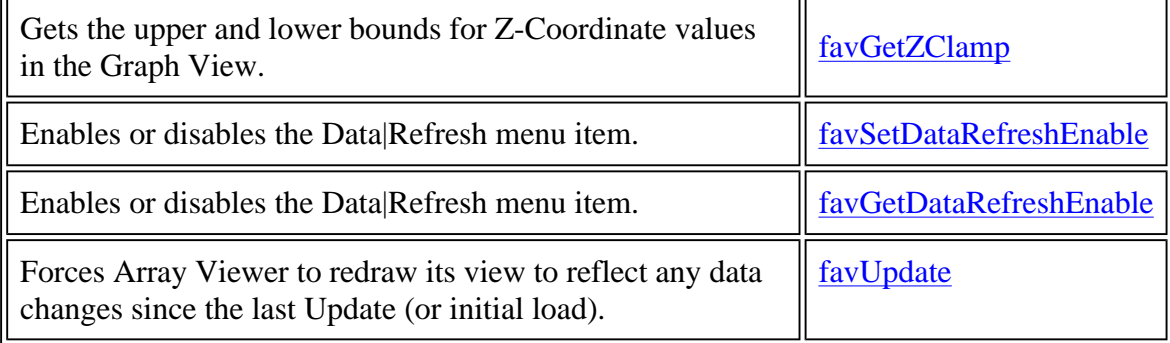

<span id="page-31-1"></span>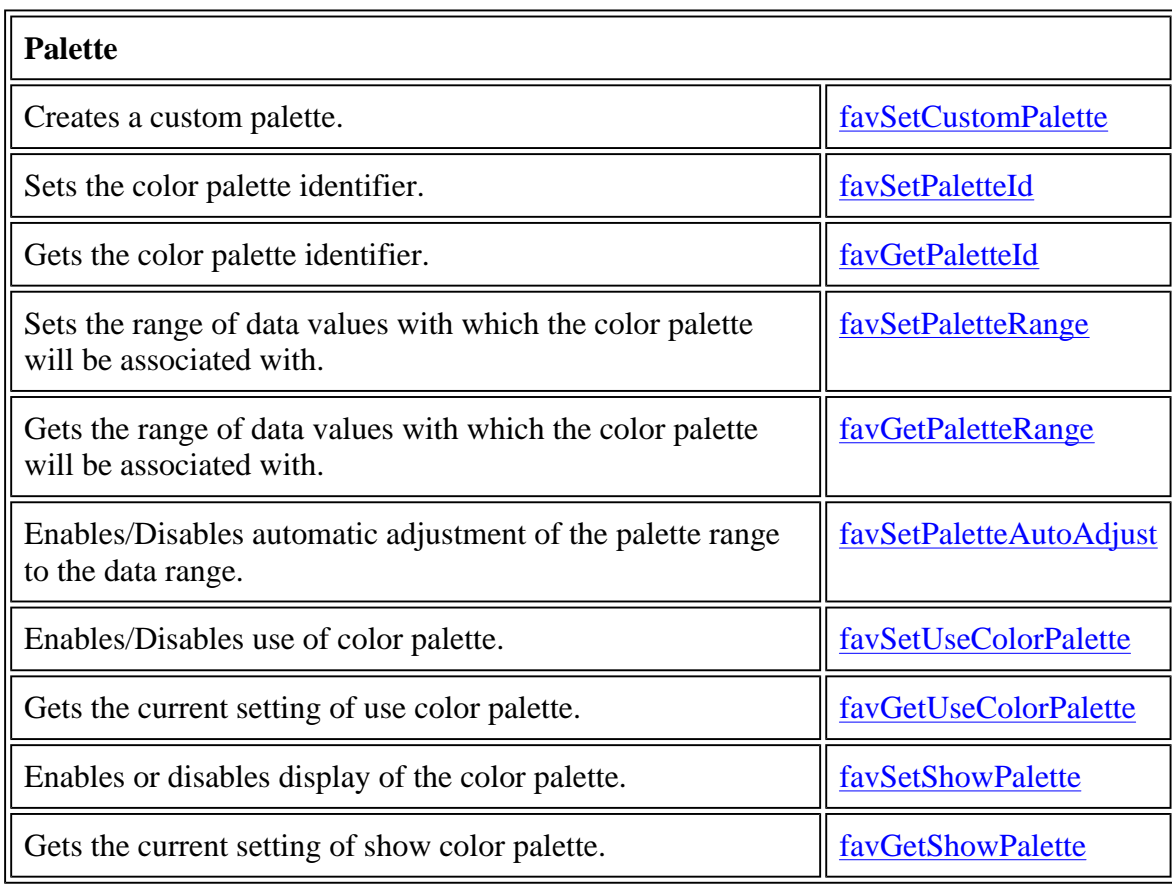

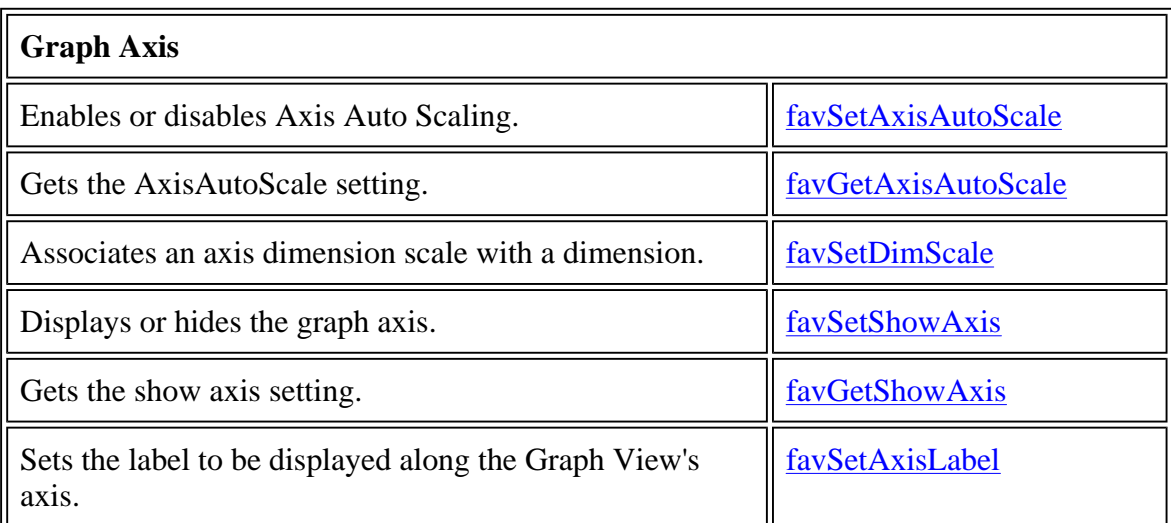

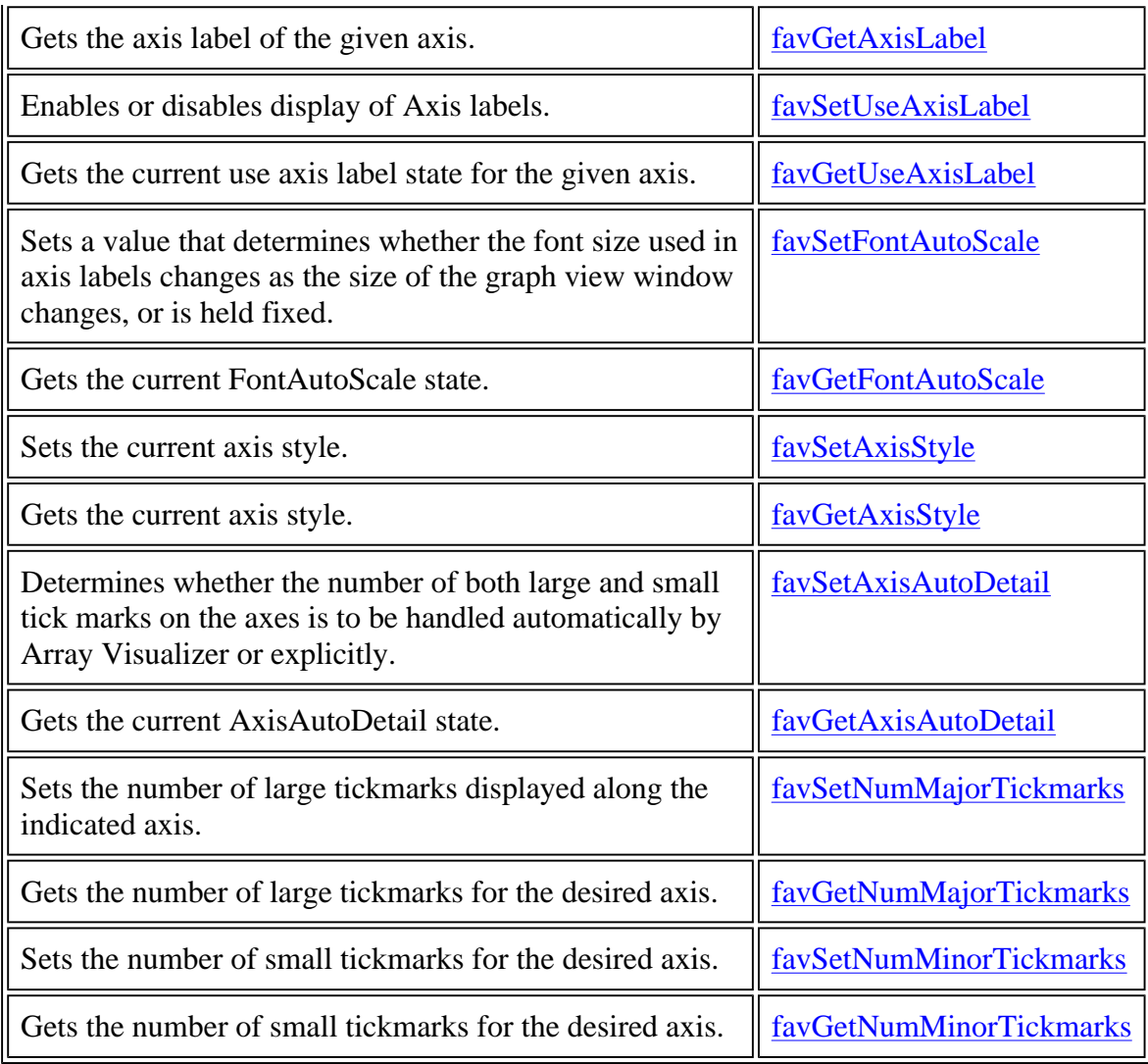

<span id="page-32-0"></span>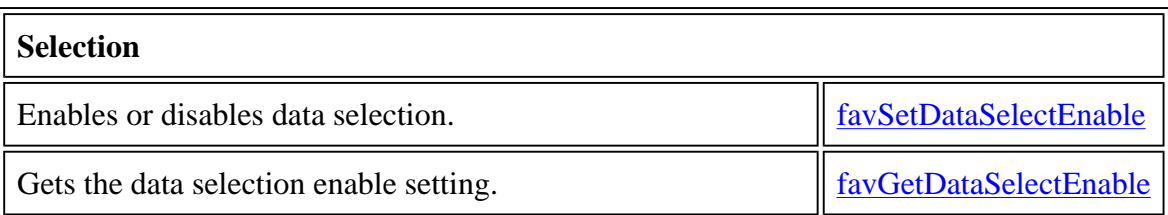

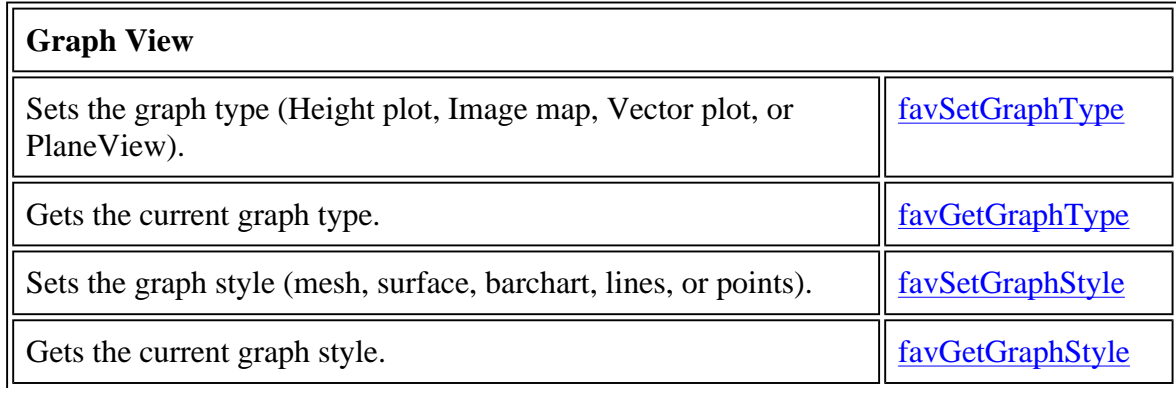

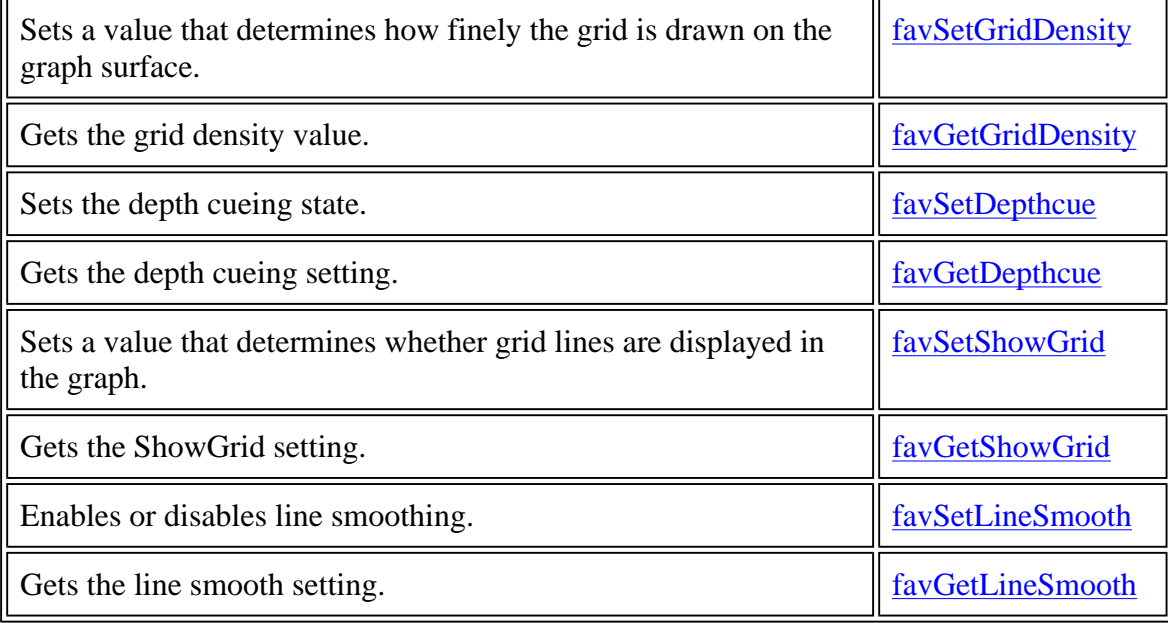

<span id="page-33-0"></span>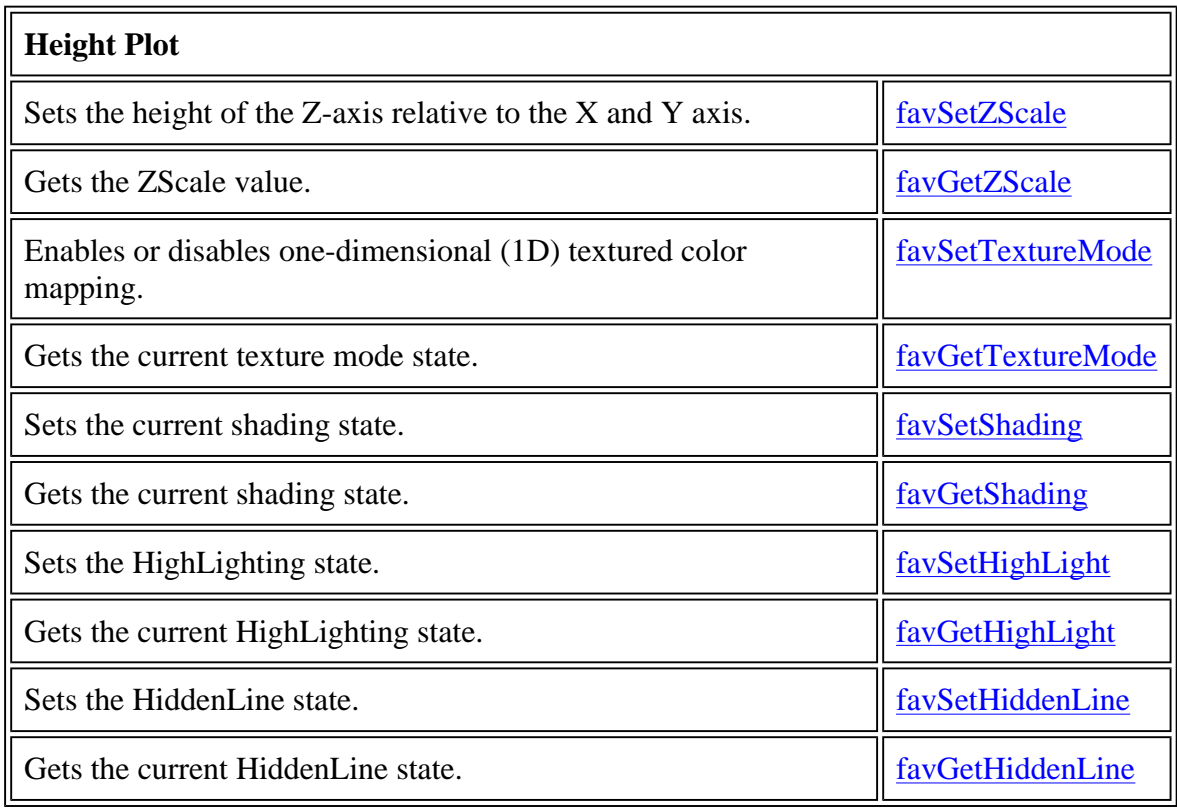

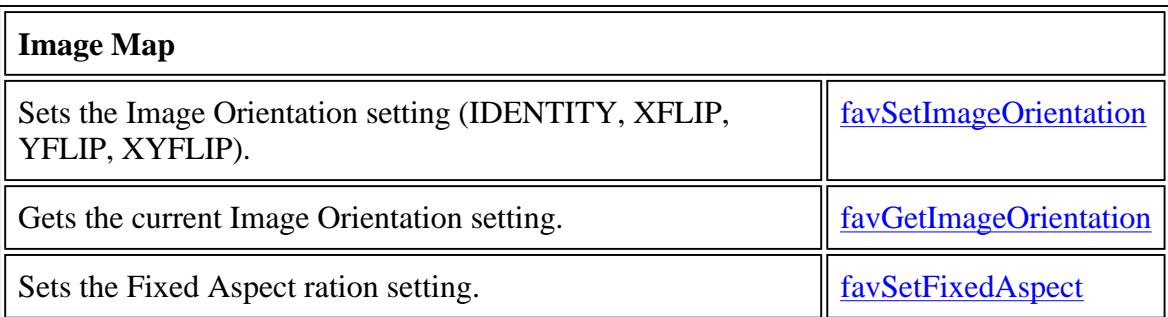

<span id="page-34-0"></span>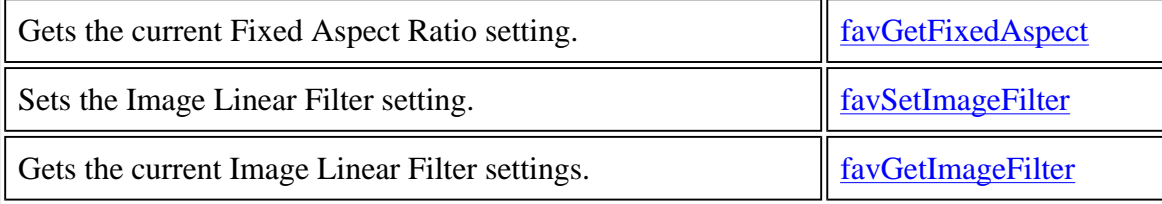

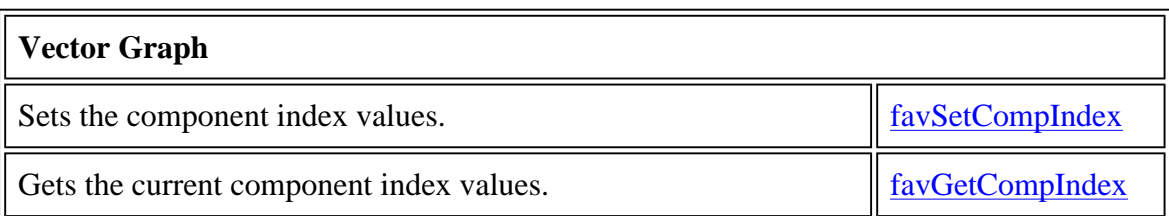

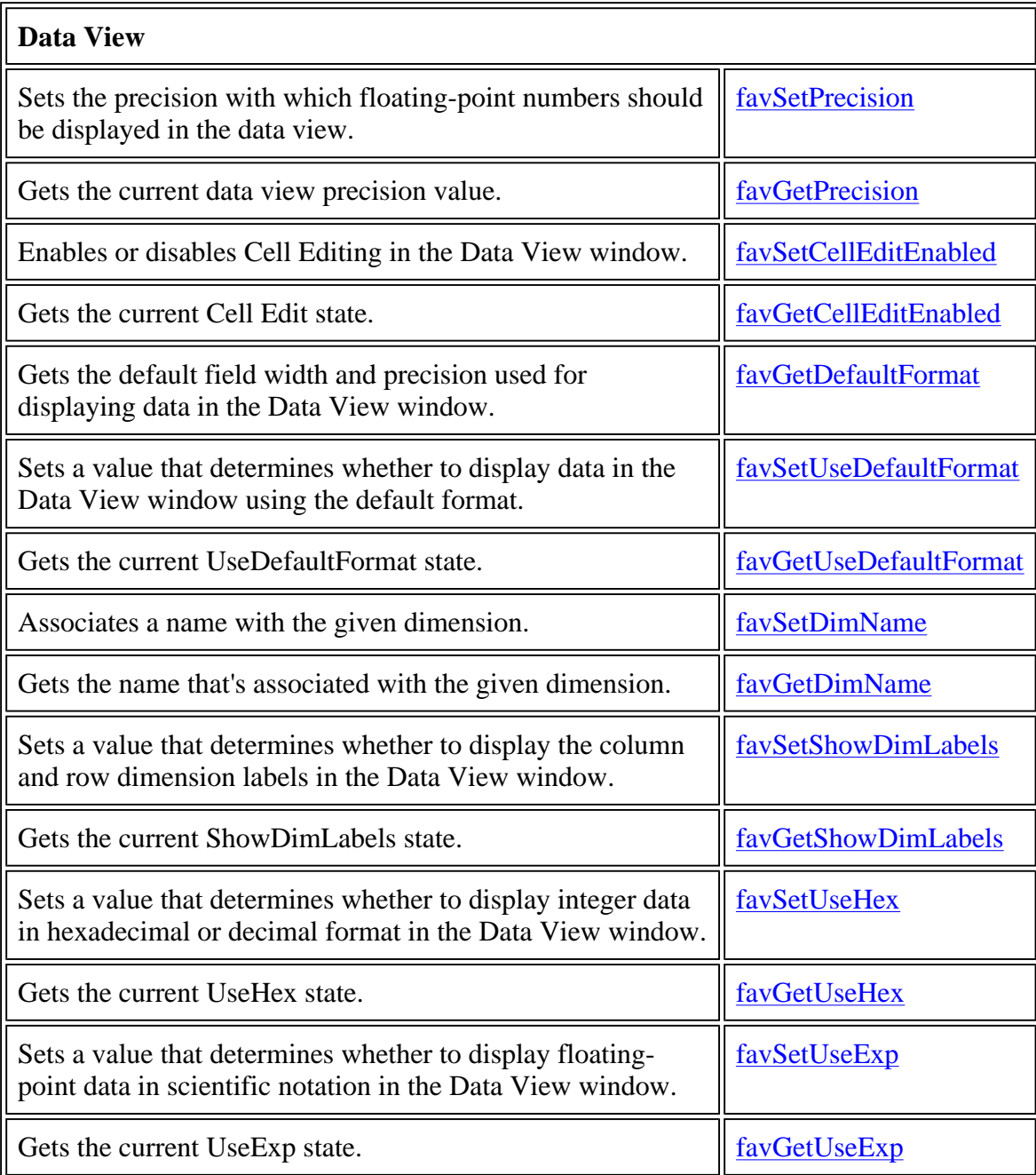

<span id="page-35-0"></span>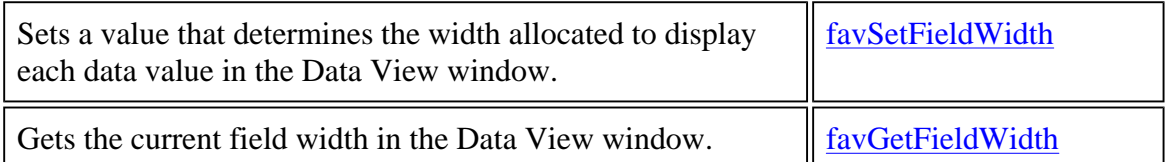

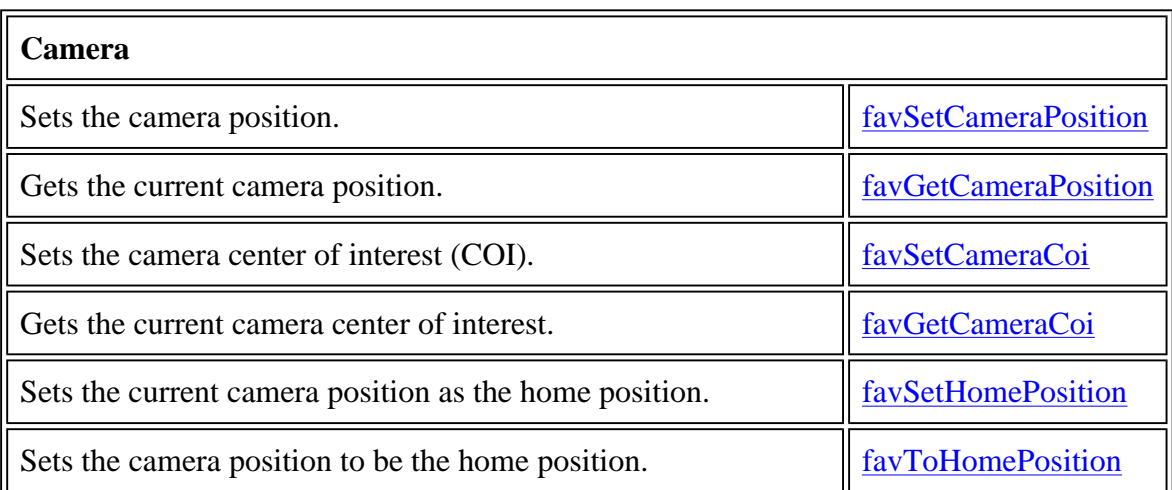

<span id="page-35-1"></span>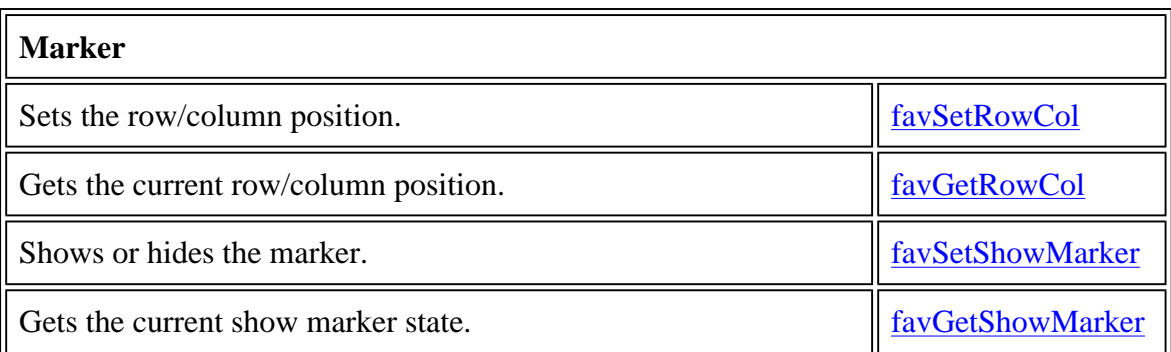

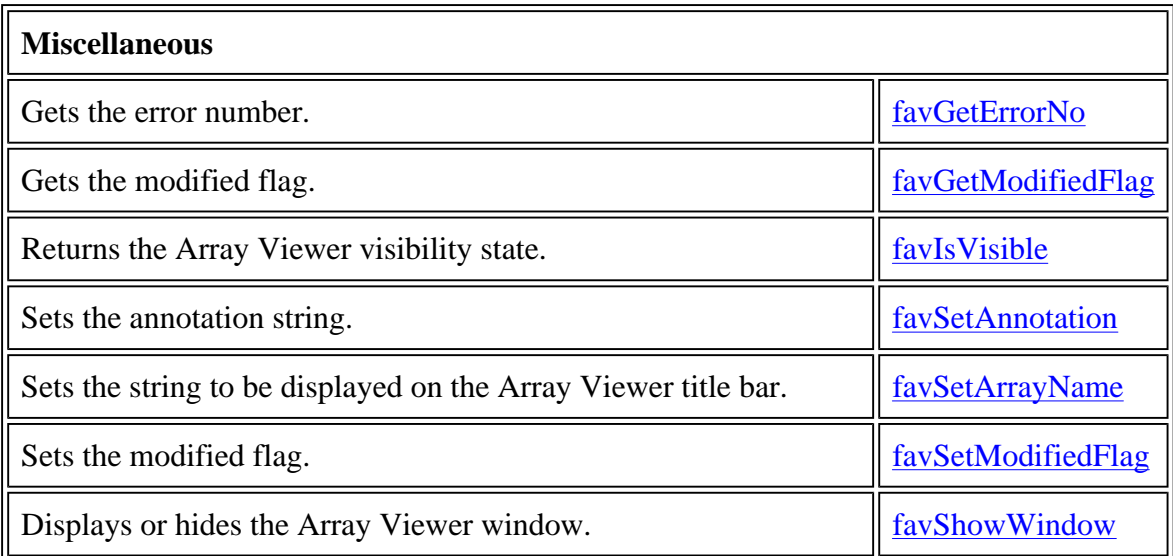

The following table alphabetically lists the fav routines:
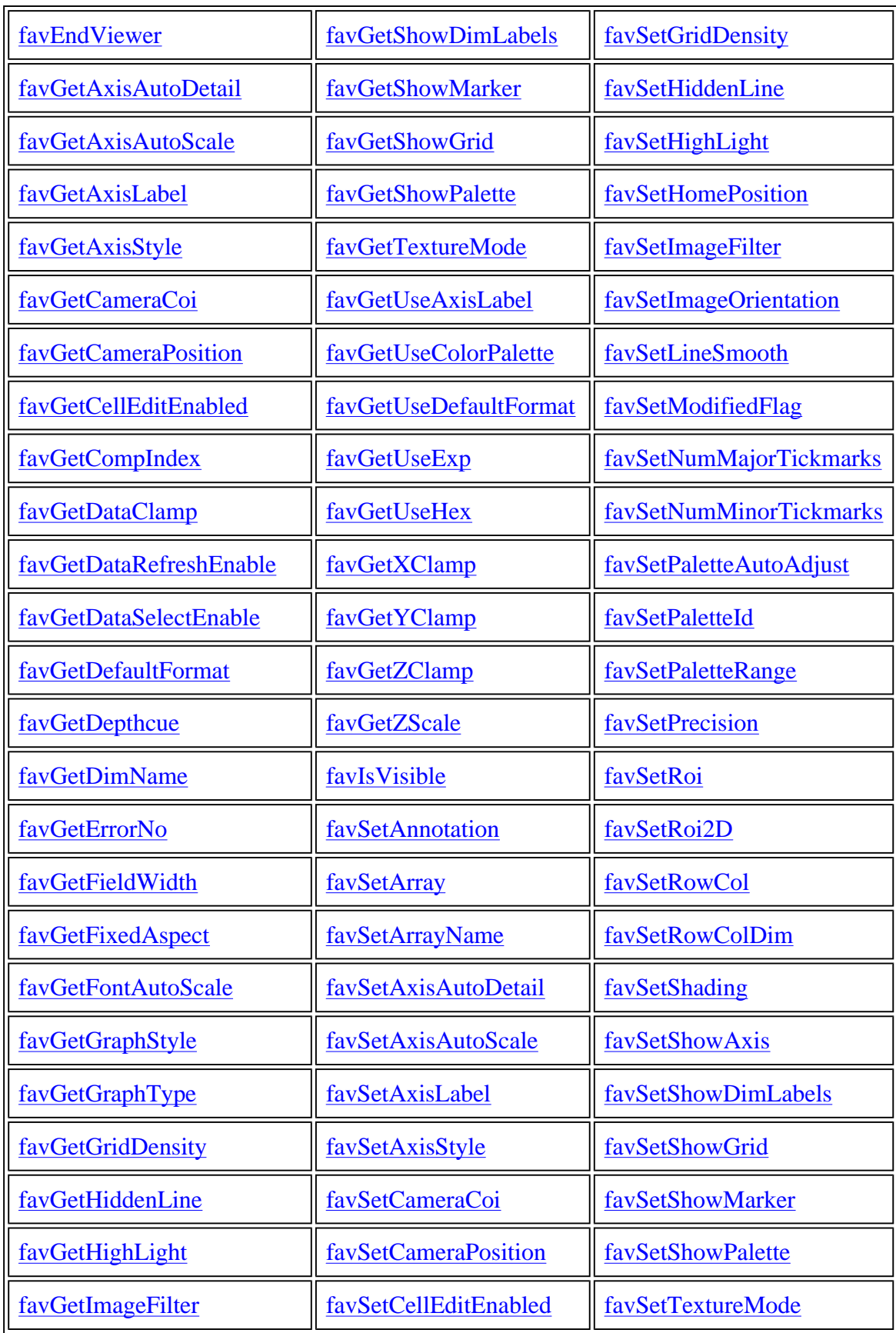

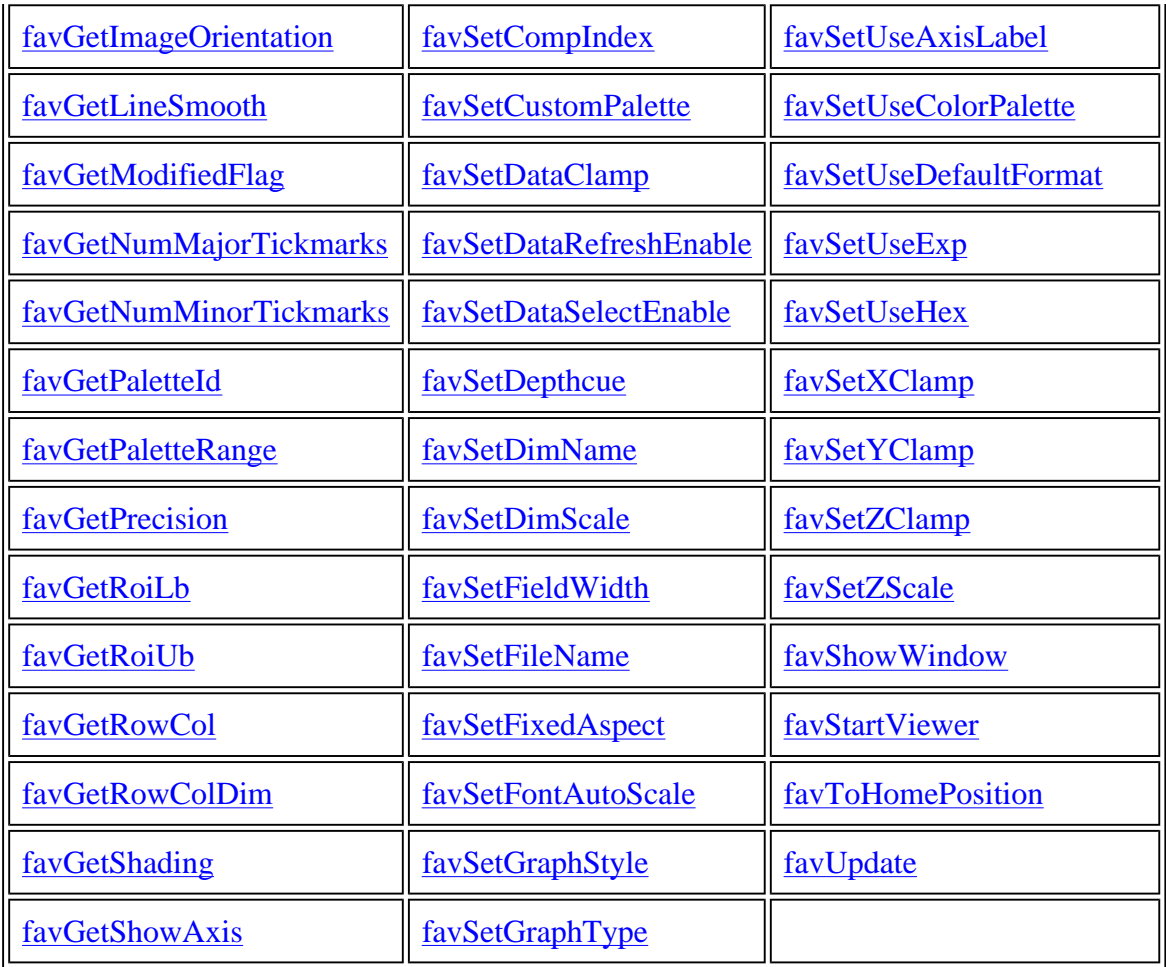

Samples are provided online in folders in ... \ArrayVisualizer\Samples\Fortran\. For a description of the Array Visualizer Samples, view the

file ...\ArrayVisualizer\Samples\Samples.htm in a Web browser. Most Samples include a project workspace file, which allows you to open and build the project in the visual devlopment environment.

Samples are installed on the hard disk when a Complete installation is performed. You can copy Samples folders from the Array Visualizer CD-ROM to your hard disk (remove the read-only file property).

# **favEndViewer**

**AVVIEWER Subroutine:** Destroys an instance of the Array Viewer.

**Module: USE AVVIEWER**

**Syntax**

**favEndViewer** (*hv*, *status*)

A handle that references an instance of Array Viewer created by **favStartViewer**.

*status*

An output argument of type INTEGER(4). It returns a status code for the success of this call. The value 0 indicates success.

**See Also**

favStartViewer

# **favGetAxisAutoDetail**

**AVVIEWER Subroutine:** Gets the current AxisAutoDetail state.

## **Module: USE AVVIEWER**

#### **Syntax**

**favGetAxisAutoDetail** (*hv*, *onoroff*, *status*)

*hv*

A handle that references an instance of Array Viewer created by favStartViewer.

*onoroff*

An input argument of type INTEGER(4). It returns 1 if AxisAutoDetail is enabled; otherwise,  $\Omega$ .

#### *status*

An output argument of type INTEGER(4). It returns a status code for the success of this call. The value 0 indicates success.

## **See Also**

favSetAxisAutoDetail

# **favGetAxisAutoScale**

**AVVIEWER Subroutine:** Gets the axis auto scale setting.

## **Module: USE AVVIEWER**

**Syntax**

**favGetAxisAutoScale** (*hv*, *autoScale*, *status*)

*hv*

A handle that references an instance of Array Viewer created by favStartViewer.

#### *autoScale*

An output argument of type INTEGER(4). It returns TRUE if AxisAutoScale is enabled; otherwise, FALSE.

#### *status*

An output argument of type INTEGER(4). It returns a status code for the success of this call. The value 0 indicates success.

# **See Also**

favSetAxisAutoScale, favSetXClamp, favSetYClamp, favSetZClamp

# **favGetAxisLabel**

**AVVIEWER Subroutine:** Gets the axis label of the given axis.

# **Module: USE AVVIEWER**

## **Syntax**

**favGetAxisLabel** (*hv*, *axis*, *label*, *status*)

#### *hv*

A handle that references an instance of Array Viewer created by favStartViewer.

## *axis*

An input argument of type INTEGER(4). It specifies the desired axis for the label. Use one of the named constants X\_AXIS, Y\_AXIS, or Z\_AXIS.

## *label*

An input argument of type CHARACTER string. It returns the label associated with the given axis. The returned string is blank-filled at the end.

If the character length of this argument is less than the length of the stored label, the action fails and a status code of -1 is returned. If you do not know the length of the label, use a CHARACTER string of length AV MAX LABEL LEN.

#### *status*

An output argument of type INTEGER(4). It returns a status code for the success of this call. The value 0 indicates success.

## **See Also**

## favSetAxisLabel

# **favGetAxisStyle**

**AVVIEWER Subroutine:** Gets the current axis style.

# **Module: USE AVVIEWER**

## **Syntax**

**favGetAxisStyle** (*hv*, *nstyle*, *status*)

#### *hv*

A handle that references an instance of Array Viewer created by favStartViewer.

## *nstyle*

An input argument of type INTEGER(2). It returns the current axis style.

## *status*

An output argument of type INTEGER(4). It returns a status code for the success of this call. The value 0 indicates success.

# **See Also**

favSetAxisStyle

# **favGetCameraCoi**

**AVVIEWER Subroutine:** Gets the current camera Center of Interest (COI).

# **Module: USE AVVIEWER**

# **Syntax**

**favGetCameraCoi** (*hv*, *xpos*, *ypos*, *zpos*, *status*)

# *hv*

A handle that references an instance of Array Viewer created by favStartViewer.

## *xpos*

An output argument of type REAL(4). It returns the X component of the camera COI.

## *ypos*

An output argument of type REAL(4). It returns the Y component of the camera COI.

## *zpos*

An output argument of type REAL(4). It returns the Z component of the camera COI.

## *status*

An output argument of type INTEGER(4). It returns a status code for the success of this call. The value 0 indicates success.

## **See Also**

favSetCameraCoi

# **favGetCameraPosition**

**AVVIEWER Subroutine:** Gets the current camera position.

# **Module: USE AVVIEWER**

# **Syntax**

**favGetCameraPosition** (*hv*, *xpos*, *ypos*, *zpos*, *status*)

#### *hv*

A handle that references an instance of Array Viewer created by favStartViewer.

#### *xpos*

An output argument of type REAL(4). It returns the X component of the camera Center of Interest (COI).

#### *ypos*

An output argument of type REAL(4). It returns the Y component of the camera COI.

#### *zpos*

An output argument of type REAL(4). It returns the Z component of the camera COI.

## *status*

An output argument of type INTEGER(4). It returns a status code for the success of this call. The value 0 indicates success.

## **See Also**

favSetCameraPosition

# **favGetCellEditEnabled**

**AVVIEWER Subroutine:** Gets the current Cell Edit state.

# **Module: USE AVVIEWER**

## **Syntax**

**favGetCellEditEnabled** (*hv*, *onoroff*, *status*)

*hv*

A handle that references an instance of Array Viewer created by favStartViewer.

*onoroff*

An input argument of type INTEGER(4). It returns 1 if Cell Editing is enabled; otherwise, 0.

*status*

An output argument of type INTEGER(4). It returns a status code for the success of this call. The value 0 indicates success.

**See Also**

favSetCellEditEnabled

# **favGetCompIndex**

**AVVIEWER Subroutine:** Gets the current component index values.

# **Module: USE AVVIEWER**

## **Syntax**

**favGetCompIndex** (*hv*, *XComp*, *YComp*, *ZComp*, *WComp*, *status*)

## *hv*

A handle that references an instance of Array Viewer created by favStartViewer.

## *XComp*

An output argument of type INTEGER(4). It returns the X-component index value.

## *YComp*

An output argument of type INTEGER(4). It returns the Y-component index value.

## *ZComp*

An output argument of type INTEGER(4). It returns the Z-component index value.

## *WComp*

An output argument of type INTEGER(4). It returns the W-component index value.

## *status*

An output argument of type INTEGER(4). It returns a status code for the success of this call. The value 0 indicates success.

## **See Also**

favSetCompIndex

# **favGetDataClamp**

# **AVVIEWER Subroutine:** Gets the data clamp setting.

**Module: USE AVVIEWER**

## **Syntax**

**favGetDataClamp** (*hv*, *dataClamp*, *status*)

# *hv*

A handle that references an instance of Array Viewer created by favStartViewer.

## *dataClamp*

An output argument of type INTEGER(4). It returns TRUE if data clamp is enabled; otherwise, FALSE.

## *status*

An output argument of type INTEGER(4). It returns a status code for the success of this call. The value 0 indicates success.

## **Remarks**

See Remarks under **favSetDataClamp**.

**See Also**

favSetDataClamp

# **favGetDataRefreshEnable**

**AVVIEWER Subroutine:** Gets the setting of the Data...Refresh menu item.

# **Module: USE AVVIEWER**

## **Syntax**

**favGetDataRefreshEnable** (*hv*, *dataRefreshEnable*, *status*)

*hv*

A handle that references an instance of Array Viewer created by favStartViewer.

## *dataRefreshEnable*

An output argument of type INTEGER(4). It returns the Data...Refresh Enable setting.

## *status*

An output argument of type INTEGER(4). It returns a status code for the success of this call. The value 0 indicates success.

## **See Also**

favSetDataRefreshEnable

# **favGetDataSelectEnable**

**AVVIEWER Subroutine:** Gets the data selection setting.

# **Module: USE AVVIEWER**

# **Syntax**

**favGetDataSelectEnable** (*hv*, *dataSelectEnable*, *status*)

# *hv*

A handle that references an instance of Array Viewer created by favStartViewer.

# *dataSelectEnable*

An output argument of type INTEGER(4). It returns 1 if Data Select is enabled; otherwise, 0.

# *status*

An output argument of type INTEGER(4). It returns a status code for the success of this call. The value 0 indicates success.

# **See Also**

favSetDataSelectEnable

# **favGetDefaultFormat**

**AVVIEWER Subroutine:** Gets the default field width and precision used for displaying data in the Data View window.

# **Module: USE AVVIEWER**

**Syntax**

**favGetDefaultFormat** (*hv*, *fieldwidth*, *precision*, *status*)

*hv*

A handle that references an instance of Array Viewer created by favStartViewer.

# *fieldwidth*

An input argument of type INTEGER(4). It returns the field width of the default format.

*precision*

An input argument of type INTEGER(4). It returns the precision of the default format.

*status*

An output argument of type INTEGER(4). It returns a status code for the success of this call. The value 0 indicates success.

**See Also**

favSetUseDefaultFormat

# **favGetDepthcue**

**AVVIEWER Subroutine:** Gets the depth cueing setting.

## **Module: USE AVVIEWER**

# **Syntax**

**favGetDepthcue** (*hv*, *depthCue*, *status*)

#### *hv*

A handle that references an instance of Array Viewer created by favStartViewer.

## *depthCue*

An output argument of type INTEGER(4). It returns 1 if depth cueing is enabled; otherwise, 0.

#### *status*

An output argument of type INTEGER(4). It returns a status code for the success of this call. The value 0 indicates success.

## **See Also**

favSetDepthcue

# **favGetDimName**

**AVVIEWER Subroutine:** Gets the name that's associated with the given dimension.

# **Module: USE AVVIEWER**

## **Syntax**

**favGetDimName** (*hv*, *dim*, *name*, *status*)

## *hv*

A handle that references an instance of Array Viewer created by favStartViewer.

## *dim*

An output argument of type INTEGER(2). It specifies the dimension of the array. The dimension must be in the range 0 to rank, where *rank* is the rank of the currently loaded array.

#### *name*

An output argument of type CHARACTER string. It returns the label associated with the given

dimension. The returned string is blank-filled at the end.

If the character length of this argument is less than the length of the stored label, the action fails and a status code of -1 is returned. If you do not know the length of the label, use a CHARACTER string of length AV\_MAX\_LABEL\_LEN.

#### *status*

An output argument of type INTEGER(4). It returns a status code for the success of this call. The value 0 indicates success.

## **See Also**

favSetDimName

# **favGetErrorNo**

**AVVIEWER Subroutine:** Gets an error number.

## **Module: USE AVVIEWER**

## **Syntax**

**favGetErrorNo** (*hv*, *errorNo*, *status*)

#### *hv*

A handle that references an instance of Array Viewer created by favStartViewer.

#### *errorNo*

An output argument of type INTEGER(4). It returns the error number.

#### *status*

An output argument of type INTEGER(4). It returns a status code for the success of this call. The value 0 indicates success.

## **Remarks**

When a subroutine returns failure, **favGetErrorNo** can be used to get the error code. Calling this subroutine clears the error code.

# **favGetFieldWidth**

**AVVIEWER Subroutine:** Gets the current field width in the Data View window.

## **Module: USE AVVIEWER**

**Syntax**

**favGetFieldWidth** (*hv*, *width*, *status*)

#### *hv*

A handle that references an instance of Array Viewer created by favStartViewer.

## *width*

An input argument of type INTEGER(4). It returns the current field width.

# *status*

An output argument of type INTEGER(4). It returns a status code for the success of this call. The value 0 indicates success.

**See Also**

favSetFieldWidth

# **favGetFixedAspect**

**AVVIEWER Subroutine:** Gets the current fixed aspect ratio setting.

# **Module: USE AVVIEWER**

# **Syntax**

**favGetFixedAspect** (*hv*, *fixedAspect*, *status*)

# *hv*

A handle that references an instance of Array Viewer created by **favStartViewer**.

# *fixedAspect*

An output argument of type INTEGER(4). It returns 1 if Fixed Aspect Ratio is enabled; otherwise, 0.

## *status*

An output argument of type INTEGER(4). It returns a status code for the success of this call. The value 0 indicates success.

# **See Also**

favSetFixedAspect

# **favGetFontAutoScale**

**AVVIEWER Subroutine:** Gets the current FontAutoScale state.

# **Module: USE AVVIEWER**

**favGetFontAutoScale** (*hv*, *onoroff*, *status*)

#### *hv*

A handle that references an instance of Array Viewer created by favStartViewer.

## *onoroff*

An input argument of type INTEGER(4). It returns 1 if FontAutoScale is enabled; otherwise, 0.

## *status*

An output argument of type INTEGER(4). It returns a status code for the success of this call. The value 0 indicates success.

# **See Also**

favSetFontAutoScale

# **favGetGraphStyle**

**AVVIEWER Subroutine:** Gets the current graph style.

# **Module: USE AVVIEWER**

## **Syntax**

**favGetGraphStyle** (*hv*, *graphStyle*, *status*)

## *hv*

A handle that references an instance of Array Viewer created by favStartViewer.

## *graphStyle*

An output argument of type INTEGER(4). It returns the current graph style.

*status*

An output argument of type INTEGER(4). It returns a status code for the success of this call. The value 0 indicates success.

## **See Also**

favSetGraphStyle

# **favGetGraphType**

# **AVVIEWER Subroutine:** Gets the current graph type.

# **Module: USE AVVIEWER**

**favGetGraphType** (*hv*, *graphType*, *status*)

#### *hv*

A handle that references an instance of Array Viewer created by favStartViewer.

## *graphType*

An output argument of type INTEGER(4). It returns the current graph type.

#### *status*

An output argument of type INTEGER(4). It returns a status code for the success of this call. The value 0 indicates success.

# **See Also**

favSetGraphType

# **favGetGridDensity**

**AVVIEWER Subroutine:** Gets the grid density value.

# **Module: USE AVVIEWER**

**Syntax**

**favGetGridDensity** (*hv*, *gridDensity*, *status*)

#### *hv*

A handle that references an instance of Array Viewer created by favStartViewer.

## *gridDensity*

An output argument of type INTEGER(4). It returns the current grid density value.

*status*

An output argument of type INTEGER(4). It returns a status code for the success of this call. The value 0 indicates success.

## **See Also**

**favSetGridDensity** 

# **favGetHiddenLine**

**AVVIEWER Subroutine:** Gets the current hidden line state.

# **Module: USE AVVIEWER**

**favGetHiddenLine** (*hv*, hiddenLine, *status*)

#### *hv*

A handle that references an instance of Array Viewer created by favStartViewer.

## *hiddenLine*

An output argument of type INTEGER(4). It returns 1 if Hidden Line removal is enabled; otherwise, 0.

#### *status*

An output argument of type INTEGER(4). It returns a status code for the success of this call. The value 0 indicates success.

## **See Also**

favSetHiddenLine

# **favGetHighLight**

**AVVIEWER Subroutine:** Gets the current highlighting state.

# **Module: USE AVVIEWER**

## **Syntax**

**favGetHighLight** (*hv*, *highLight*, *status*)

## *hv*

A handle that references an instance of Array Viewer created by favStartViewer.

## *highLight*

An output argument of type INTEGER(4). It returns 1 if HighLighting is enabled; otherwise, 0.

*status*

An output argument of type INTEGER(4). It returns a status code for the success of this call. The value 0 indicates success.

## **See Also**

favSetHighLight

# **favGetImageFilter**

**AVVIEWER Subroutine:** Gets the current image filtering settings.

**Module: USE AVVIEWER**

## **Syntax**

**favGetImageFilter** (*hv*, *imageFilter*, *status*)

## *hv*

A handle that references an instance of Array Viewer created by favStartViewer.

## *imageFilter*

An output argument of type INTEGER(4). It returns 1 if Image Linear Filtering is enabled; otherwise, 0.

#### *status*

An output argument of type INTEGER(4). It returns a status code for the success of this call. The value 0 indicates success.

## **See Also**

favSetImageFilter

# **favGetImageOrientation**

**AVVIEWER Subroutine:** Gets the current image orientation setting.

# **Module: USE AVVIEWER**

# **Syntax**

**favGetImageOrientation** (*hv*, *orientation*, *status*)

## *hv*

A handle that references an instance of Array Viewer created by favStartViewer.

## *orientation*

An output argument of type INTEGER(4). It returns the current Image Orientation setting.

## *status*

An output argument of type INTEGER(4). It returns a status code for the success of this call. The value 0 indicates success.

# **See Also**

favSetImageOrientation

# **favGetLineSmooth**

**AVVIEWER Subroutine:** Gets the line smoothing setting.

# **Module: USE AVVIEWER**

# **Syntax**

**favGetLineSmooth** (*hv*, *lineSmooth*, *status*)

# *hv*

A handle that references an instance of Array Viewer created by favStartViewer.

# *lineSmooth*

An output argument of type INTEGER(4). It returns 1 if line smoothing is enabled; otherwise, 0.

## *status*

An output argument of type INTEGER(4). It returns a status code for the success of this call. The value 0 indicates success.

# **See Also**

favSetLineSmooth

# **favGetModifiedFlag**

**AVVIEWER Subroutine:** Gets the modified flag.

# **Module: USE AVVIEWER**

# **Syntax**

**favGetModifiedFlag** (*hv*, *bModified*, *status*)

## *hv*

A handle that references an instance of Array Viewer created by favStartViewer.

# *bModified*

An output argument of type INTEGER(4). It returns 1 if the Array Viewer document is "dirty"; otherwise, 0.

## *status*

An output argument of type INTEGER(4). It returns a status code for the success of this call. The value 0 indicates success.

# **Remarks**

See Remarks under **favSetModifiedFlag**.

# **See Also**

# favSetModifiedFlag

# **favGetNumMajorTickmarks**

**AVVIEWER Subroutine:** Gets the number of large tickmarks for the desired axis.

# **Module: USE AVVIEWER**

## **Syntax**

**favGetNumMajorTickmarks** (*hv*, *axis*, *num*, *status*)

#### *hv*

A handle that references an instance of Array Viewer created by favStartViewer.

#### *axis*

An input argument of type INTEGER(4). It specifies the desired axis for the tickmarks. Use one of the named constants X\_AXIS, Y\_AXIS, or Z\_AXIS.

#### *num*

An input argument of type INTEGER(2). It returns the number of large tickmarks.

#### *status*

An output argument of type INTEGER(4). It returns a status code for the success of this call. The value 0 indicates success.

## **See Also**

favSetNumMajorTickmarks

# **favGetNumMinorTickmarks**

**AVVIEWER Subroutine:** Gets the number of small tickmarks for the desired axis.

# **Module: USE AVVIEWER**

# **Syntax**

**favGetNumMinorTickmarks** (*hv*, *axis*, *num*, *status*)

#### *hv*

A handle that references an instance of Array Viewer created by favStartViewer.

## *axis*

An input argument of type INTEGER(4). It specifies the desired axis for the tickmarks. Use one of the named constants X\_AXIS, Y\_AXIS, or Z\_AXIS.

#### *num*

An input argument of type INTEGER(2). It returns the number of small tickmarks that are displayed between each set of large tickmarks.

#### *status*

An output argument of type INTEGER(4). It returns a status code for the success of this call. The value 0 indicates success.

# **See Also**

favSetNumMinorTickmarks, favGetNumMajorTickmarks

# **favGetPaletteId**

**AVVIEWER Subroutine:** Gets the color palette identifier.

## **Module: USE AVVIEWER**

## **Syntax**

**favGetPaletteId** (*hv*, *paletteId*, *status*)

#### *hv*

A handle that references an instance of Array Viewer created by favStartViewer.

#### *paletteId*

An output argument of type INTEGER(4). It returns the palette ID value.

#### *status*

An output argument of type INTEGER(4). It returns a status code for the success of this call. The value 0 indicates success.

## **See Also**

favSetPaletteId, favSetCustomPalette

# **favGetPaletteRange**

**AVVIEWER Subroutine:** Gets the range of data values that will be associated with the color palette.

## **Module: USE AVVIEWER**

**Syntax**

#### **favGetPaletteRange** (*hv*, *minval*, *maxval*, *status*)

*hv*

A handle that references an instance of Array Viewer created by favStartViewer.

#### *minval*

An output argument of type REAL(8). It returns the lower bound palette range.

## *maxval*

An output argument of type REAL(8). It returns the upper bound palette range.

## *status*

An output argument of type INTEGER(4). It returns a status code for the success of this call. The value 0 indicates success.

# **See Also**

favSetPaletteRange

# **favGetPrecision**

**AVVIEWER Subroutine:** Gets the current Data View precision value.

# **Module: USE AVVIEWER**

# **Syntax**

**favGetPrecision** (*hv*, *precision*, *status*)

## *hv*

A handle that references an instance of Array Viewer created by favStartViewer.

## *precision*

An output argument of type INTEGER(4). It returns the current precision setting.

#### *status*

An output argument of type INTEGER(4). It returns a status code for the success of this call. The value 0 indicates success.

## **See Also**

# favSetPrecision

# **favGetRoiLb**

**AVVIEWER Subroutine:** Gets the position number of the first element in the Region of Interest (ROI) of the specified dimension.

# **Module: USE AVVIEWER**

**favGetRoiLb** (*hv*, *dim*, *roiLb*, *status*)

#### *hv*

A handle that references an instance of Array Viewer created by favStartViewer.

## *dim*

An input argument of type INTEGER(2). It specifies the dimension of the array.

# *roiLb*

An output argument of type INTEGER(4). It returns the first element in the ROI.

# *status*

An output argument of type INTEGER(4). It returns a status code for the success of this call. The value 0 indicates success.

# **See Also**

favGetRoiUb, favSetRoi

# **favGetRoiUb**

**AVVIEWER Subroutine:** Gets the position number of the last element in the Region of Interest (ROI) of the specified dimension.

# **Module: USE AVVIEWER**

# **Syntax**

**favGetRoiUb** (*hv*, *dim*, *roiUb*, *status*)

## *hv*

A handle that references an instance of Array Viewer created by favStartViewer.

## *dim*

An input argument of type INTEGER(2). It specifies the dimension of the array.

## *roiUb*

An output argument of type INTEGER(4). It returns the last element in the ROI.

## *status*

An output argument of type INTEGER(4). It returns a status code for the success of this call. The value 0 indicates success.

# **See Also**

favGetRoiLb, favSetRoi

# **favGetRowCol**

**AVVIEWER Subroutine:** Gets the current row and column position.

# **Module: USE AVVIEWER**

# **Syntax**

**favGetRowCol** (*hv*, *row*, *col*, *status*)

*hv*

A handle that references an instance of Array Viewer created by favStartViewer.

#### *row*

An output argument of type INTEGER(4). It returns the current row.

## *col*

An output argument of type INTEGER(4). It returns the current column.

#### *status*

An output argument of type INTEGER(4). It returns a status code for the success of this call. The value 0 indicates success.

# **See Also**

favSetRowCol

# **favGetRowColDim**

**AVVIEWER Subroutine:** Gets the row and column dimensions.

# **Module: USE AVVIEWER**

**Syntax**

**favGetRowColDim** (*hv*, *rowdim*, *coldim*, *status*)

## *hv*

A handle that references an instance of Array Viewer created by favStartViewer.

## *rowdim*

An output argument of type INTEGER(2). It returns the row dimension of the current array.

*coldim*

An output argument of type INTEGER(2). It returns the column dimension of the current array.

*status*

An output argument of type INTEGER(4). It returns a status code for the success of this call.

The value 0 indicates success.

## **Remarks**

For an explanation of how row and column dimensions are used in Array Viewer, see **favSetRowColDim**.

**See Also**

favSetRowColDim

# **favGetShading**

**AVVIEWER Subroutine:** Gets the current shading state.

# **Module: USE AVVIEWER**

## **Syntax**

**favGetShading** (*hv*, *shading*, *status*)

*hv*

A handle that references an instance of Array Viewer created by favStartViewer.

## *shading*

An output argument of type INTEGER(4). It returns 1 if shading is enabled; otherwise, 0.

#### *status*

An output argument of type INTEGER(4). It returns a status code for the success of this call. The value 0 indicates success.

## **See Also**

favSetShading

# **favGetShowAxis**

**AVVIEWER Subroutine:** Gets the show axis setting.

# **Module: USE AVVIEWER**

## **Syntax**

**favGetShowAxis** (*hv*, *axis*, *status*)

*hv*

A handle that references an instance of Array Viewer created by favStartViewer.

#### *axis*

An output argument of type INTEGER(4). It returns 1 if the graph axis is displayed; otherwise, 0.

#### *status*

An output argument of type INTEGER(4). It returns a status code for the success of this call. The value 0 indicates success.

## **See Also**

favSetShowAxis

# **favGetShowDimLabels**

**AVVIEWER Subroutine:** Gets the current ShowDimLabels state.

## **Module: USE AVVIEWER**

#### **Syntax**

**favGetShowDimLabels** (*hv*, *show*, *status*)

#### *hv*

A handle that references an instance of Array Viewer created by favStartViewer.

#### *show*

An input argument of type INTEGER(4). It returns 1 if ShowDimLabels is enabled; otherwise, 0.

#### *status*

An output argument of type INTEGER(4). It returns a status code for the success of this call. The value 0 indicates success.

# **See Also**

favSetShowDimLabels

# **favGetShowGrid**

**AVVIEWER Subroutine:** Gets the show grid setting.

**Module: USE AVVIEWER**

**Syntax**

**favGetShowGrid** (*hv*, *showGrid*, *status*)

A handle that references an instance of Array Viewer created by favStartViewer.

## *showGrid*

An output argument of type INTEGER(4). It returns 1 if grid lines are displayed; otherwise, 0.

*status*

An output argument of type INTEGER(4). It returns a status code for the success of this call. The value 0 indicates success.

# **See Also**

favSetShowGrid

# **favGetShowMarker**

**AVVIEWER Subroutine:** Gets the current show marker state.

# **Module: USE AVVIEWER**

**Syntax**

**favGetShowMarker** (*hv*, *marker*, *status*)

#### *hv*

A handle that references an instance of Array Viewer created by favStartViewer.

#### *marker*

An output argument of type INTEGER(4). It returns 1 if show marker is enabled; otherwise, 0.

#### *status*

An output argument of type INTEGER(4). It returns a status code for the success of this call. The value 0 indicates success.

# **See Also**

favSetShowMarker

# **favGetShowPalette**

**AVVIEWER Subroutine:** Gets the current setting of show color palette.

**Module: USE AVVIEWER**

**Syntax**

**favGetShowPalette** (*hv*, *showPalette*, *status*)

A handle that references an instance of Array Viewer created by favStartViewer.

#### *showPalette*

An output argument of type INTEGER(4). It returns TRUE if ShowColorPalette is enabled; otherwise, FALSE.

*status*

An output argument of type INTEGER(4). It returns a status code for the success of this call. The value 0 indicates success.

# **See Also**

favSetShowPalette

# **favGetTextureMode**

**AVVIEWER Subroutine:** Gets the current texture mode state.

## **Module: USE AVVIEWER**

#### **Syntax**

```
favGetTextureMode (hv, mode, status)
```
#### *hv*

A handle that references an instance of Array Viewer created by favStartViewer.

#### *mode*

An output argument of type INTEGER(2). It returns 1 if texture mode is enabled; otherwise, 0.

#### *status*

An output argument of type INTEGER(4). It returns a status code for the success of this call. The value 0 indicates success.

## **See Also**

favSetTextureMode

# **favGetUseAxisLabel**

**AVVIEWER Subroutine:** Gets the current use axis label state for the given axis.

## **Module: USE AVVIEWER**

# **Syntax**

**favGetUseAxisLabel** (*hv*, *axis*, *onoroff*, *status*)

#### *hv*

A handle that references an instance of Array Viewer created by favStartViewer.

#### *axis*

An input argument of type INTEGER(4). It specifies the desired axis for the label. Use one of the named constants X\_AXIS, Y\_AXIS, or Z\_AXIS.

## *onoroff*

An input argument of type INTEGER(4). It returns 1 if display of axis labels is enabled for the given axis; otherwise, 0.

#### *status*

An output argument of type INTEGER(4). It returns a status code for the success of this call. The value 0 indicates success.

## **See Also**

favSetUseAxisLabel

# **favGetUseColorPalette**

**AVVIEWER Subroutine:** Gets the current setting of use color palette.

## **Module: USE AVVIEWER**

#### **Syntax**

**favGetUseColorPalette** (*hv*, *usePalette*, *status*)

#### *hv*

A handle that references an instance of Array Viewer created by favStartViewer.

#### *usePalette*

An output argument of type INTEGER(4). It returns the value 1 if UseColorPalette is enabled; otherwise, 0.

#### *status*

An output argument of type INTEGER(4). It returns a status code for the success of this call. The value 0 indicates success.

#### **See Also**

favSetUseColorPalette

# **favGetUseDefaultFormat**

**AVVIEWER Subroutine:** Gets the current UseDefaultFormat state.

## **Module: USE AVVIEWER**

## **Syntax**

**favGetUseDefaultFormat** (*hv*, *use*, *status*)

# *hv*

A handle that references an instance of Array Viewer created by favStartViewer.

## *use*

An input argument of type INTEGER(4). It returns 1 if UseDefaultFormat is enabled; otherwise, 0.

## *status*

An output argument of type INTEGER(4). It returns a status code for the success of this call. The value 0 indicates success.

# **See Also**

favSetUseDefaultFormat

# **favGetUseExp**

**AVVIEWER Subroutine:** Gets the current UseExp state.

# **Module: USE AVVIEWER**

# **Syntax**

**favGetUseExp** (*hv*, *use*, *status*)

## *hv*

A handle that references an instance of Array Viewer created by favStartViewer.

## *use*

An input argument of type INTEGER(4). It returns 1 if UseExp is enabled; otherwise, 0.

## *status*

An output argument of type INTEGER(4). It returns a status code for the success of this call. The value 0 indicates success.

# **See Also**

favSetUseExp

# **favGetUseHex**

**AVVIEWER Subroutine:** Gets the current UseHex state.

# **Module: USE AVVIEWER**

# **Syntax**

**favGetUseHex** (*hv*, *use*, *status*)

*hv*

A handle that references an instance of Array Viewer created by **favStartViewer**.

#### *use*

An input argument of type INTEGER(4). It returns 1 if UseHex is enabled; otherwise, 0.

#### *status*

An output argument of type INTEGER(4). It returns a status code for the success of this call. The value 0 indicates success.

## **See Also**

favSetUseHex

# **favGetXClamp**

**AVVIEWER Subroutine:** Gets the upper and lower bounds for X-coordinate values in the Graph View.

# **Module: USE AVVIEWER**

# **Syntax**

**favGetXClamp** (*hv*, *minval*, *maxval*, *status*)

## *hv*

A handle that references an instance of Array Viewer created by favStartViewer.

# *minval*

An output argument of type REAL(8). It returns the lower bound for the X axis.

## *maxval*

An output argument of type REAL(8). It returns the upper bound for the X axis.

## *status*

An output argument of type INTEGER(4). It returns a status code for the success of this call. The value 0 indicates success.

# **Remarks**

See Remarks under **favSetXClamp**.

**See Also**

favSetXClamp

# **favGetYClamp**

**AVVIEWER Subroutine:** Gets the upper and lower bounds for Y-coordinate values in the Graph View.

# **Module: USE AVVIEWER**

# **Syntax**

**favGetYClamp** (*hv*, *minval*, *maxval*, *status*)

#### *hv*

A handle that references an instance of Array Viewer created by favStartViewer.

#### *minval*

An output argument of type REAL(8). It returns the lower bound for the Y axis.

#### *maxval*

An output argument of type REAL(8). It returns the upper bound for the Y axis.

#### *status*

An output argument of type INTEGER(4). It returns a status code for the success of this call. The value 0 indicates success.

## **Remarks**

See Remarks under **favSetYClamp**.

**See Also**

favSetYClamp

# **favGetZClamp**

**AVVIEWER Subroutine:** Gets the upper and lower bounds for Z-coordinate values in the Graph View.

**Module: USE AVVIEWER**

**Syntax**

**favGetZClamp** (*hv*, *minval*, *maxval*, *status*)

*hv*

A handle that references an instance of Array Viewer created by favStartViewer.

# *minval*

An output argument of type REAL(8). It returns the lower bound for the Z axis.

# *maxval*

An output argument of type REAL(8). It returns the upper bound for the Z axis.

# *status*

An output argument of type INTEGER(4). It returns a status code for the success of this call. The value 0 indicates success.

# **Remarks**

See Remarks under **favSetZClamp**.

# **See Also**

favSetZClamp

# **favGetZScale**

**AVVIEWER Subroutine:** Gets the Z scale value.

# **Module: USE AVVIEWER**

# **Syntax**

**favGetZScale** (*hv*, *scale*, *status*)

# *hv*

A handle that references an instance of Array Viewer created by favStartViewer.

# *scale*

An output argument of type REAL(4). It returns the current ZScale value.

## *status*

An output argument of type INTEGER(4). It returns a status code for the success of this call. The value 0 indicates success.

# **See Also**

# favSetZScale

# **favIsVisible**

**AVVIEWER Subroutine:** Returns the Array Viewer visibility state.

# **Module: USE AVVIEWER**

## **Syntax**

**favIsVisible** (*hv*, *bVisible*, *status*)

## *hv*

A handle that references an instance of Array Viewer created by favStartViewer.

## *bVisible*

An output argument of type INTEGER(4). It returns 1 if the Array Viewer window is visible; otherwise, 0.

## *status*

An output argument of type INTEGER(4). It returns a status code for the success of this call. The value 0 indicates success.

## **Remarks**

If the user closes the Array Viewer window while the program that invoked it is still active, the Array Viewer is still running, but is not visible on the desktop. This routine can be used to determine if the user has closed the Array Viewer.

**See Also**

favShowWindow

# **favSetAnnotation**

**AVVIEWER Subroutine:** Sets the annotation string.

# **Module: USE AVVIEWER**

**Syntax**

**favSetAnnotation** (*hv*, *string*, *status*)

## *hv*

A handle that references an instance of Array Viewer created by favStartViewer.

## *string*

The character string to be displayed in the Array Viewer's annotation dialog.

## *status*

An output argument of type INTEGER(4). It returns a status code for the success of this call. The value 0 indicates success.

# **favSetArray**

**AVVIEWER Subroutine:** Lets you view a specified array.

# **Module: USE AVVIEWER**

# **Syntax**

**favSetArray** (*hv*, *array*, *status*)

# *hv*

A handle that references an instance of Array Viewer created by favStartViewer.

# *array*

The name of an array. The name must be one that the application has previously used in a call to **faglStartWatch**.

## *status*

An output argument of type INTEGER(4). It returns a status code for the success of this call. The value 0 indicates success.

# **See Also**

faglStartWatch

# **favSetArrayName**

**AVVIEWER Subroutine:** Sets the character string to be displayed on the Array Viewer title bar.

# **Module: USE AVVIEWER**

# **Syntax**

**favSetArrayName** (*hv*, *name*, *status*)

## *hv*

A handle that references an instance of Array Viewer created by favStartViewer.

# *name*

The character string to be displayed on the title bar.

*status*

An output argument of type INTEGER(4). It returns a status code for the success of this call. The value 0 indicates success.

# **favSetAxisAutoDetail**

**AVVIEWER Subroutine:** Sets a value that determines whether the number of both large and small tick marks on the axes is to be handled automatically by Array Visualizer, or explicitly by the use of other properties.

# **Module: USE AVVIEWER**

# **Syntax**

**favSetAxisAutoDetail** (*hv*, *onoroff*, *status*)

*hv*

A handle that references an instance of Array Viewer created by favStartViewer.

*onoroff*

An input argument of type INTEGER(4). If set to 1, AxisAutoDetail is enabled; if set to 0, it is disabled.

#### *status*

An output argument of type INTEGER(4). It returns a status code for the success of this call. The value 0 indicates success.

# **Remarks**

When AxisAutoDetail is set to FALSE, **favSetNumMajorTickmarks** and **favSetNumMinorTickmarks** can be used to explicitly control the number of tickmarks.

**See Also**

favGetAxisAutoDetail, favSetNumMajorTickmarks, favSetNumMinorTickmarks

# **favSetAxisAutoScale**

**AVVIEWER Subroutine:** Determines whether axis auto scaling is automatically adjusted to the data range.

# **Module: USE AVVIEWER**

**Syntax**

**favSetAxisAutoScale** (*hv*, *onoroff*, *status*)

*hv*

A handle that references an instance of Array Viewer created by favStartViewer.

*onoroff*

An input argument of type INTEGER(4). If set to TRUE, the axis scales will be adjusted to the minimum and maximum data values within the Region of Interest (ROI). If set to FALSE, the

XMinClamp, XMaxClamp, YMinClamp, YMaxClamp, ZMinClamp, and ZMaxClamp values will be used.

#### *status*

An output argument of type INTEGER(4). It returns a status code for the success of this call. The value 0 indicates success.

#### **See Also**

favGetAxisAutoScale, favSetXClamp, favSetYClamp, favSetZClamp

# **favSetAxisLabel**

**AVVIEWER Subroutine:** Sets the label to be displayed along the Graph View's axis.

#### **Module: USE AVVIEWER**

#### **Syntax**

**favSetAxisLabel** (*hv*, *axis*, *label*, *status*)

#### *hv*

A handle that references an instance of Array Viewer created by favStartViewer.

#### *axis*

An input argument of type INTEGER(4). It specifies the desired axis for the label. Use one of the named constants X\_AXIS, Y\_AXIS, or Z\_AXIS.

#### *label*

An input argument of type CHARACTER string. It is the label to be displayed along the axis. Only AV\_MAX\_LABEL\_LEN characters of the label are used.

#### *status*

An output argument of type INTEGER(4). It returns a status code for the success of this call. The value 0 indicates success.

#### **Remarks**

The string used in **favSetAxisLabel** will not be displayed if the given axis is mapped to either the row or column dimensions, and SetUseAxisLabel has been disabled.

#### **See Also**

favSetRowColDim, favSetUseAxisLabel, favGetAxisLabel

# **favSetAxisStyle**

**AVVIEWER Subroutine:** Sets the current axis style.

# **Module: USE AVVIEWER**

## **Syntax**

**favSetAxisStyle** (*hv*, *nstyle*, *status*)

## *hv*

A handle that references an instance of Array Viewer created by favStartViewer.

# *nstyle*

An input argument of type INTEGER(2). It specifies a value that can be used to select among several different axis styles.

## *status*

An output argument of type INTEGER(4). It returns a status code for the success of this call. The value 0 indicates success.

# **Remarks**

See the **AxisStyle** Avis2D property for a description of the different axis styles.

# **See Also**

AxisStyle property, favGetAxisStyle

# **favSetCameraCoi**

**AVVIEWER Subroutine:** Sets the camera center of interest (COI).

# **Module: USE AVVIEWER**

# **Syntax**

**favSetCameraCoi** (*hv*, *xpos*, *ypos*, *zpos*, *status*)

## *hv*

A handle that references an instance of Array Viewer created by favStartViewer.

## *xpos*

An input argument of type REAL(4). It specifies the X position.

## *ypos*

An input argument of type REAL(4). It specifies the Y position.

## *zpos*

An input argument of type REAL(4). It specifies the Z position.
#### *status*

An output argument of type INTEGER(4). It returns a status code for the success of this call. The value 0 indicates success.

## **Remarks**

This subroutine defines the point that the camera is looking to.

#### **See Also**

favGetCameraCoi, favSetCameraPosition

# **favSetCameraPosition**

**AVVIEWER Subroutine:** Sets the camera position.

## **Module: USE AVVIEWER**

#### **Syntax**

**favSetCameraPosition** (*hv*, *xpos*, *ypos*, *zpos*, *status*)

#### *hv*

A handle that references an instance of Array Viewer created by favStartViewer.

#### *xpos*

An input argument of type REAL(4). It specifies the X position.

#### *ypos*

An input argument of type REAL(4). It specifies the Y position.

#### *zpos*

An input argument of type REAL(4). It specifies the Z position.

#### *status*

An output argument of type INTEGER(4). It returns a status code for the success of this call. The value 0 indicates success.

## **Remarks**

This subroutine can be used to adjust the virtual camera position for 3D graphs (that is, Height Plot and Vector Graphs with 3 or 4 components). The graph is defined as existing within a volume defined by  $(0, 0, 0)$  and  $(1, 1, 1)$ .

For example, if the camera position is set to (0.5, 0.5, 2.0), and the center of interest (the position which the camera is pointed toward is  $(0.5, 0.5, 0.0)$ , the viewpoint will appear to be directly over the graph.

#### **See Also**

favGetCameraPosition, favSetCameraCoi

# **favSetCellEditEnabled**

**AVVIEWER Subroutine:** Enables or disables Cell Editing in the Data View window.

#### **Module: USE AVVIEWER**

#### **Syntax**

**favSetCellEditEnabled** (*hv*, *onoroff*, *status*)

#### *hv*

A handle that references an instance of Array Viewer created by favStartViewer.

#### *onoroff*

An input argument of type INTEGER(4). If set to 1, Cell Editing is enabled; if set to 0, it is disabled.

#### *status*

An output argument of type INTEGER(4). It returns a status code for the success of this call. The value 0 indicates success.

## **Remarks**

When Cell Editing is enabled, double-clicking on a cell turns the cell into edit mode, so you can edit the cell. When disabled, double-clicking does not turn the cell into edit mode.

#### **See Also**

favGetCellEditEnabled

# **favSetCompIndex**

**AVVIEWER Subroutine:** Sets the component index values.

## **Module: USE AVVIEWER**

#### **Syntax**

**favSetCompIndex** (*hv*, *XComp*, *YComp*, *ZComp*, *WComp*, *status*)

#### *hv*

A handle that references an instance of Array Viewer created by favStartViewer.

#### *XComp*

An input argument of type INTEGER(4). It specifies the X component index.

## *YComp*

An input argument of type INTEGER(4). It specifies the Y component index.

## *ZComp*

An input argument of type INTEGER(4). It specifies the Z component index.

## *WComp*

An input argument of type INTEGER(4). It specifies the W component index.

*status*

An output argument of type INTEGER(4). It returns a status code for the success of this call. The value 0 indicates success.

## **Remarks**

Each index value must be an integer between 0 and *n*, where *n* is the number of columns (that is, the extent of the *c* dimension of the array, where *c* is the current column dimension). If a value of 0 is used, that component is not included in the graph. Otherwise, the vector component is derived from the given array index.

In Vector Graph mode, data values are graphed as a sequence of  $\langle x, y, z, w \rangle$  vectors, where each vector component is extracted from the array based on the component index values.

**See Also**

favGetCompIndex, favGetRowColDim

# **favSetCustomPalette**

**AVVIEWER Subroutine:** Creates a custom palette.

# **Module: USE AVVIEWER**

# **Syntax**

**favSetCustomPalette** (*hv*, *paletteData*, *status*)

## *hv*

A handle that references an instance of Array Viewer created by **favStartViewer**.

## *paletteData*

A reference to an INTEGER(4) array of 256 elements that defines the custom palette.

## *status*

An output argument of type INTEGER(4). It returns a status code for the success of this call. The value 0 indicates success.

## **Remarks**

The palette won't be displayed in the Graph View until **favSetPaletteId** (USER\_DEFINED) is called.

# **See Also**

favSetPaletteId

# **favSetDataClamp**

**AVVIEWER Subroutine:** Enables or disables data clamping.

# **Module: USE AVVIEWER**

# **Syntax**

**favSetDataClamp** (*hv*, *onoroff*, *status*)

## *hv*

A handle that references an instance of Array Viewer created by favStartViewer.

## *onoroff*

An input argument of type INTEGER(4). If set to TRUE, data clamping is enabled; if set to FALSE, it is disabled.

## *status*

An output argument of type INTEGER(4). It returns a status code for the success of this call. The value 0 indicates success.

# **Remarks**

Data clamping determines whether the Graph View clamps data values that are outside the clamp range.

If data clamping is enabled, data values will be "clamped" to the clamp range. If data clamping is disabled and array values within the Region of Interest (ROI) extend beyond the clamp range, the Graph View will "clip" out data points outside the clamp range.

# **See Also**

favSetXClamp, favSetYCLamp, favSetZClamp, favSetAxisAutoScale, favGetDataClamp

# **favSetDataRefreshEnable**

**AVVIEWER Subroutine:** Enables or disables the Data...Refresh menu item.

# **Module: USE AVVIEWER**

## **Syntax**

**favSetDataRefreshEnable** (*hv*, *onoroff*, *status*)

## *hv*

A handle that references an instance of Array Viewer created by favStartViewer.

## *onoroff*

An input argument of type INTEGER(4). If set to TRUE, the Data...Refresh menu item is enabled; if set to FALSE, it is disabled.

## *status*

An output argument of type INTEGER(4). It returns a status code for the success of this call. The value 0 indicates success.

## **Remarks**

You can use the Data...Refresh menu item to update your display to reflect the current array data.

## **See Also**

favGetDataRefreshEnable

# **favSetDataSelectEnable**

**AVVIEWER Subroutine:** Enables or disables data selection.

# **Module: USE AVVIEWER**

# **Syntax**

**favSetDataSelectEnable** (*hv*, *onoroff*, *status*)

## *hv*

A handle that references an instance of Array Viewer created by **favStartViewer**.

## *onoroff*

An input argument of type INTEGER(4). If set to TRUE, data selection is enabled; if set to FALSE, it is disabled.

## *status*

An output argument of type INTEGER(4). It returns a status code for the success of this call. The value 0 indicates success.

# **Remarks**

Turning data selection off disables the tooltip windows.

**See Also**

favGetDataSelectEnable

# **favSetDepthcue**

**AVVIEWER Subroutine:** Enables or disables depth cueing.

## **Module: USE AVVIEWER**

## **Syntax**

**favSetDepthcue** (*hv*, *onoroff*, *status*)

#### *hv*

A handle that references an instance of Array Viewer created by favStartViewer.

## *onoroff*

An input argument of type INTEGER(4). If set to TRUE, depth cueing is enabled; if set to FALSE, it is disabled.

#### *status*

An output argument of type INTEGER(4). It returns a status code for the success of this call. The value 0 indicates success.

## **Remarks**

When enabled, depth cueing fades out more distant parts of the graph to provide an enhanced perception of depth. Depthcue has no effect unless the GraphType property is HeightField.

## **See Also**

favGetDepthcue, favGetGraphType

# **favSetDimName**

**AVVIEWER Subroutine:** Associates a name with the given dimension.

## **Module: USE AVVIEWER**

**Syntax**

**favSetDimName** (*hv*, *dim*, *name*, *status*)

*hv*

A handle that references an instance of Array Viewer created by favStartViewer.

#### *dim*

An input argument of type INTEGER(2). It specifies the array dimension that the following argument will be applied to. The dimension must be in the range 0 to rank, where *rank* is the rank of the currently loaded array.

#### *name*

An input argument of type CHARACTER string. It is the label to be associated with the given dimension. Only AV\_MAX\_LABEL\_LEN characters of the label are used.

#### *status*

An output argument of type INTEGER(4). It returns a status code for the success of this call. The value 0 indicates success.

#### **Remarks**

The Graph View displays the dimension name as an axis label when the given dimension is assigned as either a row or column dimension, and SetUseAxisLabel has been set to FALSE for the indicated axis.

The Data View will display the dimension names as long as SetShowDimLabels has been enabled.

#### **See Also**

favSetRowColDim, favSetUseAxisLabel, favGetDimName

# **favSetDimScale**

**AVVIEWER Subroutine:** Associates an axis dimension scale with a dimension.

## **Module: USE AVVIEWER**

#### **Syntax**

**favSetDimScale** (*hv*, *dim*, *scaleData*, *status*)

#### *hv*

A handle that references an instance of Array Viewer created by favStartViewer.

#### *dim*

An input argument of type INTEGER(2). It specifies the array dimension that the axis scale will be applied to. The dimension must be in the range 0 to rank, where *rank* is the rank of the currently loaded array.

# *scaleData*

A reference to a one-dimensional array of type INTEGER(4) that defines the axis scale values.

#### *status*

An output argument of type INTEGER(4). It returns a status code for the success of this call. The value 0 indicates success.

## **Remarks**

The array pointed to by *scaleData* must have previously been used as an argument to **faglStartWatch**.

**See Also**

faglStartWatch

# **favSetFieldWidth**

**AVVIEWER Subroutine:** Sets a value that determines the width allocated to display each data value in the Data View window.

## **Module: USE AVVIEWER**

## **Syntax**

**favSetFieldWidth** (*hv*, *width*, *status*)

*hv*

A handle that references an instance of Array Viewer created by favStartViewer.

*width*

An input argument of type INTEGER(4). It specifies the field width to be used.

*status*

An output argument of type INTEGER(4). It returns a status code for the success of this call. The value 0 indicates success.

## **Remarks**

**favSetFieldWidth** is ignored if the UseDefaultFormat property is TRUE. It is also ignored if UseHex is TRUE when displaying integer data, or if UseExp is TRUE when displaying floating-point data.

**See Also**

favGetUseDefaultFormat, favGetUseExp, favGetUseHex, favGetFieldWidth

# **favSetFileName**

**AVVIEWER Subroutine:** Loads a specified file.

**Module: USE AVVIEWER**

**Syntax**

**favSetFileName** (*hv*, *filename*, *status*)

#### *hv*

A handle that references an instance of Array Viewer created by favStartViewer.

## *filename*

The path to the file to be loaded by this Viewer instance.

## *status*

An output argument of type INTEGER(4). It returns a status code for the success of this call. The value 0 indicates success.

# **favSetFixedAspect**

**AVVIEWER Subroutine:** Enables or disables the fixed aspect ratio setting.

## **Module: USE AVVIEWER**

**Syntax**

**favSetFixedAspect** (*hv*, *onoroff*, *status*)

## *hv*

A handle that references an instance of Array Viewer created by favStartViewer.

## *onoroff*

An input argument of type INTEGER(4). If set to TRUE, Fixed Aspect Ratio is enabled; if set to FALSE, it is disabled.

## *status*

An output argument of type INTEGER(4). It returns a status code for the success of this call. The value 0 indicates success.

# **Remarks**

For Image Map graphs, when Fixed Aspect Ratio is enabled, the relative lengths of the X and Y axis don't change as the graph is resized. If it is disabled, the X and Y axis will be independently scaled to fit the view area.

# **See Also**

# favGetFixedAspect

# **favSetFontAutoScale**

**AVVIEWER Subroutine:** Sets a value that determines whether the font size used in axis labels changes as the size of the graph view window changes, or is held fixed.

# **Module: USE AVVIEWER**

# **Syntax**

**favSetFontAutoScale** (*hv*, *onoroff*, *status*)

## *hv*

A handle that references an instance of Array Viewer created by favStartViewer.

## *onoroff*

An input argument of type INTEGER(4). If set to 1, FontAutoScale is enabled; if set to 0, it is disabled.

## *status*

An output argument of type INTEGER(4). It returns a status code for the success of this call. The value 0 indicates success.

# **See Also**

# favGetFontAutoScale

# **favSetGraphStyle**

**AVVIEWER Subroutine:** Sets the graph style (mesh, surface, barchart, lines, or points).

# **Module: USE AVVIEWER**

# **Syntax**

**favSetGraphStyle** (*hv*, *graphStyle*, *status*)

## *hv*

A handle that references an instance of Array Viewer created by favStartViewer.

# *graphStyle*

An input argument of type INTEGER(4). It specifies the desired graph style, which must be one of the graph style parameters defined in the AVVIEWER module.

# *status*

An output argument of type INTEGER(4). It returns a status code for the success of this call. The value 0 indicates success.

# **Remarks**

Some graph styles are not valid for particular graph types. For a description of the different graph types, see Array Viewer online help.

**See Also**

favGetGraphStyle

# **favSetGraphType**

**AVVIEWER Subroutine:** Sets the graph type (Height Plot, Image Map, Vector, or Plane View).

## **Module: USE AVVIEWER**

**Syntax**

**favSetGraphType** (*hv*, *graphType*, *status*)

#### *hv*

A handle that references an instance of Array Viewer created by favStartViewer.

## *graphType*

An input argument of type INTEGER(4). It specifies the desired graph type, which must be one of the graph type parameters defined in the AVVIEWER module.

#### *status*

An output argument of type INTEGER(4). It returns a status code for the success of this call. The value 0 indicates success.

## **Remarks**

Some graph types are not valid for particular arrays. For a description of the different graph types, see Array Viewer online help.

## **See Also**

favGetGraphType

# **favSetGridDensity**

**AVVIEWER Subroutine:** Sets a value that determines how finely the grid is drawn on the graph surface.

# **Module: USE AVVIEWER**

**Syntax**

**favSetGridDensity** (*hv*, *newVal*, *status*)

*hv*

A handle that references an instance of Array Viewer created by favStartViewer.

#### *newVal*

An input argument of type REAL(4). It specifies a floating-point value that represents the desired number of pixels between adjacent grid lines.

#### *status*

An output argument of type INTEGER(4). It returns a status code for the success of this call. The value 0 indicates success.

#### **Remarks**

This subroutine has no effect unless the ShowGrid value is TRUE and the GraphStyle is Surface.

## **See Also**

favGetGridDensity, favGetGraphStyle

# **favSetHiddenLine**

**AVVIEWER Subroutine:** Enables or disables hidden line removal.

## **Module: USE AVVIEWER**

#### **Syntax**

**favSetHiddenLine** (*hv*, *onoroff*, *status*)

#### *hv*

A handle that references an instance of Array Viewer created by favStartViewer.

#### *onoroff*

An input argument of type INTEGER(4). If set to TRUE, HiddenLine removal is enabled; if set to FALSE, it is disabled.

#### *status*

An output argument of type INTEGER(4). It returns a status code for the success of this call. The value 0 indicates success.

## **Remarks**

When hidden line removal is enabled (on), and the graph style is Mesh or Line, lines are hidden if they lie behind another part of the graph. Otherwise, the entire line segment is drawn.

## **See Also**

favGetGraphStyle, favGetHiddenLine

# **favSetHighLight**

## **AVVIEWER Subroutine:** Enables or disables highlighting.

#### **Module: USE AVVIEWER**

#### **Syntax**

**favSetHighLight** (*hv*, *onoroff*, *status*)

#### *hv*

A handle that references an instance of Array Viewer created by favStartViewer.

## *onoroff*

An input argument of type INTEGER(4). If set to TRUE, HighLighting is enabled; if set to FALSE, it is disabled.

#### *status*

An output argument of type INTEGER(4). It returns a status code for the success of this call. The value 0 indicates success.

## **Remarks**

If highlighting is enabled, the graph surface will display highlights that change as the graph is rotated (that is, it will look as if the graph was made of a shiny material). If it is disabled, highlights won't be displayed.

## **See Also**

favGetHighLight

# **favSetHomePosition**

**AVVIEWER Subroutine:** Sets the current camera position as the home position.

## **Module: USE AVVIEWER**

## **Syntax**

## **favSetHomePosition** (*hv*, *status*)

*hv*

A handle that references an instance of Array Viewer created by favStartViewer.

#### *status*

An output argument of type INTEGER(4). It returns a status code for the success of this call. The value 0 indicates success.

#### **See Also**

favGetCameraPosition, favToHomePosition

# **favSetImageFilter**

**AVVIEWER Subroutine:** Enables or disables image linear filtering.

## **Module: USE AVVIEWER**

**Syntax**

**favSetImageFilter** (*hv*, *onoroff*, *status*)

#### *hv*

A handle that references an instance of Array Viewer created by favStartViewer.

## *onoroff*

An input argument of type INTEGER(4). If set to TRUE, Image Linear Filtering is enabled; if set to FALSE, it is disabled.

#### *status*

An output argument of type INTEGER(4). It returns a status code for the success of this call. The value 0 indicates success.

## **Remarks**

When enabled, Image Linear Filtering smoothes the color values of each data point in the graph by blending the color with colors of neighboring points.

## **See Also**

favGetImageFilter

# **favSetImageOrientation**

**AVVIEWER Subroutine:** Sets the image orientation (IDENTITY, XFLIP, YFLIP, XYFLIP).

## **Module: USE AVVIEWER**

**Syntax**

**favSetImageOrientation** (*hv*, *orientation*, *status*)

*hv*

A handle that references an instance of Array Viewer created by **favStartViewer**.

#### *orientation*

An input argument of type INTEGER(4). It specifies the new Image Orientation settings.

#### *status*

An output argument of type INTEGER(4). It returns a status code for the success of this call. The value 0 indicates success.

## **Remarks**

In the Image Map graph type, the default orientation (IDENTITY) of the image is for the  $(0,0)$ element to be placed in the lower left corner of the graph. Other orientations can be set by using values XFLIP, YFLIP, or XYFLIP.

## **See Also**

favGetGraphType, favGetImageOrientation

# **favSetLineSmooth**

**AVVIEWER Subroutine:** Enables or disables line smoothing.

## **Module: USE AVVIEWER**

## **Syntax**

```
favSetLineSmooth (hv, onoroff, status)
```
## *hv*

A handle that references an instance of Array Viewer created by favStartViewer.

## *onoroff*

An input argument of type INTEGER(4). If set to TRUE, line smoothing is enabled; if set to FALSE, it is disabled.

#### *status*

An output argument of type INTEGER(4). It returns a status code for the success of this call. The value 0 indicates success.

## **Remarks**

When enabled, line smoothing helps reduce the "jaggedness" of lines that are drawn in the graph window.

## **See Also**

favGetLineSmooth

# **favSetModifiedFlag**

**AVVIEWER Subroutine:** Sets the modified flag.

## **Module: USE AVVIEWER**

## **Syntax**

**favSetModifiedFlag** (*hv*, *bModified*, *status*)

## *hv*

A handle that references an instance of Array Viewer created by favStartViewer.

## *bModified*

An input argument of type INTEGER(4). If set to nonzero, the modified flag is set; otherwise, the modified flag is cleared.

## *status*

An output argument of type INTEGER(4). It returns a status code for the success of this call. The value 0 indicates success.

## **Remarks**

When a change in the Array Viewer state is made, either by a fav routine or user interaction, the Viewer sets an internal flag noting that the state has been modified. If the flag is set, and the user closes the Viewer window, a dialog is displayed asking if the changes should be saved. This method can be used to modify the current value of the modified flag.

For example, if you do not want the user prompted to save changes, you can use the following call after making any fav call that modifies the Array Viewer state:

# **favSetModifiedFlag(hv, 0, status)**

**See Also**

# favGetModifiedFlag

# **favSetNumMajorTickmarks**

**AVVIEWER Subroutine:** Sets the number of large tickmarks displayed along the indicated axis.

# **Module: USE AVVIEWER**

**Syntax**

**favSetNumMajorTickmarks** (*hv*, *axis*, *num*, *status*)

*hv*

A handle that references an instance of Array Viewer created by favStartViewer.

*axis*

An input argument of type INTEGER(4). It specifies the desired axis for the tickmarks. Use one of the named constants X\_AXIS, Y\_AXIS, or Z\_AXIS.

#### *num*

An input argument of type INTEGER(2). It specifies the number of large tickmarks to be displayed.

#### *status*

An output argument of type INTEGER(4). It returns a status code for the success of this call. The value 0 indicates success.

## **Remarks**

This method will not effect the Graph View appearance until AxisAutoDetail is disabled.

#### **See Also**

favSetAxisAutoDetail, favGetNumMajorTickmarks, favSetNumMinorTickmarks

# **favSetNumMinorTickmarks**

**AVVIEWER Subroutine:** Sets the number of small tickmarks for the desired axis.

# **Module: USE AVVIEWER**

#### **Syntax**

**favSetNumMinorTickmarks** (*hv*, *axis*, *num*, *status*)

#### *hv*

A handle that references an instance of Array Viewer created by favStartViewer.

#### *axis*

An input argument of type INTEGER(4). It specifies the desired axis for the tickmarks. Use one of the named constants X\_AXIS, Y\_AXIS, or Z\_AXIS.

#### *num*

An input argument of type INTEGER(2). It specifies the number of small tickmarks to be displayed between each set of large tickmarks.

#### *status*

An output argument of type INTEGER(4). It returns a status code for the success of this call. The value 0 indicates success.

#### **Remarks**

This method will not effect the Graph View appearance until AxisAutoDetail is disabled.

## **See Also**

favSetAxisAutoDetail, favGetNumMinorTickmarks, favSetNumMajorTickmarks

# **favSetPaletteAutoAdjust**

**AVVIEWER Subroutine:** Determines whether the palette range is automatically adjusted to the data range.

## **Module: USE AVVIEWER**

## **Syntax**

**favSetPaletteAutoAdjust** (*hv*, *onoroff*, *status*)

## *hv*

A handle that references an instance of Array Viewer created by favStartViewer.

#### *onoroff*

An input argument of type INTEGER(4). If set to TRUE, the palette range will be set to the minimum and maximum data values within the Region of Interest (ROI). If set to FALSE, the values defined by **favSetPaletteRange** will be used.

#### *status*

An output argument of type INTEGER(4). It returns a status code for the success of this call. The value 0 indicates success.

## **See Also**

favSetPaletteRange

# **favSetPaletteId**

**AVVIEWER Subroutine:** Sets the color palette.

## **Module: USE AVVIEWER**

# **Syntax**

**favSetPaletteId** (*hv*, *paletteId*, *status*)

## *hv*

A handle that references an instance of Array Viewer created by favStartViewer.

## *paletteId*

An input argument of type INTEGER(4). It specifies the palette identifier, which must be one of the standard palette IDs defined in the AVVIEWER module.

#### *status*

An output argument of type INTEGER(4). It returns a status code for the success of this call. The value 0 indicates success.

## **See Also**

favGetPaletteId, favSetCustomPalette

# **favSetPaletteRange**

**AVVIEWER Subroutine:** Sets the range of data values that the color palette will be associated with.

## **Module: USE AVVIEWER**

## **Syntax**

**favSetPaletteRange** (*hv*, *minval*, *maxval*, *status*)

#### *hv*

A handle that references an instance of Array Viewer created by favStartViewer.

#### *minval*

An input argument of type REAL(8). It specifies the minimum value in the data range.

#### *maxval*

An input argument of type REAL(8). It specifies the maximum value in the data range.

#### *status*

An output argument of type INTEGER(4). It returns a status code for the success of this call. The value 0 indicates success.

## **Remarks**

This subroutine only affects the graph's appearance when PaletteAutoAdjust is disabled.

**See Also**

favGetPaletteRange, favSetPaletteAutoAdjust

# **favSetPrecision**

**AVVIEWER Subroutine:** Sets the precision for floating-point numbers displayed in the Data View.

# **Module: USE AVVIEWER**

**Syntax**

**favSetPrecision** (*hv*, *newVal*, *status*)

#### *hv*

A handle that references an instance of Array Viewer created by favStartViewer.

#### *newVal*

An input argument of type INTEGER(4). It specifies the number of digits to be displayed to the right of the decimal point.

## *status*

An output argument of type INTEGER(4). It returns a status code for the success of this call. The value 0 indicates success.

## **See Also**

## favGetPrecision

# **favSetRoi**

**AVVIEWER Subroutine:** Sets the position number of the first and last elements in the Region of Interest (ROI) of the specified array dimension.

## **Module: USE AVVIEWER**

## **Syntax**

**favSetRoi** (*hv*, *dim*, *roilb*, *roiub*, *status*)

## *hv*

A handle that references an instance of Array Viewer created by favStartViewer.

## *dim*

An input argument of type INTEGER(2). It specifies the array dimension that the following two arguments will be applied to. The dimension must be in the range 0 to rank, where *rank* is the rank of the currently loaded array.

## *roilb*

An input argument of type INTEGER(4). It specifies the lower array index to be included in the ROI. The array index must be in the range lbound to ubound, where *lbound* and *ubound* are the lower bound and upper bound of dimension *dim*.

## *roiub*

An input argument of type INTEGER(4). It specifies the upper array index to be included in the ROI. The array index must be in the range lbound to ubound, where *lbound* and *ubound* are the lower bound and upper bound of dimension *dim*.

#### *status*

An output argument of type INTEGER(4). It returns a status code for the success of this call.

The value 0 indicates success.

#### **Remarks**

This subroutine can be used to select and view a subregion of the current array. You must call the **favUpdate** subroutine before the new ROI is mapped to the graph.

## **See Also**

favUpdate

# **favSetRoi2D**

**AVVIEWER Subroutine:** Sets the Region of Interest (ROI) within the current 2D array "slice".

## **Module: USE AVVIEWER**

## **Syntax**

**favSetRoi2D** (*hv*, *col\_start*, *row\_start*, *num\_cols*, *num\_rows*, *status*)

#### *hv*

A handle that references an instance of Array Viewer created by favStartViewer.

#### *col\_start*

An input argument of type INTEGER(4). It specifies the lower array index of the current column dimension to be included in the ROI.

#### *row\_start*

An input argument of type INTEGER(4). It specifies the lower array index of the current row dimension to be included in the ROI.

## *num\_cols*

An input argument of type INTEGER(4). It specifies the number of columns to be included in the ROI.

#### *num\_rows*

An input argument of type INTEGER(4). It specifies the number of rows to be included in the ROI.

#### *status*

An output argument of type INTEGER(4). It returns a status code for the success of this call. The value 0 indicates success.

## **Remarks**

This subroutine is similar to the **favSetRoi** subroutine, which also updates the current ROI. However, **favSetRoi2D** is more convenient to use in cases where the current 2D slice of the array is not being

changed.

# **favSetRowCol**

**AVVIEWER Subroutine:** Sets the row and column position.

## **Module: USE AVVIEWER**

## **Syntax**

**favSetRowCol** (*hv*, *row*, *col*, *status*)

#### *hv*

A handle that references an instance of Array Viewer created by favStartViewer.

#### *row*

An input argument of type INTEGER(4). It specifies the new row index. The row should be in the range 0 to  $n-1$ , where  $n$  is the number of rows in the current array.

#### *col*

An input argument of type INTEGER(4). It specifies the new column index. The column should be in the range 0 to  $n-1$ , where  $n$  is the number of columns in the current array.

#### *status*

An output argument of type INTEGER(4). It returns a status code for the success of this call. The value 0 indicates success.

## **Remarks**

Setting the row and column position will update both the Data and Graph Views.

## **See Also**

favGetRowCol

# **favSetRowColDim**

**AVVIEWER Subroutine:** Sets the row and column dimensions.

## **Module: USE AVVIEWER**

## **Syntax**

**favSetRowColDim** (*hv*, rowdim, coldim, *status*)

#### *hv*

A handle that references an instance of Array Viewer created by favStartViewer.

#### *rowdim*

An input argument of type INTEGER(2). It specifies the array dimension to be viewed as rows.

#### *coldim*

An input argument of type INTEGER(2). It specifies the array dimension to be viewed as columns.

#### *status*

An output argument of type INTEGER(4). It returns a status code for the success of this call. The value 0 indicates success.

## **Remarks**

For arrays of rank 3 or higher, the Array Viewer displays the array data as a 2D sub-array of the higher dimension array. The *rowdim* and *coldim* values define which two dimensions of the array get mapped as rows and columns, respectively.

For arrays of rank 2, this subroutine can be used to control which dimension gets mapped as rows. For arrays of rank 1, this subroutine has no effect.

## **See Also**

favGetRowColDim

# **favSetShading**

**AVVIEWER Subroutine:** Enables or disables shading.

## **Module: USE AVVIEWER**

**Syntax**

**favSetShading** (*hv*, *onoroff*, *status*)

#### *hv*

A handle that references an instance of Array Viewer created by favStartViewer.

## *onoroff*

An input argument of type INTEGER(4). If set to TRUE, shading is enabled; if set to FALSE, it is disabled.

## *status*

An output argument of type INTEGER(4). It returns a status code for the success of this call. The value 0 indicates success.

## **Remarks**

The shading state determines how color values are interpolated across the graph's surface. If shading

is enabled, the colors are interpolated between neighboring data points. If shading is disabled, each data element of the graph is drawn in a solid color.

**See Also**

favGetShading

# **favSetShowAxis**

**AVVIEWER Subroutine:** Displays or hides the graph axis.

# **Module: USE AVVIEWER**

**Syntax**

**favSetShowAxis** (*hv*, *onoroff*, *status*)

#### *hv*

A handle that references an instance of Array Viewer created by favStartViewer.

## *onoroff*

An input argument of type INTEGER(4). If set to TRUE, the graph axis will be displayed; if set to FALSE, the axis will be hidden.

## *status*

An output argument of type INTEGER(4). It returns a status code for the success of this call. The value 0 indicates success.

# **See Also**

favGetShowAxis

# **favSetShowDimLabels**

**AVVIEWER Subroutine:** Sets a value that determines whether to display the column and row dimension labels in the Data View window.

# **Module: USE AVVIEWER**

**Syntax**

**favSetShowDimLabels** (*hv*, *show*, *status*)

*hv*

A handle that references an instance of Array Viewer created by favStartViewer.

## *show*

An input argument of type INTEGER(4). If set to 1, dimension labels are displayed; if set to 0,

they are hidden.

#### *status*

An output argument of type INTEGER(4). It returns a status code for the success of this call. The value 0 indicates success.

## **See Also**

favGetShowDimLabels

# **favSetShowGrid**

**AVVIEWER Subroutine:** Displays or hides grid lines.

## **Module: USE AVVIEWER**

## **Syntax**

**favSetShowGrid** (*hv*, *onoroff*, *status*)

#### *hv*

A handle that references an instance of Array Viewer created by favStartViewer.

#### *onoroff*

An input argument of type INTEGER(4). If set to TRUE, grid lines will be displayed in the graph; if set to FALSE, they will not be displayed.

#### *status*

An output argument of type INTEGER(4). It returns a status code for the success of this call. The value 0 indicates success.

## **Remarks**

This subroutine applies only to graphs whose GraphStyle is Surface.

## **See Also**

favGetShowGrid, favGetGraphStyle

# **favSetShowMarker**

**AVVIEWER Subroutine:** Displays or hides the marker.

## **Module: USE AVVIEWER**

# **Syntax**

**favSetShowMarker** (*hv*, *onoroff*, *status*)

#### *hv*

A handle that references an instance of Array Viewer created by favStartViewer.

## *onoroff*

An input argument of type INTEGER(4). If set to TRUE, the marker will be displayed; if set to FALSE, it will be hidden.

## *status*

An output argument of type INTEGER(4). It returns a status code for the success of this call. The value 0 indicates success.

# **See Also**

favGetShowMarker

# **favSetShowPalette**

**AVVIEWER Subroutine:** Displays or hides the color palette.

# **Module: USE AVVIEWER**

# **Syntax**

**favSetShowPalette** (*hv*, *onoroff*, *status*)

# *hv*

A handle that references an instance of Array Viewer created by favStartViewer.

# *onoroff*

An input argument of type INTEGER(4). If set to TRUE, the current color palette will be displayed in the Graph View. If set to FALSE, the palette will not be displayed.

## *status*

An output argument of type INTEGER(4). It returns a status code for the success of this call. The value 0 indicates success.

# **See Also**

favGetShowPalette

# **favSetTextureMode**

**AVVIEWER Subroutine:** Enables or disables 1D textured color mapping.

# **Module: USE AVVIEWER**

**Syntax**

## **favSetTextureMode** (*hv*, *mode*, *status*)

#### *hv*

A handle that references an instance of Array Viewer created by favStartViewer.

#### *mode*

An input argument of type INTEGER(2). It specifies the desired texture mode. If set to 1, texture mapping is enabled; if set to 0, it is disabled.

#### *status*

An output argument of type INTEGER(4). It returns a status code for the success of this call. The value 0 indicates success.

## **Remarks**

Texture mapping results in a more precise mapping of palette color values to the graph surface, but may result in slower graph updates. The visual difference between different TextureMode values is most noticeable when the number of data points in the graph is small.

TextureMode has no effect if Shading is disabled.

## **See Also**

favGetTextureMode, favGetShading

# **favSetUseAxisLabel**

**AVVIEWER Subroutine:** Enables or disables display of Axis labels.

# **Module: USE AVVIEWER**

## **Syntax**

**favSetUseAxisLabel** (*hv*, *axis*, *onoroff*, *status*)

#### *hv*

A handle that references an instance of Array Viewer created by favStartViewer.

## *axis*

An input argument of type INTEGER(4). It specifies the desired axis for the label. Use one of the named constants X\_AXIS, Y\_AXIS, or Z\_AXIS.

## *onoroff*

An input argument of type INTEGER(4). If set to 1, the axis label for the indicated dimension is displayed; if set to 0, the dimension name, if available, is displayed.

#### *status*

An output argument of type INTEGER(4). It returns a status code for the success of this call. The value 0 indicates success.

#### **Remarks**

If the given axis doesn't correspond to an array dimension (for example: the Z-Axis in a Height Plot graph), the axis label will not be displayed.

#### **See Also**

favGetUseAxisLabel, favSetAxisLabel, favSetDimName

# **favSetUseColorPalette**

**AVVIEWER Subroutine:** Enables or disables use of the color palette.

## **Module: USE AVVIEWER**

#### **Syntax**

**favSetUseColorPalette** (*hv*, *onoroff*, *status*)

#### *hv*

A handle that references an instance of Array Viewer created by favStartViewer.

#### *onoroff*

An input argument of type INTEGER(4). If set to TRUE, the current color palette will be used to map data values to colors. If set to FALSE, the current graph color will be used.

#### *status*

An output argument of type INTEGER(4). It returns a status code for the success of this call. The value 0 indicates success.

## **See Also**

favSetPaletteRange, favSetPaletteAutoAdjust, favSetPaletteId, favGetUseColorPalette

# **favSetUseDefaultFormat**

**AVVIEWER Subroutine:** Sets a value that determines whether to display data in the Data View window using the default format.

## **Module: USE AVVIEWER**

**Syntax**

#### **favSetUseDefaultFormat** (*hv*, *use*, *status*)

#### *hv*

A handle that references an instance of Array Viewer created by favStartViewer.

#### *use*

An input argument of type INTEGER(4). If set to 1, data values will be displayed in the default format. If set to 0, the format can be controlled explicitly by using the **favSetUseHex**, **favSetFieldWidth**, and **favSetUseExp** routines.

#### *status*

An output argument of type INTEGER(4). It returns a status code for the success of this call. The value 0 indicates success.

## **See Also**

favGetUseDefaultFormat, favGetDefaultFormat, favSetUseHex, favSetFieldWidth, favSetUseExp

# **favSetUseExp**

**AVVIEWER Subroutine:** Sets a value that determines whether to display floating-point data in scientific notation in the Data View window.

## **Module: USE AVVIEWER**

## **Syntax**

**favSetUseExp** (*hv*, *use*, *status*)

#### *hv*

A handle that references an instance of Array Viewer created by favStartViewer.

#### *use*

An input argument of type INTEGER(4). If set to 1, floating-point data is displayed in scientific notation; if set to 0, the data is displayed in decimal format.

#### *status*

An output argument of type INTEGER(4). It returns a status code for the success of this call. The value 0 indicates success.

## **Remarks**

The value passed to **favSetUseExp** is ignored when displaying integer data, or if UseDefaultFormat has been set to TRUE.

## **See Also**

favGetUseDefaultFormat, favGetUseExp

# **favSetUseHex**

**AVVIEWER Subroutine:** Sets a value that determines whether to display integer data in hexadecimal or decimal format in the Data View window.

## **Module: USE AVVIEWER**

#### **Syntax**

**favSetUseHex** (*hv*, *use*, *status*)

#### *hv*

A handle that references an instance of Array Viewer created by favStartViewer.

#### *use*

An input argument of type INTEGER(4). If set to 1, integer data is displayed in hexadecimal format; if set to 0, the data is displayed in decimal format.

#### *status*

An output argument of type INTEGER(4). It returns a status code for the success of this call. The value 0 indicates success.

## **Remarks**

The value passed to **favSetUseHex** is ignored when displaying floating-point data, or if UseDefaultFormat has been set to TRUE.

## **See Also**

favGetUseDefaultFormat, favGetUseHex

# **favSetXClamp**

**AVVIEWER Subroutine:** Sets the upper and lower bounds for X-coordinate values in the Graph View.

## **Module: USE AVVIEWER**

## **Syntax**

**favSetXClamp** (*hv*, *minval*, *maxval*, *status*)

#### *hv*

A handle that references an instance of Array Viewer created by favStartViewer.

## *minval*

An input argument of type REAL(8). It specifies the lower bound for the X axis.

*maxval*

An input argument of type REAL(8). It specifies the upper bound for the X axis.

#### *status*

An output argument of type INTEGER(4). It returns a status code for the success of this call. The value 0 indicates success.

#### **Remarks**

This subroutine only affects the graph appearance when the graph type is Vector and AxisAutoScale is disabled.

#### **See Also**

favSetDataClamp, favSetGraphType, favSetAxisAutoScale, favGetXClamp

# **favSetYClamp**

**AVVIEWER Subroutine:** Sets the upper and lower bounds for Y-coordinate values in the Graph View.

## **Module: USE AVVIEWER**

#### **Syntax**

**favSetYClamp** (*hv*, *minval*, *maxval*, *status*)

#### *hv*

A handle that references an instance of Array Viewer created by favStartViewer.

#### *minval*

An input argument of type REAL(8). It specifies the lower bound for the Y axis.

#### *maxval*

An input argument of type REAL(8). It specifies the upper bound for the Y axis.

#### *status*

An output argument of type INTEGER(4). It returns a status code for the success of this call. The value 0 indicates success.

## **Remarks**

This subroutine only affects the graph appearance when the graph type is Vector and AxisAutoScale is disabled.

## **See Also**

favSetDataClamp, favSetGraphType, favSetAxisAutoScale, favGetYClamp

# **favSetZClamp**

**AVVIEWER Subroutine:** Sets the upper and lower bounds for Z-coordinate values in the Graph View.

## **Module: USE AVVIEWER**

## **Syntax**

**favSetZClamp** (*hv*, *minval*, *maxval*, *status*)

#### *hv*

A handle that references an instance of Array Viewer created by favStartViewer.

## *minval*

An input argument of type REAL(8). It specifies the lower bound for the Z axis.

## *maxval*

An input argument of type REAL(8). It specifies the upper bound for the Z axis.

#### *status*

An output argument of type INTEGER(4). It returns a status code for the success of this call. The value 0 indicates success.

## **Remarks**

This subroutine only affects the graph appearance when AxisAutoScale is disabled.

## **See Also**

favSetDataClamp, favSetAxisAutoScale, favGetZClamp

# **favSetZScale**

**AVVIEWER Subroutine:** Sets the height of the Z axis relative to the X and Y axes.

# **Module: USE AVVIEWER**

# **Syntax**

**favSetZScale** (*hv*, *scale*, *status*)

*hv*

A handle that references an instance of Array Viewer created by favStartViewer.

## *scale*

An input argument of type REAL(4). It specifies the Z scaling factor.

#### *status*

An output argument of type INTEGER(4). It returns a status code for the success of this call. The value 0 indicates success.

#### **Remarks**

If *scale* is 1.0, the Z height will be equal to the X and Y axes. Other values will change the Z axis proportionally.

**See Also**

favGetZScale

# **favShowWindow**

**AVVIEWER Subroutine:** Displays or hides the Array Viewer window.

## **Module: USE AVVIEWER**

#### **Syntax**

**favShowWindow** (*hv*, *onoroff*, *status*)

#### *hv*

A handle that references an instance of Array Viewer created by favStartViewer.

#### *onoroff*

An input argument of type INTEGER(4). If set to TRUE, the window will be displayed; if set to FALSE, it will be hidden.

#### *status*

An output argument of type INTEGER(4). It returns a status code for the success of this call. The value 0 indicates success.

## **See Also**

favIsVisible

# **favStartViewer**

**AVVIEWER Subroutine:** Creates an Array Viewer instance.

## **Module: USE AVVIEWER**

**Syntax**

**favStartViewer** (*hv*, *status*)

#### *hv*

An output argument of type INTEGER(4). It receives the handle of the created Array Viewer object.

*status*

An output argument of type INTEGER(4). It returns a status code for the success of this call. The value 0 indicates success.

#### **Remarks**

This subroutine constructs an Array Viewer application object. When calling other routines in the AVViewer module, use the handle returned by this call to reference this viewer instance.

The Viewer window is initially hidden. Use **favShowWindow** to make it visible. Use **favEndViewer** to close the viewer and destroy this Viewer instance.

**See Also**

favShowWindow, favEndViewer

# **favToHomePosition**

**AVVIEWER Subroutine:** Returns the camera position to the home position.

# **Module: USE AVVIEWER**

**Syntax**

**favToHomePosition** (*hv*, *status*)

#### *hv*

A handle that references an instance of Array Viewer created by favStartViewer.

*status*

An output argument of type INTEGER(4). It returns a status code for the success of this call. The value 0 indicates success.

## **See Also**

favSetHomePosition

# **favUpdate**

**AVVIEWER Subroutine:** Forces Array Viewer to redraw its view to reflect any data changes since the last Update.

# **Module: USE AVVIEWER**

## **Syntax**

**favUpdate** (*hv*, *count*, *status*)

## *hv*

A handle that references an instance of Array Viewer created by favStartViewer.

#### *count*

An input argument of type INTEGER(4). You can pass 0 or 1 as the argument. If the value is 0, **favUpdate** returns immediately. If the value is 1, **favUpdate** won't return until the Array Viewer views have been updated.

#### *status*

An output argument of type INTEGER(4). It returns a status code for the success of this call. The value 0 indicates success.

## **Remarks**

Invoke this subroutine when the data or Region of Interest (ROI) has been modified and you want Array Viewer to reflect the new data.

# **API Calls for C Programmers: agl Routines**

C and C++ programmers can use the following API calls (agl*xxxx* routines) to incorporate the Array Viewer in their applications:

## **API Calls for C Programmers**

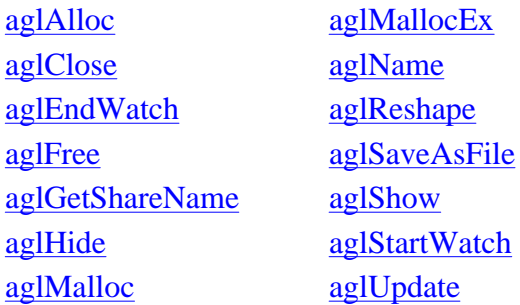

It is the nature of these APIs that typically you will call them in roughly the same sequence.

First, you call **aglAlloc**, **aglMalloc** or **aglMallocEx** to allocate memory to hold your data. Then you place data into that memory. Note that this produces and populates a one-dimensional array. This will always be the state of your array initially.

If you want your data to be multi-dimensional, you must call **aglReshape** to recategorize the array as one with the desired number of dimensions and with each dimension of the desired size. Even though **aglReshape** does not move any data, it does reclassify the array as one having the desired structure.

At any time until you return the array's memory to the system, you can save the array by calling **aglSaveAsFile**. This API saves the files in the Array Graphic Language (.AGL) format.

From here, displaying the data requires two calls. First, you must call **aglStartWatch** to alert Array Visualizer that the array has been through the required preliminary steps and is now ready to be displayed. The Array Visualizer places the array in a special class of ready-to-show arrays.

Next, by calling **aglShow**, the Array Visualizer launches a new instance of the Array Viewer program, with the data in it. At this point, the you see your data and can manipulate the data as desired.

If you want the title bar of the instance of Array Viewer to contain particular information, you can call **aglName** to place the appropriate text onto the title bar. Make this call any time after the call to **aglReshape** and before the first call to **aglShow**.

After the initial call to **aglShow**, you can make the instance of Array Viewer invisible by calling **aglHide** and then, if desired, call **aglShow** again.

One reason to hide and then reshow an instance of Array Viewer is to call **aglReshape** to alter how the data displays. For example, if the array is 8x3, you could change it to 6x4. Note that the new shape *must* contain exactly the same number of elements as the previous shape.
When it is time to stop displaying the data, call **aglClose** to shut down the instance of Array Viewer. Then call **aglEndWatch** to remove the array from the ready-to-show list.

Finally, call **aglFree** to return the allocated memory.

You can use **aglGetShareName** to get a string identifier that identifies the shared memory region associated with an array.

You can also call the [CaViewer Class Routines](#page-124-0) to perform tasks usually done interactively by the user.

Samples of these routines are provided online in folders in ... \ArrayVisualizer\Samples\C\. For a description of the Array Visualizer Samples, view the

file ...\ArrayVisualizer\Samples\Samples.htm in a Web browser. Most Samples include a project workspace file, which allows you to open and build the project in the visual devlopment environment.

Samples are installed on the hard disk when a Complete installation is performed. You can copy Samples folders from the Array Visualizer CD-ROM to your hard disk (remove the read-only file property).

# **aglAlloc**

Allocates a block of memory with a fixed shape.

```
int aglAlloc(
  pvoid dims, 
  int numdims, 
  int datatype, 
  );
```
### **Parameters**

### *dims*

A pointer to an array of Integers. The size of *dims* must be equal to *numdims*. The *dims* array specifies the dimensions of the array to be allocated.

### *numdims*

The number of dimensions (at most 7) of the array.

### *datatype*

The type of the data in the array, as shown in the following table. You can use the name on the left as a substitute for the number on the right.

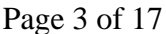

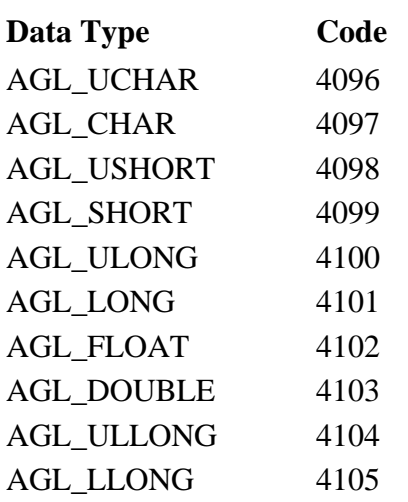

### **Return Value**

Returns a pointer to the allocated block of memory, or NULL if **aglAlloc** was unable to allocate the memory.

### **Remarks**

Unlike **aglMalloc**, **aglAlloc** allocates a block of memory using arrays of pointers. This means that you can refer to multi-dimensional array elements using bracket notation rather than pointer arithmetic; for example: M[i][j] rather than M[i\*NumberOfCols + j]. You should eventually deallocate the memory by calling **aglFree**.

Note: **aglReshape** cannot be used with this memory block to modify the array shape.

### **See Also**

aglMalloc

## **aglClose**

Closes an instance of Array Visualizer.

```
int aglClose(
  pvoid AVInstance
  );
```
### **Parameters**

### *AVInstance*

A pointer to an array that has been allocated (using **aglAlloc** or **aglMalloc**) or added (using **aglStartWatch**) to the list of data arrays that you can display using **aglShow**.

### **Return Value**

Returns the value 0 if the call is successful; any other value indicates failure.

### **Remarks**

The **aglClose** function closes the instance of the Array Visualizer application (if any) associated with *AVInstance*. To create another instance of Array Visualizer, pass the pointer to **aglShow**.

### **See Also**

aglAlloc, aglMalloc, aglShow, aglStartWatch

## **aglEndWatch**

Removes the specified array from the list of viewable arrays.

```
int aglEndWatch(
  pvoid array
  );
```
### **Parameters**

*array*

A pointer to array data that has previously been passed to **aglStartWatch**.

### **Return Value**

Returns the value 0 if the call is successful; any other value indicates failure.

### **Remarks**

The **aglEndWatch** function removes the given array from the list of viewable arrays and frees any associated resources used by the library. After **aglEndWatch**, the array must be passed to **aglStartWatch** before it can again be usable in calls such as **aglShow**, **aglReshape**, etc.

Before calling **aglEndWatch**, you might want to save the array as an .AGL file using **aglSaveAsFile**.

**See Also**

aglSaveAsFile, aglStartWatch

## **aglFree**

Deallocates or frees a memory block that had previously been allocated by a call to **aglAlloc**, **aglMalloc**, or **aglMallocEx.**

### **void aglFree(**

 **pvoid** *memblock* **);**

### **Parameters**

*memblock*

A pointer to the memory being released.

### **Return Value**

None.

**See Also**

aglAlloc, aglMalloc, aglMallocEx

# **aglGetShareName**

Gets a string identifier that identifies the shared memory region associated with an array.

```
const char *aglGetShareName(
  void *array
 );
```
### **Parameters**

*array*

A pointer to an array either allocated by means of a call to **aglAlloc**, **aglMalloc**, or **aglMallocEx**, or added to the watch list by means of a call to **aglStartWatch**.

### **Return Value**

A string identifying the array.

### **Remarks**

The string returned by **aglGetShareName** can be passed to the Avis2D or AvisGrid controls as the **FileName** property. This allows array data to be displayed by applications that host these controls without saving the array to a disk file.

### **See Also**

aglAlloc, aglMalloc, aglMallocEx, aglStartWatch, Avis2D FileName property, AvisGrid FileName property

## **aglHide**

Causes the instance of Array Visualizer (if any) associated with *array* to become invisible.

**int aglHide( pvoid** *array* **);**

### **Parameters**

*array*

A pointer to an array either allocated by means of a call to **aglAlloc**, **aglMalloc**, or **aglMallocEx**, or added to the watch list by means of a call to **aglStartWatch**.

### **Return Value**

Returns the value 0 if the call is successful; any other value indicates failure.

#### **Remarks**

The **aglHide** function causes the instance of Array Visualizer associated with *array* to become invisible, but it does not close that instance. To close the instance, call **aglClose** or **aglEndWatch**. To make the Array Visualizer instance visible, call **aglShow**. **aglHide** can be used with arrays created with **aglAlloc**.

If the Array Viewer instance associated with array was created by using the CAViewer class, rather than **aglShow**, this routine will have no effect. Use the **CAV**iewer::ShowWindow method instead.

**See Also**

aglAlloc, aglClose, aglEndWatch, aglMalloc, aglMallocEx, aglShow, aglStartWatch

## **aglMalloc**

Requests a specified amount of memory for use as a new data array.

```
voidp aglMalloc(
  size_t numbytes
  );
```
#### **Parameters**

*numbytes* The number of bytes to be allocated.

### **Return Value**

Returns a void pointer to the memory block allocated, or NULL if available memory is not sufficient.

#### **Remarks**

Array Visualizer treats the allocated memory block as a one-dimensional array whose elements are of the type UCHAR. To change the structure or data type, call **aglReshape**.

The caller should eventually deallocate the memory by calling **aglFree**.

### **See Also**

aglFree, aglMallocEx, aglReshape

## **aglMallocEx**

Requests a specified amount of memory for use as a new data array.

```
voidp aglMallocEx(
  size_t numbytes
  const char *filename
  );
```
### **Parameters**

*numbytes*

The number of bytes to be allocated.

*filename*

The path to a file to be used as a backing store for the requested memory block.

### **Return Value**

Returns a void pointer to the memory block allocated, or NULL if available memory is not sufficient.

### **Remarks**

Array Visualizer treats the allocated memory as a one-dimensional array whose elements are of type AGL\_UCHAR. To change the structure or data type, call **aglReshape**. If *filename* is an existing .AGL file, the array data comes from that file.

The caller should eventually deallocate the memory by calling **aglFree**.

For large memory allocations the advantages of using **aglMallocEx**, instead of **aglMalloc**, are that memory is not allocated from the paging store, and the system periodically synchronizes the memory and disk images.

### **See Also**

aglFree, aglMalloc, aglReshape

## **aglName**

Places a specified string onto the title bar of an Array Viewer instance.

```
int aglName(
  pvoid array, 
  const char *name
  );
```
### **Parameters**

*array*

A pointer to an array either allocated by means of a call to **aglAlloc**, **aglMalloc**, or **aglMallocEx**, or added to the watch list by means of a call to **aglStartWatch**.

*name*

The string of characters to be placed in the title bar.

### **Return Value**

Returns the value 0 if the call is successful; any other value indicates failure.

#### **Remarks**

If the Array Viewer instance associated with array was created by using the CAViewer class, rather than **aglShow**, this routine will have no effect. Use the **CAV**iewer::SetArrayName method instead.

**See Also**

aglAlloc, aglMalloc, aglStartWatch

## **aglReshape**

Provides Array Visualizer with information about how the given array data is to be interpreted as an array with particular dimensions and data of a particular type.

## **int aglReshape(**

 **pvoid** *array*, **int** *numdims*, **int** \**dimsizes*, **int** *datatype* **);**

### **Parameters**

*array*

A pointer to the array that is to be reshaped.

### *numdims*

The number of dimensions (at most 7) that the reshaped array is to have.

#### *dimsizes*

Pointer to a one-dimensional array of Integers, where the first value contains the size of the first dimension, the second value contains the size of the second dimension, etc.

### *datatype*

The type of the data in the array, as shown in the following table. You can use the name on the left as a substitute for the number on the right.

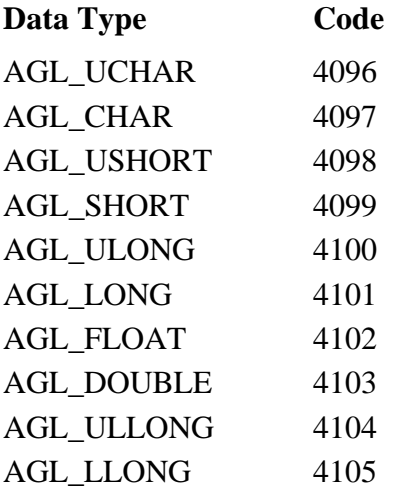

### **Return Value**

Returns the value 0 if the call is successful; any other value indicates failure.

### **Remarks**

**Caution:** The product of the dimension sizes, when multiplied times the number of bytes required for each data element, must be exactly equal to the number of bytes in the array, as requested of, and allocated by **aglMalloc**. Otherwise, the error AGL\_ERROR\_RESHAPE\_INVALID is returned and the call fails.

### **See Also**

aglMalloc

## **aglSaveAsFile**

Saves the current array as a .AGL file.

**int aglSaveAsFile( pvoid** *array*, **int** \**filename* **);**

### **Parameters**

#### *array*

A pointer to an array either allocated by means of a call to **aglAlloc**, **aglMalloc**, or **aglMallocEx**, or added to the watch list by means of a call to **aglStartWatch**.

### *filename*

Either just the name of the file to be saved (not including the path) in the calling application's directory, or a complete path/filename combination to save the file in any other directory.

### **Return Value**

Returns the value 0 if the call is successful; any other value indicates failure.

### **Remarks**

If your end users are likely to use the array again with Array Visualizer, use this function to save it. The users can run Array Viewer as a stand-alone program to display the array. **aglSaveAsFile** can be used with arrays created with **aglAlloc**.

### **See Also**

aglAlloc, aglMalloc, aglShow, aglStartWatch

## **aglShow**

Creates an instance of Array Visualizer to display data for the specified array.

```
int aglShow(
  pvoid array
 );
```
### **Parameters**

*array*

Pointer to an array either allocated by a call to **aglAlloc**, **aglMalloc**, or **aglMallocEx**, or added to the watch list by a call to **aglStartWatch**.

### **Return Value**

Returns the value 0 if the call is successful; any other value indicates failure.

### **Remarks**

The **aglShow** function creates an instance of the Array View and displays that instance. You can also use **aglShow** to make an existing instance of Array Visualizer visible if it has been rendered invisible by a call to **aglHide**. Before showing the instance of Array Visualizer, you might want to call

**aglName** to put a suitable heading on its title bar.

If the Array Viewer instance associated with array was created by using the CAViewer class, rather than **aglShow**, this routine will have no effect. Use the CAViewer::ShowWindow method instead.

### **See Also**

aglAlloc, aglHide, aglMalloc, aglMallocEx, aglName, aglShow, aglStartWatch

## **aglStartWatch**

Adds the specified array to the list of viewable arrays.

```
int aglStartWatch(
  pvoid array, 
 size_t numbytes
  );
```
#### **Parameters**

*array*

Pointer to the data array that is to made viewable.

*numbytes*

Total number of bytes in *array*.

### **Return Value**

Returns the value 0 if the call is successful; any other value indicates failure.

#### **Remarks**

Array Visualizer treats the allocated memory block as a one-dimensional array whose elements are of the type UCHAR. To change the structure or data type, call **aglReshape**.

To create an instance of Array Visualizer that displays the array, call **aglShow** using the pointer to the array. Use **aglEndWatch** to remove the instance of Array Visualizer from the list of viewable arrays.

### **See Also**

aglEndWatch, aglReshape, aglShow

# **aglUpdate**

Re-synchronizes Array Visualizer's view of the array data with the actual data values.

**int aglUpdate( pvoid** *array*

**);**

### **Parameters**

*array*

Pointer to the array to be updated.

### **Return Value**

Returns the value 0 if the call is successful; any other value indicates failure.

### **Remarks**

If your application has modified the values in Array since the last **aglUpdate** or **aglShow** call, and you want Array Visualizer to reflect the new data values, you can do so by calling **aglUpdate**. **aglUpdate** can be used with arrays created with **aglAlloc**.

If the Array Viewer instance associated with array was created by using the CAViewer class, rather than **aglShow**, this routine will have no effect. Use the **CAV**iewer::Update method instead.

**See Also**

aglAlloc, aglShow

## **Examples**

This section contains three simple C language example programs that illustrate the use of the C routine APIs (agl*xxxx* routines):

- $\bullet$  Example 1
- $\bullet$  Example 2
- $\bullet$  Example 3

Array Visualizer Sample programs are installed on your hard disk when you select a Complete installation. You can also copy Samples folders from the Array Visualizer CD-ROM to your hard disk.

### **Example 1**

The first example uses the aglMalloc call to dynamically allocate memory for an array and then view the array using the Array Viewer. This example is a Sample program that can be found in the folder ...\ArrayVisualizer\Samples\C\malloc2d\:

```
#include <windows.h>
#include <stdio.h>
#include <conio.h>
#include <math.h>
// avdef.h is the header file for the AView library
#include <avdef.h>
```

```
void
pause()
\{printf("press any key to continue\n");
        _getch();
}
int
main(int argc, char *argv[])
\left\{ \right.int dims[] = {40, 50};int rc, i, j;
        float x, y, z, rval, *fmat;
        const float fPi = 3.14159f;
        // Use aglMalloc to allocate memory for the array
        fmat = (float *)aglMalloc(dims[0]*dims[1]*sizeof(float));
        if (fmat == NULL) {
                 printf("aglMalloc failed\n");
                 return -1;
        }
// Initialize the data
        for (j=0; j<dims[0]; j++) {
                y = (float)j/(float)dims[0];for (i=0; i<dims[1]; i++) {
                        x = (float)i/(float)dims[1];z = (float)(sin(y*fPi) + cos(x*fPi)); // Note that we have to do a bit of pointer arithmetic
                         // to assign the (j, i) element of the array to z.
                        *(fmat + j*dims[1]+ i) = z;
 }
        }
        // Call aglReshape to let the AView library know about the
        // array dimensions and type.
        rc = aglReshape(fmat, 2, dims, AGL_FLOAT);
        if (rc := 0) {
                 printf("aglReshape failed!\n");
                 return -1;
        }
        // Set the title bar on ArrayViewer
        aglName(fmat, "sin(x) + cos(y)");printf("Starting Array Viewer\n");
        // aglShow will bring up Array Viewer with a view of our array.
        rc = aglShow(fmat);
        if (rc != 0) {
                 printf("aglShow failed\n");
                 return -1;
        }
        pause();
        // Add some psudeo-random fluctuations
        for (j=0; j<dims[0]; j++) {
                y = (float)j/(float)dims[0];for (i=0; i<dims[1]; i++) {
                         // produce a random number between 0 and 1.
                        rval = (float)(rand() % 1000) * 0.001f;
                        // Scale and shift to range: -0.1 to 0.1
                        rval = rval * 0.2f - 0.1f;
                         // Add to array element
                         *(fmat + j*dims[1]+ i) += rval;
```

```
 }
       }
       // Inform the viewer that the array data has been changed.
       printf("Updating data\n");
       aglUpdate(fmat);
       // Change the title to reflect the changes in the data set.
       aglName(fmat, "sin(x) + cos(y) + noise");// Wait for a key press
       pause();
       printf("Closing down the viewer\n");
        // Close the Viewer
       rc = aglClose(fmat);
       if (rc != 0) {
                printf("aglClose failed\n");
                return -1;
       }
       pause();
       // Deallocate memory
       aglFree(fmat);
       return 0;
```
#### **Example 2**

}

The second example uses the aglAlloc call to allocate memory for the array. This Sample can be found in the folder ...\ArrayVisualizer\Samples\C\alloc2d\:

```
#include <windows.h>
#include <stdio.h>
#include <math.h>
#include <conio.h>
#include <math.h>
// avdef.h is the header file for the AView library
#include <avdef.h>
void
pause()
{
        printf("press any key to continue\n");
        getch();
}
int
main(int argc, char *argv[])
{
        int dims[] = {40, 50};int rc, i, j;
        float x, y, z, rval, **fMat;
        const float fPi = 3.14159f;
        // Use aglAlloc to allocate memory for the array.
        // This uses slightly more memory than using aglMalloc,
        // but makes it easier to reference the array elements.
        // Note that fMat is of type float **, ie a pointer to
```
// a pointer to a float.

```
fMat = (float **)aglAlloc(2, dims, AGL_FLOAT);if (fMat == NULL) {
                printf("aglAlloc failed\n");
                 return -1;
        }
        // Initialize the data
        for (j=0; j<dims[0]; j++) {
                y = (float)j/(float)dims[0];for (i=0; i<dims[1]; i++) {
                        x = (float)i/(float)dims[1];z = (float)(sin(y*fPi) + cos(x*fPi));fMat[j][i] = zi }
        }
// Set the title bar on ArrayViewer
       aglName(fMat, "sin(x) + cos(y)");printf("Starting Array Viewer\n");
        // aglShow will bring up Array Viewer with a view of our array.
       rc = aglShow(fMat);
        if (rc != 0) {
                printf("aglShow failed\n");
                return -1;
        }
       pause();
        // Add some psudeo-random fluctuations
        for (j=0; j<dims[0]; j++) {
                y = (float)j/(float)dims[0];for (i=0; i<dims[1]; i++) {
                         // produce a random number between 0 and 1.
                        rval = (float)(rand() % 1000) * 0.001f;
                         // Scale and shift to range: -0.1 to 0.1
                        rval = rval * 0.2f - 0.1f;
                         // Add to array element
                        fMat[j][i] += rval; }
        }
        // Inform the viewer that the array data has been changed.
       printf("Updating data\n");
       aglUpdate(fMat);
        // Change the title to reflect the changes in the data set.
       aglName(fMat, "sin(x) + cos(y) + noise");// Wait for a key press
       pause();
       printf("Closing down the viewer\n");
        // Close the Viewer
       rc = aglClose(fMat);
        if (rc != 0) {
                printf("aglClose failed\n");
                return -1;
        }
       pause();
        // Deallocate memory
        aglFree(fMat);
```
return 0;

#### **Example 3**

}

The third example calls aglStartWatch to view an array that has been statically allocated. Calling aglStartWatch results in more memory being used than with aglMalloc or aglAlloc, since the array data needs to be copied to the Array Viewer's process space.

```
#include <windows.h>
#include <stdio.h>
#include <conio.h>
#include <math.h>
// avdef.h is the header file for the AView library
#include <avdef.h>
#define NCOLS 40
#define NROWS 50
void
pause()
{
       printf("press any key to continue\n");
       _getch();
}
int
main(int argc, char *argv[])
{
        // In this example our array will be statically allocated.
        float fmat[NROWS][NCOLS];
        int dims[] = {NROWS, NCOLS};
        int rc, i, j;
       float x, y, z, rval;
       const float fPi = 3.14159f;
        // Use aglStartWatch for arrays that aren't dynamically allocated
        // with aglMalloc(), or aglAlloc().
       aglStartWatch(fmat, dims[0]*dims[1]*sizeof(float));
        // Initialize the data
        for (j=0; j<dims[0]; j++) {
                y = (float)j/(float)dims[0];for (i=0; i<dims[1]; i++) {
                       x = (float)i/(float)dims[1];z = (float)(sin(y*fPi) + cos(x*fPi));fmat[j][i] = zi }
        }
        // Call aglReshape to let the AView library know about the
        // array dimensions and type.
       rc = aglReshape((void *) & fmat[0][0], 2, dims, AGL_FLOAT);if (rc := 0) printf("aglReshape failed!\n");
                return -1;
        }
        // Set the title bar on ArrayViewer
        aglName(fmat, "sin(x) + cos(y)");
```

```
// Inform the AView library to update its view of the data.
       aglUpdate(fmat);
       printf("Starting Array Viewer\n");
       // aglShow will bring up Array Viewer with a view of our array.
       rc = aglShow(fmat);if (rc != 0) {
                printf("aglShow failed\n");
                return -1;
        }
       // Note in Array Viewer the Data\Refresh menu item is disabled since the
       // viewer can't "pull" in data from statically allocated arrays.
       pause();
       // Add some psudeo-random fluctuations
       for (j=0; j<dims[0]; j++) {
               y = (float)j/(float)dims[0];for (i=0; i<dims[1]; i++) {
                         // produce a random number between 0 and 1.
                       rval = (float)(rand() % 1000) * 0.001f;
                        // Scale and shift to range: -0.1 to 0.1
                       rval = rval * 0.2f - 0.1f;
                         // Add to array element
                        fmat[j][i] += rval; }
       }
       // Inform the viewer that the array data has been changed.
       printf("Updating data\n");
       aglUpdate(fmat);
       // Change the title to reflect the changes in the data set.
       aglName(fmat, "sin(x) + cos(y) + noise");// Wait for a key press
       pause();
       printf("Closing down the viewer\n");
       // Close the Viewer
       rc = aglClose(fmat);
       if (rc != 0) {
                printf("aglClose failed\n");
                return -1;
       }
       pause();
       // Call aglEndWatch to free resources allocated by aglStartWatch
       rc = aglEndWatch(fmat);return 0;
```
}

# <span id="page-124-0"></span>**API Calls for C++ Programmers: CAViewer Class Routines**

C++ programmers can use the following API calls (CAViewer Class routines) to control the appearance of the Array Viewer window and the user-interaction of the Array Viewer in their applications. These routines are typically used in conjunction with one or more of the [agl routines.](#page-107-0)

Objects of the CAViewer class are instances of the Array Viewer application. The methods of this class can be used to perform most of the same operations that are available through the viewer user interface.

Use this class to allow your program to control the appearance of the Array Viewer window and perform the actions that would otherwise be required of the user of the Array Viewer (or performed by the Avis2D ActiveX control). Also, if you have several arrays that you wish to view sequentially; it is more efficient to create one instance of the Viewer using the CAViewer class than by using repeated aglShow and aglClose calls. Once you've created the Viewer object, you can load data arrays as desired, with the CAViewer::SetArray method.

Samples of these routines are provided online in folders in ...  $\ArrayVisualizer\Samplex\C\,$ such as AXIScale2d, Mandel, and Pallette2D. Most Samples include a project workspace file, which allows you to open and build the project in the visual devlopment environment.

Samples are installed on the hard disk when a Complete installation of Array Visualizer is performed. You can copy Samples folders from the Array Visualizer CD-ROM to your hard disk.

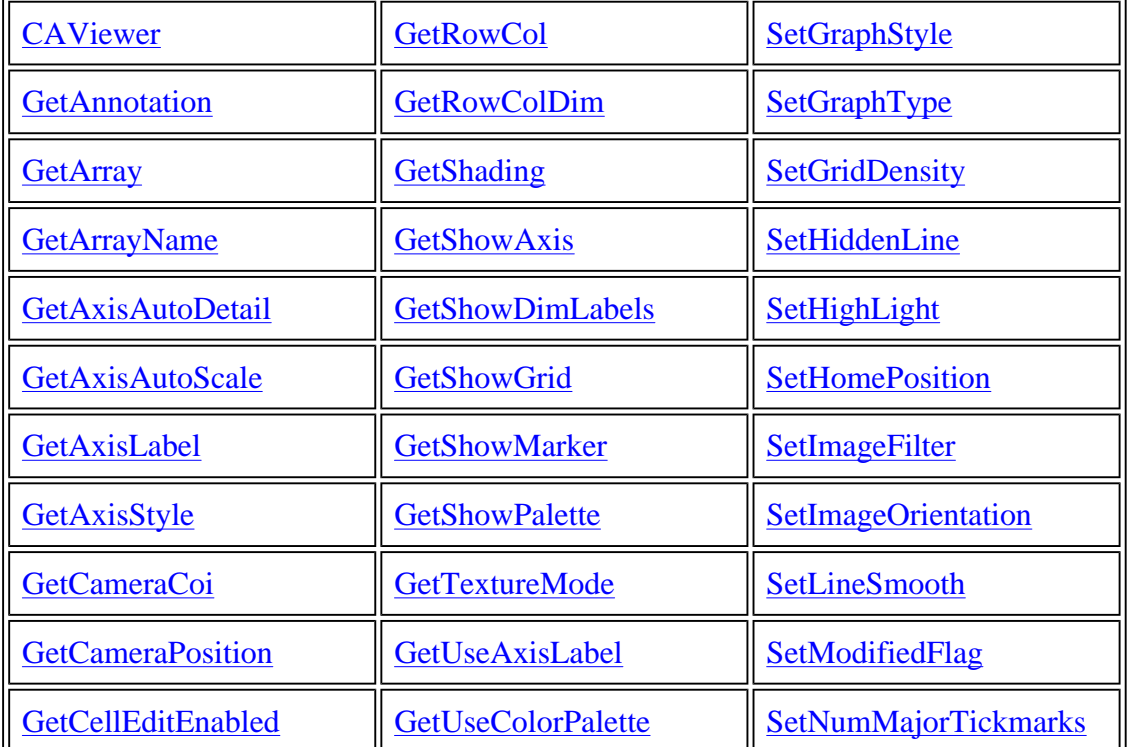

The following table alphabetically lists the CAViewer Class routines:

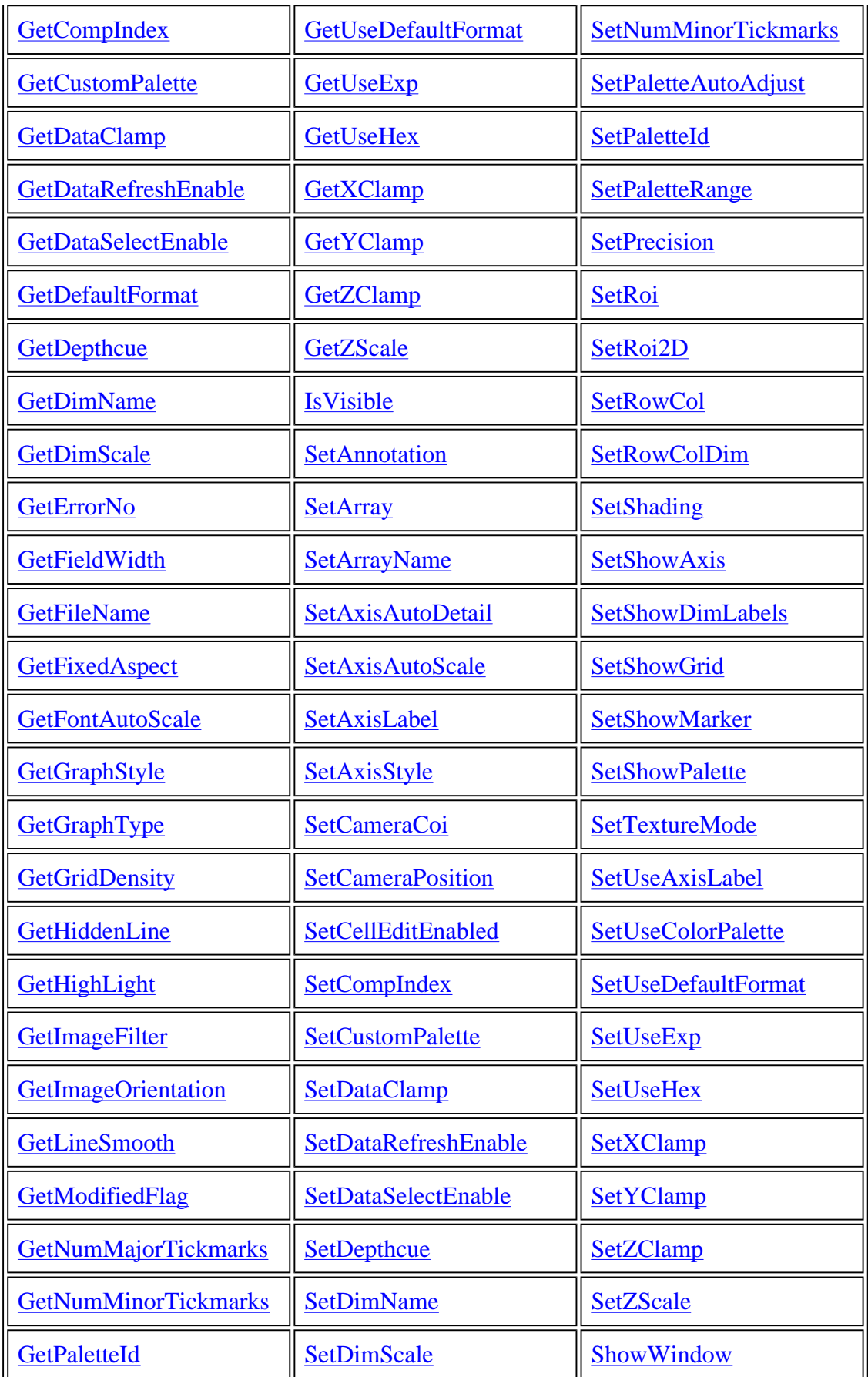

<span id="page-126-0"></span>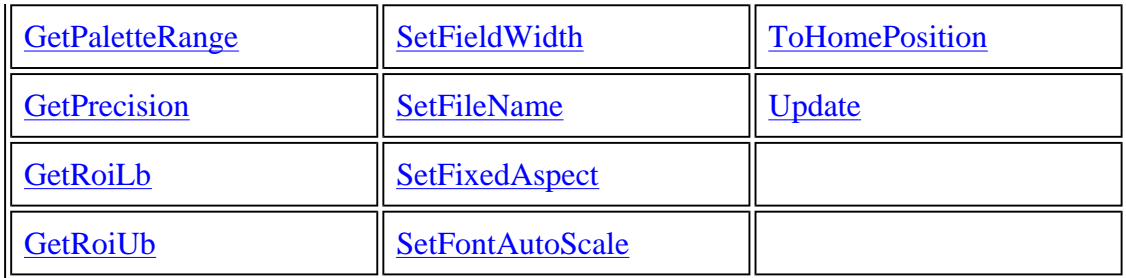

Samples are provided online in folders in ... \ArrayVisualizer\Samples\C\. For a description of the Array Visualizer Samples, view the file ...\ArrayVisualizer\Samples\Samples.htm in a Web browser. Most Samples include a project workspace file, which allows you to open and build the project in the visual devlopment environment.

Samples are installed on the hard disk when a Complete installation is performed. You can copy Samples folders from the Array Visualizer CD-ROM to your hard disk (remove the read-only file property).

# **CAViewer::CAViewer**

### **CAViewer class**

Creates an Array Viewer instance.

**CAViewer( );**

### **Parameters**

None.

### **Return Value**

None.

### **Remarks**

This function constructs an Array Viewer application object. The Viewer window is initially hidden. Use **CAViewer::ShowWindow** to make it visible.

### **See Also**

CAViewer::ShowWindow

# **CAViewer::GetAnnotation**

### **CAViewer class**

Gets the current annotation string.

**const char** \***GetAnnotation( );**

### <span id="page-127-0"></span>**Parameters**

None.

### **Return Value**

Returns a pointer to the annotation string, or NULL if no annotation has been defined.

**See Also**

CAViewer::SetAnnotation

# **CAViewer::GetArray**

### **CAViewer class**

Gets a pointer to the currently loaded array.

```
voidp GetArray( );
```
#### **Parameters**

None.

### **Return Value**

Returns a pointer to the array data currently loaded by this instance of the Viewer. If no array is loaded, NULL is returned.

### **See Also**

CAViewer::SetArray

## **CAViewer::GetArrayName**

### **CAViewer class**

Gets the character string currently being displayed on the Array Viewer title bar.

```
const char *GetArrayName( );
```
### **Parameters**

None.

### <span id="page-128-0"></span>**Return Value**

Returns a pointer to the string.

### **See Also**

CAViewer::SetArrayName

# **CAViewer::GetAxisAutoDetail**

### **CAViewer class**

Gets the current AxisAutoDetail state.

### **BOOL GetAxisAutoDetail( );**

### **Parameters**

None.

### **Return Value**

Returns TRUE if AxisAutoDetail is enabled; otherwise, FALSE.

**See Also**

CAViewer::SetAxisAutoDetail

# **CAViewer::GetAxisAutoScale**

### **CAViewer class**

Gets the AxisAutoScale setting.

### **BOOL GetAxisAutoScale( );**

### **Parameters**

None.

### **Return Value**

Returns TRUE if AxisAutoScale is enabled; otherwise, FALSE.

**See Also**

<span id="page-129-0"></span>CAViewer::SetAxisAutoScale, CAViewer::SetXClamp, CAViewer::SetYClamp, CAViewer::SetZClamp

# **CAViewer::GetAxisLabel**

### **CAViewer class**

Sets the label to be displayed along the Graph View's axis.

**const char** \***GetAxisLabel(enum Axis** *axis* **);**

### **Parameters**

*axis*

The desired axis.

### **Return Value**

The label associated with the given axis.

### **See Also**

CAViewer::SetAxisLabel

# **CAViewer::GetAxisStyle**

### **CAViewer class**

Sets the current axis style.

**short GetAxisStyle( );**

### **Parameters**

None.

### **Return Value**

The current axis style.

**See Also**

CAViewer::SetAxisStyle

# **CAViewer::GetCameraCoi**

### <span id="page-130-0"></span>**CAViewer class**

Gets the current camera Center of Interest (COI).

## **BOOL GetCameraCoi(**

 **float** \**xpos*, **float** \**ypos*, **float** \**zpos* **);**

### **Parameters**

*xpos*

A pointer to float that receives the X component of the camera COI.

*ypos*

A pointer to float that receives the Y component of the camera COI.

*zpos*

A pointer to float that receives the Z component of the camera COI.

### **Return Value**

Returns TRUE if the operation is successful; otherwise, FALSE.

**See Also**

CAViewer::SetCameraCoi

# **CAViewer::GetCameraPosition**

### **CAViewer class**

Gets the current camera position.

### **BOOL GetCameraPosition(**

 **float** \**xpos*, **float** \**ypos*, **float** \**zpos* **);**

### **Parameters**

*xpos*

A pointer to float that receives the X component of the camera position.

*ypos*

A pointer to float that receives the Y component of the camera position.

<span id="page-131-0"></span>*zpos*

A pointer to float that receives the Z component of the camera position.

### **Return Value**

Returns TRUE if the operation is successful; otherwise, FALSE.

**See Also**

CAViewer::SetCameraPosition

# **CAViewer::GetCellEditEnabled**

### **CAViewer class**

Gets the current Cell Edit state.

### **BOOL GetCellEditEnabled( );**

### **Parameters**

None.

### **Return Value**

Returns TRUE if Cell Editing is enabled; otherwise, FALSE.

**See Also**

CAViewer::SetCellEditEnabled

## **CAViewer::GetCompIndex**

### **CAViewer class**

Gets the current component index values.

## **BOOL GetCompIndex(**

 **long** \**XComp*, **long** \**YComp*, **long** \**ZComp*, **long** \**WComp* **);**

### <span id="page-132-0"></span>*XComp*

A pointer to long that receives the X component index value.

### *YComp*

A pointer to long that receives the Y component index value.

### *ZComp*

A pointer to long that receives the Z component index value.

### *WComp*

A pointer to long that receives the W component index value.

### **Return Value**

Returns TRUE if the operation is successful; otherwise, FALSE.

### **See Also**

CAViewer::SetCompIndex

# **CAViewer::GetCustomPalette**

### **CAViewer class**

Returns a pointer to a custom color palette.

```
void *GetCustomPalette( );
```
### **Parameters**

None.

### **Return Value**

Returns a pointer to the custom palette data. Returns NULL if no custom palette has been defined.

**See Also**

CAViewer::SetCustomPalette

# **CAViewer::GetDataClamp**

### **CAViewer class**

Gets the data clamp setting.

### **BOOL GetDataClamp( );**

### <span id="page-133-0"></span>**Parameters**

None.

### **Return Value**

Returns TRUE if data clamp is enabled; otherwise, FALSE.

### **Remarks**

See Remarks under **CAViewer::SetDataClamp**.

**See Also**

CAViewer::SetDataClamp

# **CAViewer::GetDataRefreshEnable**

### **CAViewer class**

Gets the setting of the Data...Refresh menu item.

### **BOOL GetDataRefreshEnable( );**

### **Parameters**

None.

**Return Value**

Returns TRUE if Data...Refresh is enabled; otherwise, FALSE.

**See Also**

CAViewer::SetDataRefreshEnable

# **CAViewer::GetDataSelectEnable**

### **CAViewer class**

Gets the data selection setting.

### **BOOL GetDataSelectEnable( );**

<span id="page-134-0"></span>None.

### **Return Value**

Returns TRUE if Data Select is enabled; otherwise, FALSE.

**See Also**

CAViewer::SetDataSelectEnable

# **CAViewer::GetDefaultFormat**

### **CAViewer class**

Gets the default field width and precision used for displaying data in the Data View window.

### **BOOL GetDefaultFormat( long** \**fieldwidth* **long** \**precision* **);**

### **Parameters**

*fieldwidth*

A pointer to long that receives the field width of the default format.

*precision*

A pointer to long that receives the precision of the default format.

### **Return Value**

Returns TRUE if the operation was successful; otherwise, FALSE.

**See Also**

CAViewer::SetUseDefaultFormat

# **CAViewer::GetDepthcue**

### **CAViewer class**

Gets the depth cueing setting.

### **BOOL GetDepthcue( );**

<span id="page-135-0"></span>None.

### **Return Value**

Returns TRUE if depth cueing is enabled; otherwise, FALSE.

### **See Also**

CAViewer::SetDepthcue

# **CAViewer::GetDimName**

### **CAViewer class**

Gets the name that's associated with the given dimension.

```
const char *GetDimName(
 short dim
 );
```
### **Parameters**

*dim*

The array dimension. The dimension must be in the range 0 to rank-1, where *rank* is the rank of the currently loaded array.

### **Return Value**

The label associated with the given dimension.

#### **See Also**

CAViewer::SetDimName

## **CAViewer::GetDimScale**

### **CAViewer class**

Gets a pointer to the dimension scale (if any) associated with the specified dimension.

```
void *GetDimScale(
 short dim
  );
```
#### <span id="page-136-0"></span>*dim*

The array dimension (in the range 0 to *rank*-1, where *rank* is the rank of the currently loaded array).

### **Return Value**

Returns a pointer to the dimension scale data.

**See Also**

CAViewer::SetDimScale

# **CAViewer::GetErrorNo**

### **CAViewer class**

Gets an error number.

**long GetErrorNo( );**

#### **Parameters**

None.

### **Return Value**

Returns the error number.

### **Remarks**

When a method returns failure, **GetErrorNo** can be used to get an error code. Calling this method clears the error code.

## **CAViewer::GetFieldWidth**

### **CAViewer class**

Gets the current field width in the Data View window.

```
long GetFieldWidth( );
```
### **Parameters**

None.

**Return Value**

<span id="page-137-0"></span>The current FieldWidth.

### **See Also**

CAViewer::SetFieldWidth

# **CAViewer::GetFileName**

### **CAViewer class**

Gets the path to the currently loaded file.

**const char** \***GetFileName( );**

### **Parameters**

None.

### **Return Value**

Returns a pointer to a string specifying the path of the file currently loaded by this Viewer instance, or NULL if no array is loaded.

### **See Also**

CAViewer::SetFileName

# **CAViewer::GetFixedAspect**

### **CAViewer class**

Gets the current fixed aspect ratio setting.

### **BOOL GetFixedAspect( );**

### **Parameters**

None.

### **Return Value**

Returns TRUE if Fixed Aspect Ratio is enabled; otherwise, FALSE.

**See Also**

CAViewer::SetFixedAspect

# <span id="page-138-0"></span>**CAViewer::GetFontAutoScale**

### **CAViewer class**

Gets the current FontAutoScale state.

### **BOOL GetFontAutoScale( );**

### **Parameters**

None.

### **Return Value**

Returns TRUE if FontAutoScale is enabled; otherwise, FALSE.

**See Also**

CAViewer::SetFontAutoScale

# **CAViewer::GetGraphStyle**

### **CAViewer class**

Gets the current graph style.

### **enum CAViewer::GraphStyle GetGraphStyle( );**

### **Parameters**

None.

### **Return Value**

Returns the current graph style.

### **See Also**

CAViewer::SetGraphStyle

# **CAViewer::GetGraphType**

### **CAViewer class**

Gets the current graph type.

### <span id="page-139-0"></span>**enum CAViewer::GraphType GetGraphType( );**

### **Parameters**

None.

### **Return Value**

Returns the current graph type.

**See Also**

CAViewer::SetGraphType

# **CAViewer::GetGridDensity**

### **CAViewer class**

Gets the grid density value.

### **float GetGridDensity( );**

### **Parameters**

None.

### **Return Value**

Returns a floating-point value that represents the approximate number of pixels between adjacent grid lines.

### **See Also**

CAViewer::SetGridDensity

# **CAViewer::GetHiddenLine**

### **CAViewer class**

Gets the current hidden line state.

### **BOOL GetHiddenLine( );**

### **Parameters**

None.

### <span id="page-140-0"></span>**Return Value**

Returns TRUE if Hidden Line removal is enabled; otherwise, FALSE.

### **See Also**

CAViewer::SetHiddenLine

# **CAViewer::GetHighLight**

### **CAViewer class**

Gets the current highlighting state.

### **BOOL GetHighLight( );**

### **Parameters**

None.

### **Return Value**

Returns TRUE if HighLighting is enabled; otherwise, FALSE.

**See Also**

CAViewer::SetHighLight

# **CAViewer::GetImageFilter**

### **CAViewer class**

Gets the current image linear filter settings.

### **BOOL GetImageFilter( );**

### **Parameters**

None.

### **Return Value**

Returns TRUE if Image Linear Filtering is enabled; otherwise, FALSE.

**See Also**

### <span id="page-141-0"></span>CAViewer::SetImageFilter

# **CAViewer::GetImageOrientation**

### **CAViewer class**

Gets the current image orientation setting.

### **enum CAViewer::ImageOrientation GetImageOrientation( );**

### **Parameters**

None.

## **Return Value**

Returns the current image orientation.

### **See Also**

CAViewer::SetImageOrientation

# **CAViewer::GetLineSmooth**

### **CAViewer class**

Gets the line smoothing setting.

### **BOOL GetLineSmooth( );**

### **Parameters**

None.

### **Return Value**

Returns TRUE if line smoothing is enabled; otherwise, FALSE.

**See Also**

CAViewer::SetLineSmooth

# **CAViewer::GetModifiedFlag**

**CAViewer class**

<span id="page-142-0"></span>Gets the modified flag.

### **BOOL GetModifiedFlag( );**

#### **Parameters**

None.

### **Return Value**

Returns TRUE if the Array Viewer document is "dirty"; otherwise, FALSE.

### **Remarks**

See Remarks under **CAViewer::SetModifiedFlag**.

### **See Also**

CAViewer::SetModifiedFlag

# **CAViewer::GetNumMajorTickmarks**

### **CAViewer class**

Gets the number of large tickmarks for the desired axis.

```
short GetNumMajorTickmarks(
  enum Axis axis
 );
```
### **Parameters**

*axis* The desired axis.

### **Return Value**

The number of large tickmarks.

**See Also**

CAViewer::SetNumMajorTickmarks

# **CAViewer::GetNumMinorTickmarks**

**CAViewer class**

<span id="page-143-0"></span>Gets the number of large tickmarks for the desired axis.

**short GetNumMinorTickmarks( enum Axis** *axis* **);**

**Parameters**

*axis*

The desired axis.

### **Return Value**

The number of small tickmarks that are displayed between each set of large tickmarks.

**See Also**

CAViewer::SetNumMinorTickmarks, CAViewer::SetNumMajorTickmarks

# **CAViewer::GetPaletteId**

### **CAViewer class**

Gets the color palette identifier.

### **int GetPaletteId( );**

### **Parameters**

None.

**Return Value**

Returns the color palette identifier.

**See Also**

CAViewer::SetPaletteId, CAViewer::SetCustomPalette

# **CAViewer::GetPaletteRange**

### **CAViewer class**

Gets the range of data values that will be associated with the color palette.

## **BOOL GetPaletteRange(**
```
 double *minval, 
double *maxval
);
```
### **Parameters**

*minval*

A pointer to double that receives the lower bound palette range.

*maxval*

A pointer to double that receives the upper bound palette range.

## **Return Value**

None.

**See Also**

CAViewer::SetPaletteRange

# **CAViewer::GetPrecision**

## **CAViewer class**

Gets the current Data View precision value.

## **long GetPrecision( );**

## **Parameters**

None.

**Return Value**

Returns the current precision setting.

**See Also**

CAViewer::SetPrecision

# **CAViewer::GetRoiLb**

## **CAViewer class**

Gets the position number of the first element in the Region of Interest (ROI) of the specified dimension.

**long GetRoiLb(**

 **short** *dim* **);**

## **Parameters**

*dim*

The array dimension (in the range 0 to *rank*-1, where *rank* is the rank of the currently loaded array).

## **Return Value**

Returns the position index.

**See Also**

CAViewer::GetRoiUb, CAViewer::SetRoi

# **CAViewer::GetRoiUb**

## **CAViewer class**

Gets the position number of the last element in the Region of Interest (ROI) of the specified dimension.

**GetRoiUb( short** *dim* **);**

## **Parameters**

*dim*

The array dimension (in the range 0 to *rank*-1, where *rank* is the rank of the currently loaded array).

## **Return Value**

Returns the position index.

**See Also**

CAViewer::GetRoiLb, CAViewer::SetRoi

# **CAViewer::GetRowCol**

## **CAViewer class**

Gets the current row and column position

```
GetRowCol(
long *row, 
long *col
);
```
### **Parameters**

*row*

A pointer to long that receives the current row.

*col*

A pointer to long that receives the current column.

## **Return Value**

Returns TRUE if the operation was successful; otherwise, FALSE.

**See Also**

CAViewer::SetRowCol

# **CAViewer::GetRowColDim**

#### **CAViewer class**

Gets the row and column dimensions.

**GetRowColDim( short** \**rowdim*, **short** \**coldim* **);**

#### **Parameters**

*rowdim*

A pointer to a short that receives the row dimension of the current array.

*coldim*

A pointer to a short that receives the row dimension of the current array.

## **Return Value**

Returns TRUE if the operation was successful; otherwise, FALSE.

#### **Remarks**

See **CAViewer::SetRowColDim** for an explanation of how row and column dimensions are used in

Array Viewer.

## **See Also**

CAViewer::SetRowColDim

# **CAViewer::GetShading**

## **CAViewer class**

Gets the current shading state.

## **BOOL GetShading( );**

### **Parameters**

None.

## **Return Value**

Returns TRUE if shading is enabled; otherwise, FALSE.

**See Also**

CAViewer::SetShading

# **CAViewer::GetShowAxis**

## **CAViewer class**

Gets the show axis setting.

## **BOOL GetShowAxis( );**

#### **Parameters**

None.

## **Return Value**

Returns TRUE if the graph axis is displayed; otherwise, FALSE.

**See Also**

CAViewer::SetShowAxis

# **CAViewer::GetShowDimLabels**

## **CAViewer class**

Gets the current ShowDimLabels state.

## **BOOL GetShowDimLabels( );**

### **Parameters**

None.

### **Return Value**

Returns TRUE if ShowDimLabels is enabled; otherwise, FALSE.

#### **See Also**

CAViewer::SetShowDimLabels

# **CAViewer::GetShowGrid**

## **CAViewer class**

Gets the show grid setting.

## **BOOL GetShowGrid( );**

#### **Parameters**

None.

## **Return Value**

Returns TRUE if grid lines are displayed; otherwise, FALSE.

**See Also**

CAViewer::SetShwowGrid

## **CAViewer::GetShowMarker**

## **CAViewer class**

Gets the current show marker state.

## **BOOL GetShowMarker( );**

## **Parameters**

None.

## **Return Value**

Returns TRUE if show marker is enabled; otherwise, FALSE.

**See Also**

CAViewer::SetShowMarker

# **CAViewer::GetShowPalette**

## **CAViewer class**

Gets the current setting of show color palette.

## **BOOL GetShowPalette( );**

### **Parameters**

None.

## **Return Value**

Returns TRUE if ShowColorPalette is enabled; otherwise, FALSE.

## **See Also**

CAViewer::SetShowPalette

## **CAViewer::GetTextureMode**

## **CAViewer class**

Gets the current texture mode state.

## **short GetTextureMode( );**

#### **Parameters**

None.

**Return Value**

Returns 1 if texture mode is enabled; otherwise, 0.

#### **See Also**

CAViewer::SetTextureMode

## **CAViewer::GetUseAxisLabel**

### **CAViewer class**

Gets the current use axis label state for the given axis.

### **BOOL GetUseAxisLabel(enum Axis** *axis* **);**

#### **Parameters**

*axis*

The desired axis.

### **Return Value**

Returns TRUE if the display of axis labels is enabled for the given axis; otherwise, FALSE.

**See Also**

CAViewer::SetUseAxisLabel

## **CAViewer::GetUseColorPalette**

## **CAViewer class**

Gets the current setting of use color palette.

## **BOOL GetUseColorPalette( );**

#### **Parameters**

None.

### **Return Value**

Returns TRUE if UseColorPalette is enabled; otherwise, FALSE.

**See Also**

CAViewer::SetUseColorPalette

# **CAViewer::GetUseDefaultFormat**

## **CAViewer class**

Gets the current UseDefaultFormat state.

## **BOOL GetUseDefaultFormat( );**

## **Parameters**

None.

## **Return Value**

Returns TRUE if UseDefaultFormat is enabled; otherwise, FALSE.

**See Also**

CAViewer::SetUseDefaultFormat

# **CAViewer::GetUseExp**

## **CAViewer class**

Gets the current UseExp state.

## **BOOL GetUseExp( );**

## **Parameters**

None.

## **Return Value**

Returns TRUE if UseExp is enabled; otherwise, FALSE.

## **See Also**

CAViewer::SetUseExp

# **CAViewer::GetUseHex**

## **CAViewer class**

Gets the current UseHex state.

## **BOOL GetUseHex( );**

### **Parameters**

None.

## **Return Value**

Returns TRUE if UseHex is enabled; otherwise, FALSE.

## **See Also**

CAViewer::SetUseHex

# **CAViewer::GetXClamp**

## **CAViewer class**

Gets the upper and lower bounds for X-coordinate values in the Graph View.

**void GetXClamp(** \***double** *minval*, \***double** *maxval* **);**

## **Parameters**

*minval*

A pointer to double that receives the lower bound for the X axis.

*maxval*

A pointer to double that receives the upper bound for the X axis.

## **Return Value**

None.

## **Remarks**

See Remarks under **CAViewer::SetXClamp**.

**See Also**

CAViewer::SetXClamp

# **CAViewer::GetYClamp**

## **CAViewer class**

Gets the upper and lower bounds for Y-coordinate values in the Graph View.

```
void GetYClamp(
 *double minval, 
 *double maxval
);
```
## **Parameters**

*minval*

A pointer to double that receives the lower bound for the Y axis.

*maxval*

A pointer to double that receives the upper bound for the Y axis.

## **Return Value**

None.

## **Remarks**

See Remarks under **CAViewer::SetYClamp**.

## **See Also**

CAViewer::SetYClamp

# **CAViewer::GetZClamp**

## **CAViewer class**

Gets the upper and lower bounds for Z-coordinate values in the Graph View.

```
void GetZClamp(
 *double minval, 
 *double maxval
);
```
## **Parameters**

## *minval*

A pointer to double that receives the lower bound for the Z axis.

## *maxval*

A pointer to double that receives the upper bound for the Z axis.

## **Return Value**

None.

### **Remarks**

See Remarks under **CAViewer::SetZClamp**.

**See Also**

CAViewer::SetZClamp

# **CAViewer::GetZScale**

## **CAViewer class**

Gets the Z scale value.

**float GetZScale( );**

#### **Parameters**

None.

**Return Value**

Returns the current ZScale value.

**See Also**

CAViewer::SetZScale

## **CAViewer::IsVisible**

## **CAViewer class**

Returns the Array Viewer visibility state.

## **BOOL IsVisible( );**

## **Parameters**

None.

**Return Value**

Returns TRUE if the Array Viewer window is currently being displayed; FALSE if it is hidden.

#### **Remarks**

If the user closes the Array Viewer window while the program that invoked it is still active, the Array Viewer is still running, but is not visible on the desktop. This routine can be used to determine if the user has closed the Array Viewer.

**See Also**

CAViewer::ShowWindow

# **CAViewer::SetAnnotation**

**CAViewer class**

Sets the annotation string.

**BOOL SetAnnotation( const char** \**string* **);**

#### **Parameters**

*string*

The string to be displayed in the Array Viewer's annotation dialog.

#### **Return Value**

Returns TRUE if the operation was successful; otherwise, FALSE.

**See Also**

CAViewer::GetAnnotation

# **CAViewer::SetArray**

#### **CAViewer class**

Lets you view a specified array.

**BOOL SetArray( void** *array* **);**

**Parameters**

*array*

A pointer to an array allocated by a call to **aglAlloc**, **aglMalloc**, or **aglMallocEx**; or added to the watch list by a call to **aglStartWatch**.

#### **Return Value**

Returns TRUE if the array was successfully loaded; otherwise, FALSE.

**See Also**

aglAlloc, aglMalloc, aglMallocEx, aglStartWatch, CAViewer::GetArray

## **CAViewer::SetArrayName**

#### **CAViewer class**

Sets the character string to be displayed on the Array Viewer title bar.

**BOOL SetArrayName( const char** \**title* **);**

#### **Parameters**

*title*

The character string to be displayed on the title bar.

#### **Return Value**

Returns TRUE if the operation was successful; otherwise, FALSE.

**See Also**

CAViewer::GetArrayName

## **CAViewer::SetAxisAutoDetail**

#### **CAViewer class**

Sets a value that determines whether the number of both large and small tick marks on the axes is to be handled automatically by Array Visualizer, or explicitly by using other properties.

```
BOOL SetAxisAutoDetail(
BOOL onoroff
);
```
**Parameters**

*onoroff*

If set to TRUE, AxisAutoDetail is enabled; if set to FALSE, it is disabled.

## **Return Value**

Returns TRUE if the operation was successful; otherwise, FALSE.

#### **Remarks**

When AxisAutoDetail is set to FALSE, **SetNumMajorTickmarks** and **SetNumMinorTickmarks** can be used to explicitly control the number of tickmarks.

#### **See Also**

CAViewer::GetAxisAutoDetail, CAViewer::SetNumMajorTickmarks, CAViewer::SetNumMinorTickmarks

## **CAViewer::SetAxisAutoScale**

### **CAViewer class**

Determines whether axis auto scaling is automatically adjusted to the data range.

```
void SetAxisAutoScale(
 BOOL onoroff
 );
```
#### **Parameters**

*onoroff*

If set to TRUE, the axis scales will be adjusted to the minimum and maximum data values within the Region of Interest (ROI). If set to FALSE, the XMinClamp, XMaxClamp, YMinClamp, YMaxClamp, ZMinClamp, and ZMaxClamp values will be used.

#### **Return Value**

None.

#### **See Also**

CAViewer::GetAxisAutoScale, CAViewer::SetXClamp, CAViewer::SetYClamp, CAViewer::SetZClamp

## **CAViewer::SetAxisLabel**

**CAViewer class**

Sets the label to be displayed along the Graph View's axis.

```
BOOL SetAxisLabel(
 enum Axis axis
 const char *label
);
```
#### **Parameters**

*axis*

The desired axis.

*label*

The string to be displayed along the axis.

### **Return Value**

Returns TRUE if the operation was successful; otherwise, FALSE.

#### **Remarks**

The string used in **SetAxisLabel** will not be displayed if the given axis is mapped to either the row or column dimensions, and **SetUseAxisLabel** has been disabled.

#### **See Also**

CAViewer::SetRowColDim, CAViewer::SetUseAxisLabel, CAViewer::GetAxisLabel

## **CAViewer::SetAxisStyle**

#### **CAViewer class**

Sets the current axis style.

```
BOOL SetAxisStyle(
short nstyle
);
```
#### **Parameters**

*nstyle*

A value that can be used to select among several different axis styles.

#### **Return Value**

Returns TRUE if the operation was successful; otherwise, FALSE.

## **Remarks**

See the **AxisStyle** Avis2D property for a description of the different axis styles.

## **See Also**

AxisStyle property, CAViewer::GetAxisStyle

# **CAViewer::SetCameraCoi**

## **CAViewer class**

Sets the camera center of interest (COI).

## **BOOL SetCameraCoi(**

 **float** *xpos*, **float** *ypos*, **float** *zpos* **);**

## **Parameters**

*xpos*

The X position.

#### *ypos*

The Y position.

#### *zpos*

The Z position.

## **Return Value**

Returns TRUE if the operation was successful; otherwise, FALSE.

## **Remarks**

Defines the point that the camera is looking to.

## **See Also**

CAViewer::GetCameraCoi, CAViewer::SetCameraPosition

# **CAViewer::SetCameraPosition**

**CAViewer class**

Sets the camera position.

#### **BOOL SetCameraPosition(**

 **float** *xpos*, **float** *ypos*, **float** *zpos* **);**

#### **Parameters**

#### *xpos*

The X position.

#### *ypos*

The Y position.

#### *zpos*

The Z position.

### **Return Value**

Returns TRUE if the operation was successful; otherwise, FALSE.

#### **Remarks**

This function can be used to adjust the virtual camera position for 3D graphs (that is, Height Plot and Vector Graphs with 3 or 4 components). The graph is defined as existing within a volume defined by (0, 0, 0) and (1, 1, 1).

For example, if the camera position is set to (0.5, 0.5, 2.0), and the center of interest (the position which the camera is pointed toward is  $(0.5, 0.5, 0.0)$ , the viewpoint will appear to be directly over the graph.

#### **See Also**

CAViewer::GetCameraPosition, CAViewer::SetCameraCoi

## **CAViewer::SetCellEditEnabled**

## **CAViewer class**

Enables or disables Cell Editing in the Data View window.

## **BOOL SetCellEditEnabled( BOOL** *onoroff* **);**

## **Parameters**

#### *onoroff*

If set to TRUE, Cell Editing is enabled; if set to FALSE, Cell Editing is disabled.

### **Return Value**

Returns TRUE if the operation was successful; otherwise, FALSE.

#### **Remarks**

When Cell Editing is enabled, double-clicking on a cell turns the cell into edit mode, so you can edit the cell. When disabled, double-clicking does not turn the cell into edit mode.

#### **See Also**

CAViewer::GetCellEditEnabled

# **CAViewer::SetCompIndex**

### **CAViewer class**

Sets the component index values.

#### **BOOL SetCompIndex(**

 **long** *XComp*, **long** *YComp*, **long** *ZComp* = -1, **long** *WComp* = -1 **);**

#### **Parameters**

*XComp* The X component index.

#### *YComp*

The Y component index.

#### *ZComp*

The Z component index.

#### *WComp*

The W component index.

#### **Return Value**

Returns TRUE if the operation was successful; otherwise, FALSE.

#### **Remarks**

Each index value must be an integer between -1 and *n*-1, where *n* is the number of columns (that is, the extent of the *c* dimension of the array, where *c* is the current column dimension). If a value of -1 is used, that component is not included in the graph. Otherwise, the vector component is derived from the given array index.

In Vector Graph mode, data values are graphed as a sequence of  $\langle x, y, z, w \rangle$  vectors, where each vector component is extracted from the array based on the component index values.

#### **See Also**

CAViewer::GetCompIndex, CAViewer::GetRowColDim

## **CAViewer::SetCustomPalette**

### **CAViewer class**

Creates a custom palette.

**BOOL SetCustomPalette( void** \**paletteData* **);**

#### **Parameters**

*paletteData* A pointer to a 1024-byte data array that defines the custom palette.

#### **Return Value**

Returns TRUE if the operation was successful; otherwise, FALSE.

#### **Remarks**

The palette won't be displayed in the Graph View until **CAViewer::SetPaletteId**(USER\_DEFINED) is called.

#### **See Also**

CAViewer::::SetPaletteId, CAViewer::GetCustomPalette

# **CAViewer::SetDataClamp**

**CAViewer class**

Enables or disables data clamping.

**void SetDataClamp( BOOL** *onoroff* **);**

### **Parameters**

*onoroff*

If set to TRUE, data clamping is enabled; if set to FALSE, it is disabled.

## **Return Value**

None.

### **Remarks**

Data clamping determines whether the Graph View clamps data values that are outside the clamp range.

If data clamping is enabled, data values will be "clamped" to the clamp range. If data clamping is disabled and array values within the Region of Interest (ROI) extend beyond the clamp range, the Graph View will "clip" out data points outside the clamp range.

## **See Also**

CAViewer::SetXClamp, CAViewer::SetYCLamp, CAViewer::SetZClamp, CAViewer::SetAxisAutoScale, CAViewer::GetDataClamp

# **CAViewer::SetDataRefreshEnable**

## **CAViewer class**

Enables or disables the Data...Refresh menu item.

```
void SetDataRefreshEnable(
BOOL onoroff
);
```
## **Parameters**

*onoroff*

If set to TRUE, the Data...Refresh menu item is enabled; if set to FALSE, it is disabled.

## **Return Value**

None.

## **Remarks**

You can use the Data...Refresh menu item to update your display to reflect the current array data.

### **See Also**

CAViewer::GetDataRefreshEnable

# **CAViewer::SetDataSelectEnable**

### **CAViewer class**

Enables or Disables data selection.

**SetDataSelectEnable( BOOL** *onoroff* **);**

#### **Parameters**

*onoroff*

If set to TRUE, data selection is enabled; if set to FALSE, it is disabled.

#### **Return Value**

None.

#### **Remarks**

Turning data selection off disables the tooltip windows.

**See Also**

CAViewer::GetDataSelectEnable

## **CAViewer::SetDepthcue**

#### **CAViewer class**

Enables or disables depth cueing.

**void SetDepthcue( BOOL** *onoroff* **);**

**Parameters**

*onoroff*

If set to TRUE, depth cueing is enabled; if set to FALSE, it is disabled.

### **Return Value**

None.

### **Remarks**

When enabled, depth cueing fades out more distant parts of the graph to provide an enhanced perception of depth. Depthcue has no effect unless the GraphType property is HeightField.

### **See Also**

CAViewer::GetDepthcue, CAViewer::GetGraphType

## **CAViewer::SetDimName**

## **CAViewer class**

Associates a name with the given dimension.

```
BOOL SetDimName(
short dim
const char *name
);
```
#### **Parameters**

*dim*

The array dimension that the following argument will be applied to. The dimension must be in the range 0 to rank-1, where *rank* is the rank of the currently loaded array.

*name*

The text string to be associated with the given dimension.

#### **Return Value**

Returns TRUE if the operation was successful; otherwise, FALSE.

#### **Remarks**

The Graph View displays the dimension name as an axis label when the given dimension is assigned as either a row or column dimension, and SetUseAxisLabel has been set to FALSE for the indicated axis.

The Data View will display the dimension names as long as SetShowDimLabels has been enabled.

#### **See Also**

CAViewer::SetShowDimLabels, CAViewer::SetRowColDim, CAViewer::SetUseAxisLabel, CAViewer::GetDimName

## **CAViewer::SetDimScale**

### **CAViewer class**

Associates an axis dimension scale with a dimension.

**BOOL SetDimScale( short** *dim*, **void** \**scaleData* **);**

#### **Parameters**

*dim*

The array dimension (in the range 0 to *rank*-1, where *rank* is the rank of the currently loaded array) that the axis scale will be applied to.

*scaleData*

A pointer to a one-dimensional array that defines the axis scale values.

#### **Return Value**

Returns TRUE if the operation was successful; otherwise, FALSE.

#### **Remarks**

The array pointed to by *scaleData* must have previously been allocated by a call to **aglAlloc**, **aglMalloc**, or **aglMallocEx**; or added to the watch list by a call to **aglStartWatch**.

**See Also**

aglAlloc, aglMalloc, aglMallocEx, aglStartWatch, CAViewer::GetDimScale

## **CAViewer::SetFieldWidth**

## **CAViewer class**

Sets a value that determines the width allocated to display each data value in the Data View window.

### **BOOL SetFieldWidth( long** *width* **);**

### **Parameters**

*width*

The field width to be used.

### **Return Value**

Returns TRUE if the operation was successful; otherwise, FALSE.

#### **Remarks**

**SetFieldWidth** is ignored if the UseDefaultFormat property is TRUE. It is also ignored if UseHex is TRUE when displaying integer data, or if UseExp is TRUE when displaying floating-point data.

### **See Also**

CAViewer::GetUseDefaultFormat, CAViewer::GetUseExp, CAViewer::GetUseHex, CAViewer::GetFieldWidth

## **CAViewer::SetFileName**

### **CAViewer class**

Loads a specified file.

**BOOL SetFileName( const char** \**filename* **);**

#### **Parameters**

*filename* The path to the file to be loaded by this Viewer instance.

## **Return Value**

Returns TRUE if the operation was successful; otherwise, FALSE.

#### **Remarks**

None.

**See Also**

CAViewer::GetFileName

## **CAViewer::SetFixedAspect**

## **CAViewer class**

Enables or disables the fixed aspect ratio setting.

```
void SetFixedAspect(
BOOL onoroff
);
```
#### **Parameters**

*onoroff*

If set to TRUE, Fixed Aspect Ratio is enabled; if set to FALSE, it is disabled.

#### **Return Value**

None.

#### **Remarks**

For Image Map graphs, when Fixed Aspect Ratio is enabled, the relative lengths of the X and Y axis don't change as the graph is resized. If it is disabled, the X and Y axis will be independently scaled to fit the view area.

#### **See Also**

CAViewer::GetFixedAspect

## **CAViewer::SetFontAutoScale**

#### **CAViewer class**

Sets a value that determines whether the font size used in axis labels changes as the size of the graph view window changes, or is held fixed.

```
BOOL SetFontAutoScale(
BOOL onoroff
);
```
#### **Parameters**

*onoroff*

If set to TRUE, FontAutoScale is enabled; if set to FALSE, it is disabled.

#### **Return Value**

Returns TRUE if the operation was successful; otherwise, FALSE.

**See Also**

CAViewer::GetFontAutoScale

# **CAViewer::SetGraphStyle**

## **CAViewer class**

Sets the graph style (mesh, surface, barchart, lines, or points).

```
BOOL SetGraphStyle(
 enum GraphStyle graphStyle
);
```
### **Parameters**

*graphStyle* The desired graph style.

## **Return Value**

Returns TRUE if the operation was successful; otherwise, FALSE.

#### **Remarks**

Some graph styles are not valid for particular graph types. For a description of the different graph types, see Array Viewer online help.

#### **See Also**

CAViewer::GetGraphStyle

## **CAViewer::SetGraphType**

## **CAViewer class**

Sets the graph type (Height Plot, Image Map, Vector, or Plane View).

```
BOOL SetGraphType(
enum GraphType graphType
);
```
## **Parameters**

*graphType* The desired graph type.

## **Return Value**

Returns TRUE if the operation was successful; otherwise, FALSE.

#### **Remarks**

Some graph types are not valid for particular arrays. For a description of the different graph types, see Array Viewer online help.

### **See Also**

CAViewer::GetGraphType

## **CAViewer::SetGridDensity**

#### **CAViewer class**

Sets a value that determines how finely the grid is drawn on the graph surface.

**BOOL SetGridDensity( float** *newVal* **);**

#### **Parameters**

*newVal*

A floating-point value that represents the desired number of pixels between adjacent grid lines.

#### **Return Value**

Returns TRUE if the operation was successful; otherwise, FALSE.

#### **Remarks**

This function has no effect unless the ShowGrid value is TRUE and the GraphStyle is Surface.

**See Also**

CAViewer::GetGridDensity, CAViewer::GetGraphStyle

# **CAViewer::SetHiddenLine**

#### **CAViewer class**

Enables or disables hidden line removal.

**void SetHiddenLine( BOOL** *onoroff* **);**

#### **Parameters**

*onoroff*

If set to TRUE, HiddenLine removal is enabled; if set to FALSE, it is disabled.

## **Return Value**

None.

## **Remarks**

When hidden line removal is enabled (on), and the graph style is Mesh or Line, lines are hidden if they lie behind another part of the graph. Otherwise, the entire line segment is drawn.

## **See Also**

CAViewer::GetGraphStyle, CAViewer::GetHiddenLine

# **CAViewer::SetHighLight**

## **CAViewer class**

Enables or disables highlighting.

```
void SetHighLight(
BOOL onoroff
);
```
#### **Parameters**

*onoroff*

If set to TRUE, HighLighting is enabled; if set to FALSE, it is disabled.

## **Return Value**

None.

## **Remarks**

If highlighting is enabled, the graph surface will display highlights that change as the graph is rotated (that is, it will look as if the graph was made of a shiny material). If it is disabled, highlights won't be displayed.

**See Also**

CAViewer::GetHighLight

# **CAViewer::SetHomePosition**

## **CAViewer class**

Sets the current camera position as the home position.

```
void SetHomePosition( );
```
### **Parameters**

None.

## **Return Value**

None.

**See Also**

CAViewer::GetCameraPosition, CAViewer::ToHomePosition

# **CAViewer::SetImageFilter**

## **CAViewer class**

Enables or disables image linear filtering.

```
void SetImageFilter(
 BOOL onoroff
);
```
## **Parameters**

```
onoroff
```
If set to TRUE, Image Linear Filtering is enabled; if set to FALSE, it is disabled.

## **Return Value**

None.

## **Remarks**

When enabled, Image Linear Filtering smoothes the color values of each data point in the graph by

blending the color with colors of neighboring points.

#### **See Also**

CAViewer::GetImageFilter

# **CAViewer::SetImageOrientation**

### **CAViewer class**

Sets the image orientation (IDENTITY, XFLIP, YFLIP, XYFLIP).

**BOOL SetImageOrientation( enum ImageOrientation** *newVal* **);**

#### **Parameters**

*newVal* The new Image Orientation settings.

## **Return Value**

Returns TRUE if the operation was successful; otherwise, FALSE.

#### **Remarks**

In the Image Map graph type, the default orientation (IDENTITY) of the image is for the  $(0,0)$ element to be placed in the lower left corner of the graph. Other orientations can be set by using values XFLIP, YFLIP, or XYFLIP.

#### **See Also**

CAViewer::GetGraphType, CAViewer::GetImageOrientation

## **CAViewer::SetLineSmooth**

## **CAViewer class**

Enables or disables line smoothing.

```
void SetLineSmooth(
BOOL onoroff
);
```
**Parameters**

*onoroff*

If set to TRUE, line smoothing is enabled; if set to FALSE, it is disabled.

### **Return Value**

None.

### **Remarks**

When enabled, line smoothing helps reduce the "jaggedness" of lines that are drawn in the graph window.

### **See Also**

CAViewer::GetLineSmooth

## **CAViewer::SetModifiedFlag**

### **CAViewer class**

Sets the modified flag.

**BOOL SetModifiedFlag( BOOL** *onoroff* **);**

#### **Parameters**

*onoroff*

If set to TRUE, the modified flag is set; if set to FALSE, the modified flag is cleared.

## **Return Value**

Returns TRUE if the operation was successful; otherwise, FALSE.

#### **Remarks**

When a change in the Array Viewer state is made, either by the CAViewer method or user interaction, the Viewer sets an internal flag noting that the state has been modified. If the flag is set, and the user closes the Viewer window, a dialog is displayed asking if the changes should be saved. This method can be used to modify the current value of the modified flag.

For example, if you do not want the user prompted to save changes, you can use the following call after making any CAViewer call that modifies the Array Viewer state:

## **CAViewer::SetModifiedFlag(FALSE)**

**See Also**

## CAViewer::GetModifiedFlag

# **CAViewer::SetNumMajorTickmarks**

## **CAViewer class**

Sets the number of large tickmarks displayed along the indicated axis.

**BOOL SetNumMajorTickmarks( enum Axis** *axis* **short** *num* **);**

## **Parameters**

*axis*

The desired axis.

*num*

The number of large tickmarks to be displayed.

## **Return Value**

Returns TRUE if the operation was successful; otherwise, FALSE.

#### **Remarks**

This method will not effect the Graph View appearance until AxisAutoDetail is disabled.

#### **See Also**

CAViewer::SetAxisAutoDetail, CAViewer::GetNumMajorTickmarks, CAViewer::SetNumMinorTickmarks

## **CAViewer::SetNumMinorTickmarks**

## **CAViewer class**

Sets the number of small tickmarks for the desired axis.

**BOOL SetNumMinorTickmarks( enum Axis** *axis* **short** *num* **);**

**Parameters**

#### *axis*

The desired axis.

#### *num*

The number of small tickmarks to be displayed between each set of large tickmarks.

### **Return Value**

Returns TRUE if the operation was successful; otherwise, FALSE.

### **Remarks**

This method will not effect the Graph View appearance until AxisAutoDetail is disabled.

### **See Also**

CAViewer::SetAxisAutoDetail, CAViewer::GetNumMinorTickmarks, CAViewer::SetNumMajorTickmarks

## **CAViewer::SetPaletteAutoAdjust**

### **CAViewer class**

Determines whether the palette range is automatically adjusted to the data range.

```
void SetPaletteAutoAdjust(
BOOL onoroff
);
```
#### **Parameters**

#### *onoroff*

If set to TRUE, the palette range will be set to the minimum and maximum data values within the Region of Interest (ROI). If set to FALSE, the values defined by **CAViewer::SetPaletteRange** will be used.

## **Return Value**

None.

```
See Also
```
CAViewer::SetPaletteRange

# **CAViewer::SetPaletteId**

**CAViewer class**

Sets the color palette.

**void SetPaletteId( enum StandardPalettes** *paletteId* **);**

#### **Parameters**

*paletteId* The palette identifier.

#### **Return Value**

None.

**See Also**

CAViewer::GetPaletteId, CAViewer::SetCustomPalette

## **CAViewer::SetPaletteRange**

### **CAViewer class**

Sets the range of data values that the color palette will be associated with.

```
void SetPaletteRange(
double minval, 
 double maxval
);
```
### **Parameters**

*minval*

The minimum value in the data range.

*maxval*

The maximum value in the data range.

### **Return Value**

None.

#### **Remarks**

This subroutine only affects the graph's appearance when PaletteAutoAdjust is disabled.

#### **See Also**

CAViewer::GetPaletteRange, CAViewer::SetPaletteAutoAdjust

# **CAViewer::SetPrecision**

## **CAViewer class**

Sets the precision for floating-point numbers displayed in the Data View.

**BOOL SetPrecision( long** *newVal*

**);**

## **Parameters**

*newVal*

The number of digits to be displayed to the right of the decimal point.

## **Return Value**

Returns TRUE if the operation was successful; otherwise, FALSE.

#### **See Also**

CAViewer::GetPrecision

# **CAViewer::SetRoi**

#### **CAViewer class**

Sets the position number of the first and last elements in the Region of Interest (ROI) of the specified array dimension.

**BOOL SetRoi( short** *dim*, **long** *lbound*, **long** *ubound* **);**

#### **Parameters**

*dim*

The array dimension that the following two arguments will be applied to. The dimension must be in the range 0 to *rank*-1, where *rank* is the rank of the currently loaded array.

#### *lbound*

The lower array index to be included in the ROI. The array index must be in the range 0 to *extent*-1, where *extent* is the extent of dimension *dim*.

#### *ubound*

The upper array index to be included in the ROI. This array index must be greater than or equal to *lbound*, and in the range 0 to *extent*-1, where *extent* is the extent of dimension *dim*.

### **Return Value**

Returns TRUE if the operation was successful; otherwise, FALSE.

#### **Remarks**

This function can be used to select and view a subregion of the current array. You must call **CAViewer::Update** before the new ROI is mapped to the graph.

**See Also**

CAViewer::Update

## **CAViewer::SetRoi2D**

### **CAViewer class**

Sets the Region of Interest (ROI) within the current 2D array "slice".

#### **BOOL SetRoi2D(**

 **long** *col\_start*, **long** *row\_start*, **long** *num\_cols*, **long** *num\_rows* **);**

#### **Parameters**

*col\_start*

The lower array index of the current column dimension to be included in the ROI.

#### *row\_start*

The lower array index of the current row dimension to be included in the ROI.

#### *num\_cols*

The number of columns to be included in the ROI.

#### *num\_rows*

The number of rows to be included ROI.

#### **Return Value**

Returns TRUE if the operation was successful; otherwise, FALSE.
#### **Remarks**

This subroutine is similar to the **SetRoi** subroutine, which also updates the current ROI. However, **SetRoi2D** is more convenient to use in cases where the current 2D slice of the array is not being changed.

# **CAViewer::SetRowCol**

#### **CAViewer class**

Sets the row and column position.

**BOOL SetRowCol( long** *row*, **long** *col* **);**

#### **Parameters**

#### *row*

The new row index. The row should be in the range 0 to *n*-1, where *n* is the number of rows in the current array.

*col*

The new column index. The column should be in the range 0 to *n*-1, where *n* is the number of columns in the current array.

#### **Return Value**

Returns TRUE if the operation was successful; otherwise, FALSE.

#### **Remarks**

Setting the row and column position will update both the Data and Graph Views.

**See Also**

CAViewer::GetRowCol

# **CAViewer::SetRowColDim**

#### **CAViewer class**

Sets the row and column dimensions.

**BOOL SetRowColDim( short** *rowdim*,

 **short** *coldim* **);**

#### **Parameters**

#### *rowdim*

The array dimension to be viewed as rows.

#### *coldim*

The array dimension to viewed as columns.

### **Return Value**

Returns TRUE if the operation was successful; otherwise, FALSE.

#### **Remarks**

For arrays of rank 3 or higher, the Array Viewer displays the array data as a 2D sub-array of the higher dimension array. The *rowdim* and *coldim* values define which two dimensions of the array get mapped as rows and columns, respectively.

For arrays of rank 2, this function can be used to control which dimension gets mapped as rows. For arrays of rank 1, this function has no effect.

#### **See Also**

CAViewer::GetRowColDim

# **CAViewer::SetShading**

### **CAViewer class**

Enables or disables shading.

```
void SetShading(
BOOL onoroff
);
```
#### **Parameters**

*onoroff*

If set to TRUE, shading is enabled; if set to FALSE, it is disabled.

### **Return Value**

None.

### **Remarks**

The shading state determines how color values are interpolated across the graph's surface. If shading is enabled, the colors are interpolated between neighboring data points. If shading is disabled, each data element of the graph is drawn in a solid color.

### **See Also**

CAViewer::GetShading

# **CAViewer::SetShowAxis**

### **CAViewer class**

Displays or hides the graph axis.

```
void SetShowAxis(
 BOOL onoroff
 );
```
#### **Parameters**

*onoroff*

If set to TRUE, the graph axis will be displayed; if set to FALSE, the axis will be hidden.

#### **Return Value**

None.

**See Also**

CAViewer::GetShowAxis

# **CAViewer::SetShowDimLabels**

#### **CAViewer class**

Sets a value that determines whether to display the column and row dimension labels in the Data View window.

**BOOL SetShowDimLabels( BOOL** *show* **);**

#### **Parameters**

*show*

If set to TRUE, dimension labels are displayed; if set to FALSE, they are hidden.

### **Return Value**

Returns TRUE if the operation was successful; otherwise, FALSE.

### **See Also**

CAViewer::GetShowDimLabels

# **CAViewer::SetShowGrid**

### **CAViewer class**

Displays or hides grid lines.

```
void SetShowGrid(
BOOL onoroff
);
```
#### **Parameters**

*onoroff*

If set to TRUE, grid lines will be displayed in the graph; if set to FALSE, they will not be displayed.

#### **Return Value**

None.

### **Remarks**

This function applies only to graphs whose GraphStyle is Surface.

**See Also**

CAViewer::GetShowGrid, CAViewer::GetGraphStyle

# **CAViewer::SetShowMarker**

### **CAViewer class**

Displays or hides the marker.

**void SetShowMarker( BOOL** *onoroff* **);**

### **Parameters**

*onoroff*

If set to TRUE, the marker will be displayed; if set to FALSE, it will be hidden.

### **Return Value**

None.

**See Also**

CAViewer::GetShowMarker

# **CAViewer::SetShowPalette**

### **CAViewer class**

Displays or hides the color palette.

**void SetShowPalette( BOOL** *onoroff* **);**

### **Parameters**

*onoroff*

If set to TRUE, the current color palette will be displayed in the Graph View. If set to FALSE, the palette will not be displayed.

### **Return Value**

None.

**See Also**

CAViewer::GetShowPalette

# **CAViewer::SetTextureMode**

### **CAViewer class**

Enables or disables 1D textured color mapping.

```
void SetTextureMode(
short mode
 );
```
#### **Parameters**

#### *mode*

The desired texture mode. If set to 1, texture mapping is enabled; if set to 0, it is disabled.

#### **Return Value**

None.

#### **Remarks**

Texture mapping results in a more precise mapping of palette color values to the graph surface, but may result in slower graph updates. The visual difference between different TextureMode values is most noticeable when the number of data points in the graph is small.

TextureMode has no effect if Shading is disabled.

#### **See Also**

CAViewer::GetTextureMode, CAViewer::GetShading

# **CAViewer::SetUseAxisLabel**

#### **CAViewer class**

Enables or disables display of Axis labels.

```
BOOL SetUseAxisLabel(
 enum Axis axis
 BOOL onoroff
);
```
#### **Parameters**

*axis*

The desired axis.

```
onoroff
```
If set to TRUE, the axis label for the indicated dimension is displayed. If set to FALSE, the dimension name (if available) is displayed.

#### **Return Value**

Returns TRUE if the operation was successful; otherwise, FALSE.

#### **Remarks**

If the given axis doesn't correspond to an array dimension (for example: the Z-Axis in a Height Plot graph), calling **SetUseAxisLabel** with a value of TRUE will have no effect.

#### **See Also**

CAViewer::GetUseAxisLabel, CAViewer::SetAxisLabel, CAViewer::SetDimName

# **CAViewer::SetUseColorPalette**

### **CAViewer class**

Enables or disables use of the color palette.

```
void SetUseColorPalette(
 BOOL onoroff
);
```
#### **Parameters**

#### *onoroff*

If set to TRUE, the current color palette will be used to map data values to colors. If set to FALSE, the current graph color will be used.

### **Return Value**

None.

#### **See Also**

CAViewer::SetPaletteRange, CAViewer::SetPaletteAutoAdjust, CAViewer::SetPaletteId, CAViewer::GetUseColorPalette

# **CAViewer::SetUseDefaultFormat**

### **CAViewer class**

Sets a value that determines whether to display data in the Data View window using the default format.

**BOOL SetUseDefaultFormat( BOOL** *use* **);**

#### **Parameters**

*use*

If set to TRUE, data values will be displayed in the default format. If set to FALSE, the format

can be controlled explicitly by using the **SetUseHex**, **SetFieldWidth**, and **SetUseExp** methods.

#### **Return Value**

Returns TRUE if the operation was successful; otherwise, FALSE.

#### **See Also**

CAViewer::GetUseDefaultFormat, CAViewer::GetDefaultFormat, CAViewer::SetUseHex, CAViewer::SetFieldWidth, CAViewer::SetUseExp

# **CAViewer::SetUseExp**

#### **CAViewer class**

Sets a value that determines whether to display floating-point data in scientific notation or decimal format in the Data View window.

**BOOL SetUseExp( BOOL** *use* **);**

#### **Parameters**

*use*

If set to TRUE, floating-point data is displayed in scientific notation; if set to FALSE, the data is displayed in decimal format.

#### **Return Value**

Returns TRUE if the operation was successful; otherwise, FALSE.

#### **Remarks**

The value passed to **SetUseExp** is ignored when displaying integer data, or if UseDefaultFormat has been set to TRUE.

**See Also**

CAViewer::GetUseDefaultFormat, CAViewer::GetUseExp

# **CAViewer::SetUseHex**

#### **CAViewer class**

Sets a value that determines whether to display integer data in hexadecimal or decimal format in the Data View window.

**BOOL SetUseHex( BOOL** *use* **);**

#### **Parameters**

*use*

If set to TRUE, integer data is displayed in hexadecimal format; if set to FALSE, the data is displayed in decimal format.

#### **Return Value**

Returns TRUE if the operation was successful; otherwise, FALSE.

#### **Remarks**

The value passed to **SetUseHex** is ignored when displaying floating-point data, or if UseDefaultFormat has been set to TRUE.

#### **See Also**

CAViewer::GetUseDefaultFormat, CAViewer::GetUseHex

# **CAViewer::SetXClamp**

#### **CAViewer class**

Sets the upper and lower bounds for X-coordinate values in the Graph View.

**void SetXClamp( double** *minval*, **double** *maxval* **);**

#### **Parameters**

*minval*

The lower bound for the X axis.

*maxval*

The upper bound for the X axis.

#### **Return Value**

None.

#### **Remarks**

This function only affects the graph appearance when the graph type is Vector and AxisAutoScale is disabled.

#### **See Also**

CAViewer::SetDataClamp, CAViewer::SetGraphType, CAViewer::SetAxisAutoScale, CAViewer::GetXClamp

# **CAViewer::SetYClamp**

#### **CAViewer class**

Sets the upper and lower bounds for Y-coordinate values in the Graph View.

```
void SetYClamp(
 double minval, 
double maxval
);
```
#### **Parameters**

*minval*

The lower bound for the Y axis.

*maxval*

The upper bound for the Y axis.

#### **Return Value**

None.

#### **Remarks**

This function only affects the graph appearance when the graph type is Vector and AxisAutoScale is disabled.

**See Also**

CAViewer::SetDataClamp, CAViewer::SetGraphType, CAViewer::SetAxisAutoScale, CAViewer::GetYClamp

# **CAViewer::SetZClamp**

### **CAViewer class**

Sets the upper and lower bounds for Z-coordinate values in the Graph View.

**void SetZClamp( double** *minval*, **double** *maxval* **);**

#### **Parameters**

*minval*

The lower bound for the Z axis.

*maxval* The upper bound for the Z axis.

#### **Return Value**

None.

**Remarks**

This function only affects the graph appearance when AxisAutoScale is disabled.

**See Also**

CAViewer::SetDataClamp, CAViewer::SetAxisAutoScale, CAViewer::GetZClamp

# **CAViewer::SetZScale**

#### **CAViewer class**

Sets the height of the Z axis relative to the X and Y axes.

**void SetZScale( float** *scale* **);**

#### **Parameters**

*scale*

The Z scaling factor.

#### **Return Value**

None.

#### **Remarks**

If *scale* is 1.0, the Z height will be equal to the X and Y axes. Other values will change the Z axis

proportionally.

**See Also**

CAViewer::GetZScale

# **CAViewer::ShowWindow**

### **CAViewer class**

Displays or hides the Array Viewer window.

**BOOL ShowWindow( BOOL** *onoroff* **);**

### **Parameters**

*onoroff*

If set to TRUE, the window will be displayed; if set to FALSE, it will be hidden.

### **Return Value**

Returns TRUE if the operation was successful; otherwise, FALSE.

**See Also**

CAViewer::IsVisible

# **CAViewer::ToHomePosition**

### **CAViewer class**

Returns the camera position to the home position.

### **void ToHomePosition( );**

### **Parameters**

None.

### **Return Value**

None.

**See Also**

## CAViewer::SetHomePosition

# **CAViewer::Update**

### **CAViewer class**

Forces Array Viewer to redraw its view to reflect any data changes since the last Update.

**BOOL Update( long** *count* **);**

#### **Parameters**

*count*

Can be 0 or 1. If the value is 0, **Update** returns immediately. If the value is 1, **Update** won't return until the Array Viewer views have been updated.

### **Return Value**

Returns TRUE if the operation was successful; otherwise, FALSE.

#### **Remarks**

Invoke this function when the data or Region of Interest (ROI) has been modified and you want Array Viewer to reflect the new data.

# **Array Visualizer Controls**

The Avis2D and AvisGrid ActiveX (OCX) controls can be used by any development environment that supports ActiveX controls (Visual C++, Visual Basic) to display array data in a variety of graphing modes. The Avis2D and AvisGrid controls provide properties, methods, and events that developers can use to customize their behavior.

The Avis2D and AvisGrid controls let you choose which features to expose to users. You can also use them with other controls.

Samples are provided online in folders under ... \ArrayVisualizer\Samples\. For a description of the Array Visualizer Samples, view the file ...\ArrayVisualizer\Samples\Samples.htm in a Web browser.

For more information, see the following sections:

- o **[Array Visualizer Control Reference](#page-194-0)**
- ° Array Visualizer 2D Control:
	- **[Properties](#page-195-0)**
	- **n** [Methods](#page-259-0)
	- **[Events](#page-268-0)**
- ° Array Visualizer Grid Control:
	- **n** [Properties](#page-272-0)
	- **n** Methods
	- **[Events](#page-289-0)**

# <span id="page-194-0"></span>**Array Visualizer Control Reference**

The Avis2D and AvisGrid ActiveX controls have properties, methods, and events that you can use in your program to control their on-screen appearance and behavior. Attributes that you can control include the following:

- ° The data file used
- o The part of the data set that is viewable at any given time
- o The angle of view and the distance from the graph
- ° The appearance of the axes and how they are labeled
- o The color scheme

# <span id="page-195-1"></span><span id="page-195-0"></span>**Array Visualizer 2D Control Properties**

The following tables list the available 2D control properties:

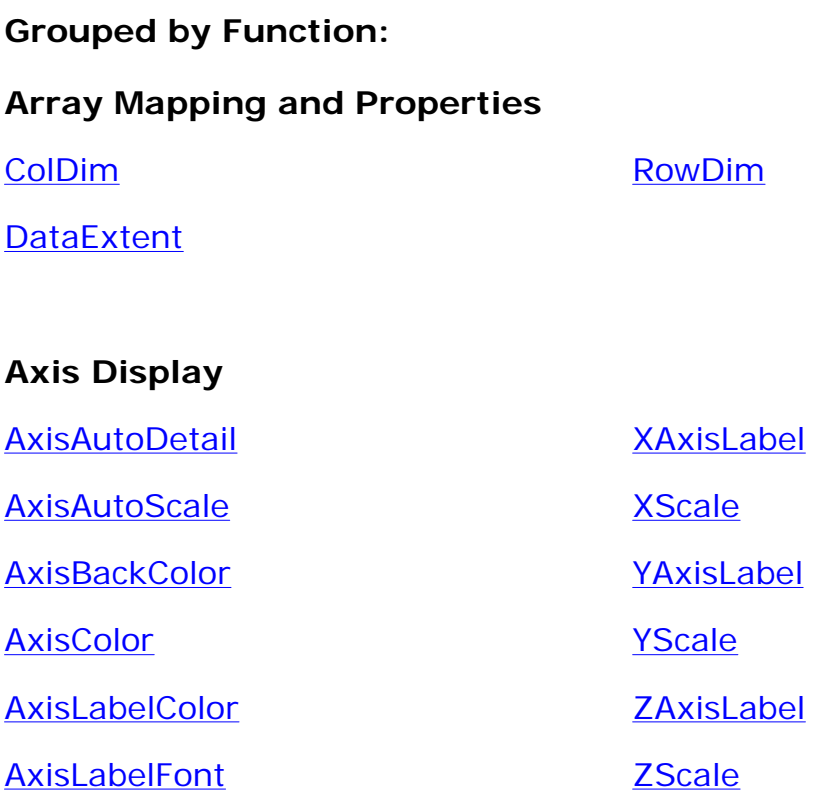

**[AxisStyle](#page-207-0)** 

## **Camera Position**

**[CamViewType](#page-211-1)** 

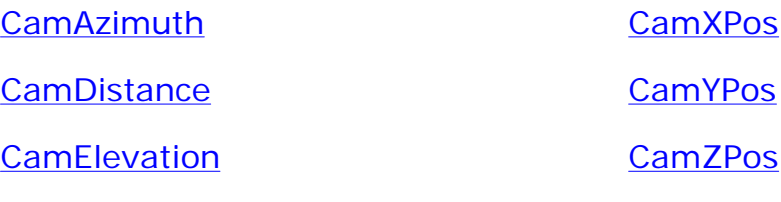

**[CamZCoi](#page-214-0)** 

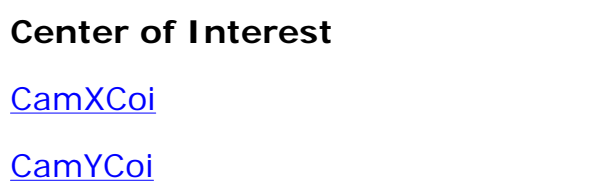

## **Colors**

[AxisBackColor](#page-203-0) [BackColor](#page-208-0)

[AxisColor](#page-204-0) [GraphColor](#page-221-0)

**[AxisLabelColor](#page-205-0)** 

## **Constraints on Graph**

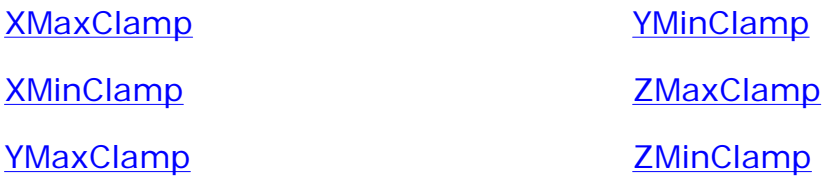

## **Data Selection and Display**

**[DataSelectEnable](#page-218-0)** 

**[ShowDataTip](#page-239-0)** 

## **Fonts**

[AxisFont](#page-204-1) [FontAutoScale](#page-221-0)

**[AxisFontName](#page-205-0)** 

## **Graph Rendering**

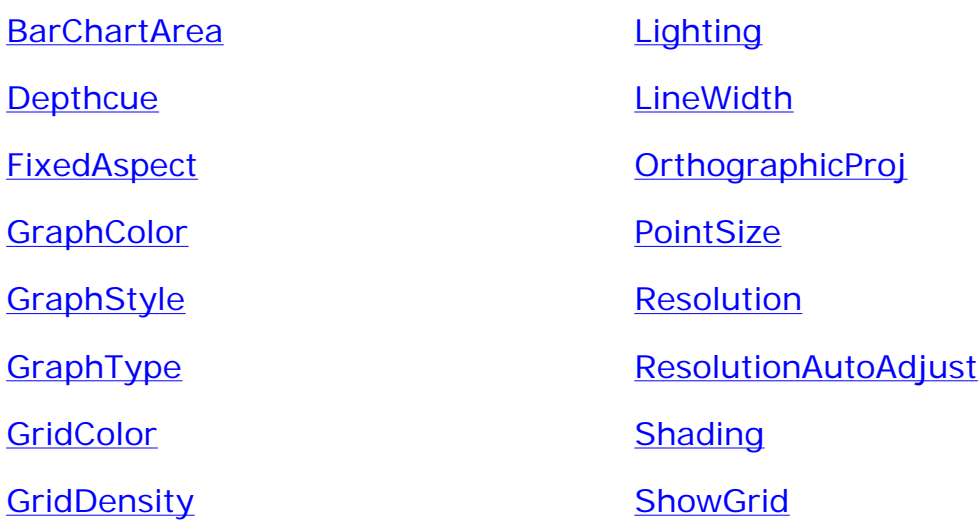

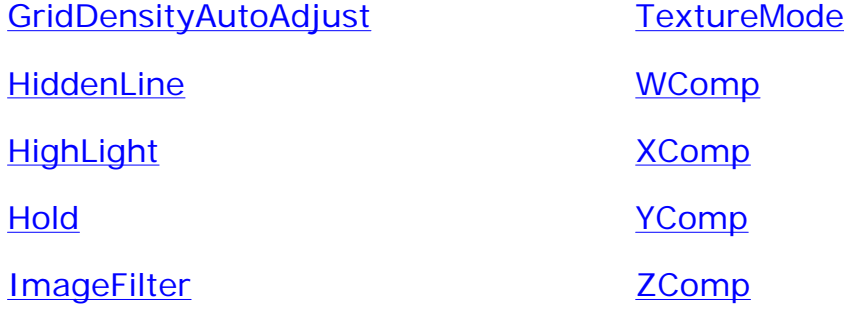

**[ImageOrientation](#page-228-1)** 

## **Marker Properties**

**[CursorTransparency](#page-217-0)** 

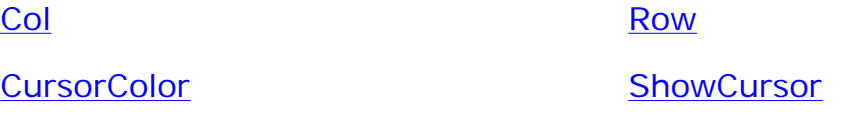

### **Palette**

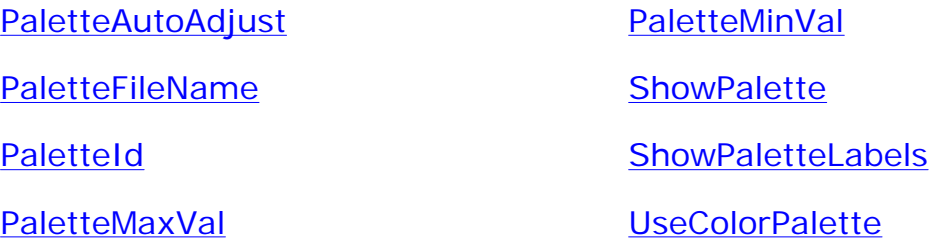

## **Region of Interest**

[ColumnStart](#page-216-0) [NumRows](#page-231-1)

[NumColumns](#page-230-1) [RowStart](#page-237-1)

## **Scaling of Axes**

[AxisAutoScale](#page-202-1) [XScale](#page-248-0) [AxisScaleFileName](#page-206-1) [YScale](#page-253-0) [UseAxisScales](#page-242-0) [ZScale](#page-257-0)

# **Tick Marks on Axes**

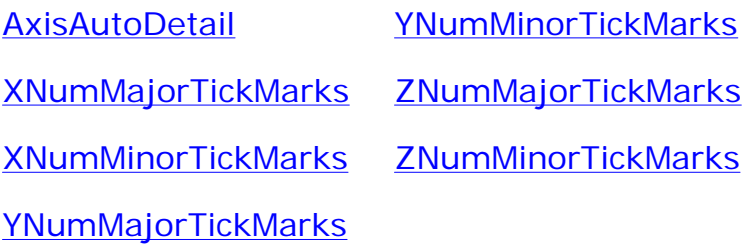

## **Miscellaneous**

[ContextPopup](#page-217-1) [ViewerMode](#page-243-1)

**[FileName](#page-219-0)** 

**Listed Alphabetically** (see [functional grouping](#page-195-1) for links)**:**

## **A**

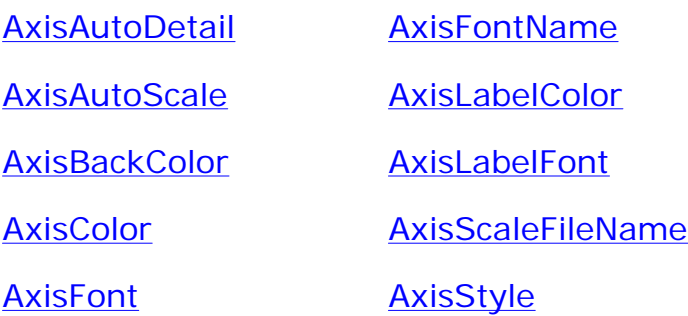

## **B**

**BackColor** 

**BarChartArea** 

# **C**

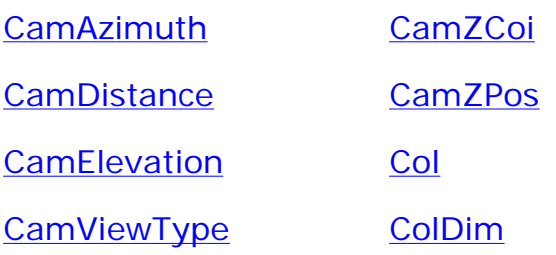

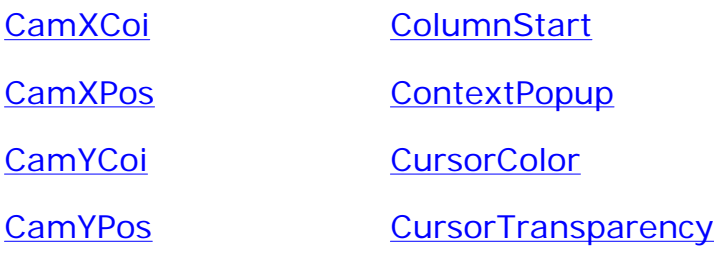

## **D**

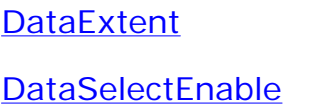

# **F**

**FixedAspect** 

FileName FontAutoScale

Depthcue

# **G**

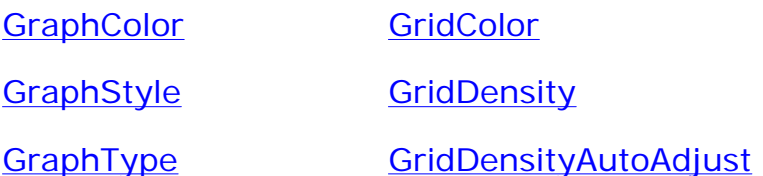

## **H**

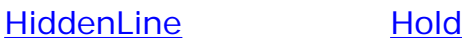

**HighLight** 

# **I**

**ImageFilter ImageOrientation** 

# **Lighting**

## **LineWidth**

## **N**

**NumColumns** 

**NumRows** 

## **O**

**OrthographicProj** 

# **P**

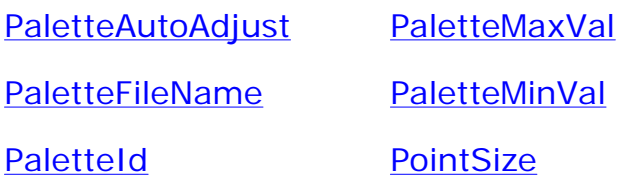

# **R**

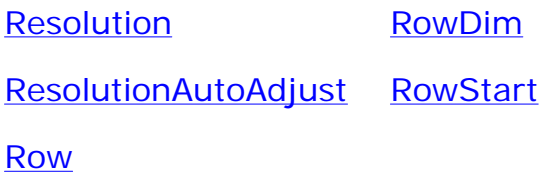

# **S**

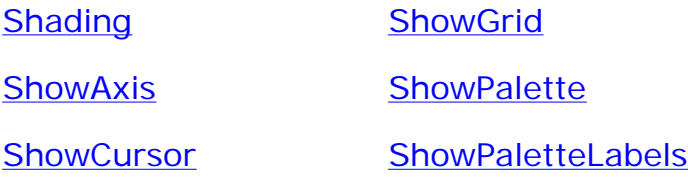

**ShowDataTip** 

## TextureMode

# **U**

**UseAxisScales** 

UseColorPalette

## **V**

ViewerMode

## **W**

WComp

# **X**

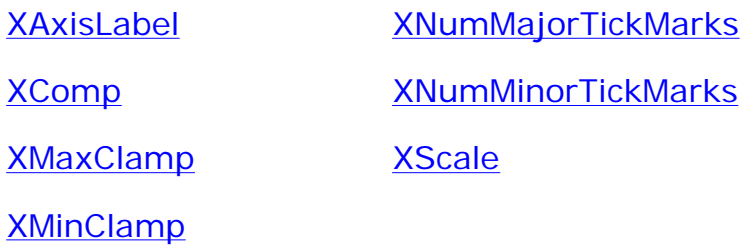

## **Y**

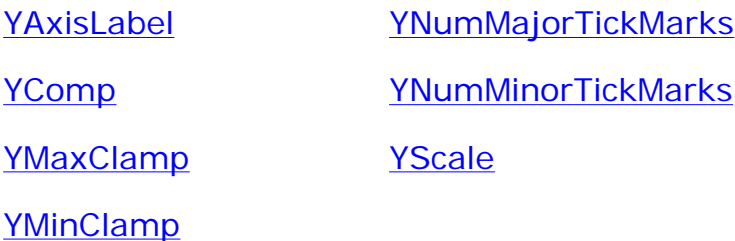

## **Z**

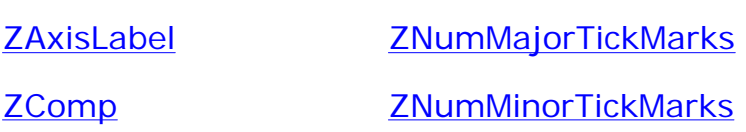

<span id="page-202-0"></span>ZMaxClamp ZScale

**ZMinClamp** 

# **AxisAutoDetail Property**

<span id="page-202-1"></span>Gets or sets the value that determines whether the number of both large and small tick marks on the axes is to be handled automatically by Array Visualizer or explicitly by the use of other properties.

## **Syntax**

*object*.**AxisAutoDetail** [= *value*]

## **Parameters**

*value*

A **Boolean** expression that determines whether the management of tick marks is to be handled automatically by Array Visualizer. Valid values are TRUE (for automatic tick mark management) and FALSE (to let the **XNumMajorTickMarks**, **XNumMinorTickMarks**,

**YNumMajorTickMarks**, **YNumMinorTickMarks**,

**ZNumMajorTickMarks**, and **ZNumMinorTickMarks** properties determine the number of both large and small tick marks).

## **See Also**

XNumMajorTickMarks, XNumMinorTickMarks, YNumMajorTickMarks, YNumMinorTickMarks, ZNumMajorTickMarks, ZNumMinorTickMarks

# **AxisAutoScale Property**

Gets or sets a value that determines how array data values are scaled either to the graph's x- and y-coordinate axes or to the graph's z-coordinate axis.

## **Syntax**

*object*.**AxisAutoScale** [= *value*]

## **Parameters**

*value*

A **Boolean** expression that enables or disables autoscaling of the z-range. Valid values are TRUE (to enable) and FALSE (to disable).

## **Remarks**

The effects of this property interact with the setting of the **GraphType** property to determine whether axis clamping affects how axis scaling behaves. The following table shows the dependencies:

<span id="page-203-0"></span>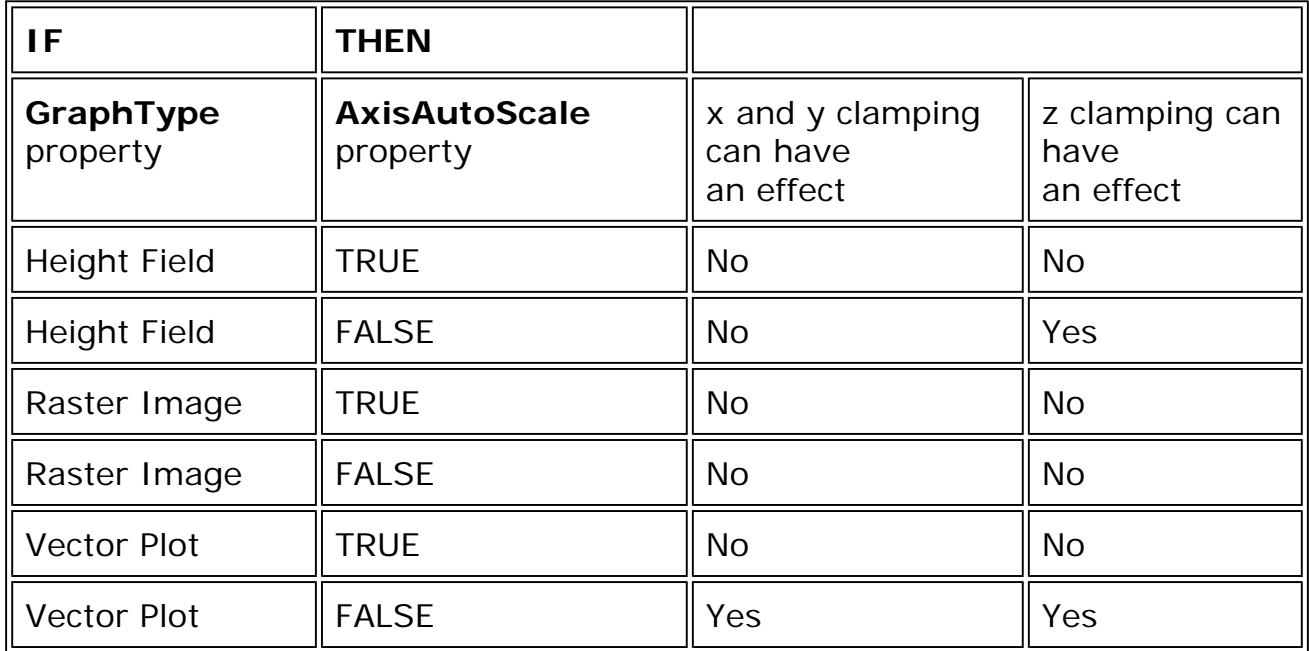

## **See Also**

GraphType, XMaxClamp, XMinClamp, YMaxClamp, YMinClamp, ZMaxClamp, **ZMinClamp** 

## **AxisBackColor Property**

Gets or sets the color of the bottom and two back sides of the view volume.

## **Syntax**

```
object.AxisBackColor [= color]
```
## **Parameters**

*color*

An OLE\_COLOR.

## **Remarks**

This property has no effect if the **AxisScale** property has a value specifying that back faces should not be filled in.

### **See Also**

## <span id="page-204-0"></span>**AxisStyle**

# **AxisColor Property**

Gets or sets the color used to draw a graph's axis lines.

## <span id="page-204-1"></span>**Syntax**

*object*.**AxisColor** [= *color*]

## **Parameters**

*color*

An OLE\_COLOR.

## **Remarks**

The **AxisColor** property has no effect if the **ShowAxis** property is set to FALSE.

## **See Also**

## **ShowAxis**

## **AxisFont Property**

Gets or sets the font used to display the values corresponding to the tick marks on the axes.

## **Syntax**

*object*.**AxisFont** [= *fontname*]

## **Parameters**

### *fontname*

A pointer expression that describes the properties of the font to be used.

## **Remarks**

The font used must be a TrueType font.

If you are a Visual Basic programmer, you can get or set axis font properties just as you would get or set font properties for any other object that has a font.

If you are using any other language, consult the documentation for that language for information about how to place the appropriate value in the OLE structure named IFontDisp to get or set font properties other than the name of the font.

## **See Also**

**AxisLabelFont** 

# **AxisFontName Property**

<span id="page-205-0"></span>Gets or sets the name of the Font used for Axis Labels.

## **Syntax**

```
object.AxisFontName [= value]
```
## **Parameters**

## *value*

A **String** expression whose value is the name of TrueType Font.

## **Remarks**

Use the **AxisFont** property if you need to control specific font characteristics, such as font size, italic face, underlining, and so forth.

## **See Also**

AxisFont

# **AxisLabelColor Property**

Gets or sets the color of axis labels, such as x, y, and z.

## **Syntax**

*object*.**AxisLabelColor** [= *color*]

## **Parameters**

*color* An OLE\_COLOR.

**See Also**

AxisLabelFont

# **AxisLabelFont Property**

<span id="page-206-0"></span>Gets or sets the font used to display the axis labels, such as x, y, and z.

### **Syntax**

*object*.**AxisLabelFont** [= *fontname*]

### **Parameters**

<span id="page-206-1"></span>*fontname*

An IFontDisp pointer expression that describes the properties of the font to be used.

### **Remarks**

The font used must be a TrueType font.

If you are a Visual Basic programmer, you can get or set axis font properties just as you would get or set font properties for any other object that has a font.

If you are using any other language, consult the documentation for that language for information about how to place the appropriate value in the OLE structure named IFontDisp to get or set font properties other than the name of the font.

## **See Also**

AxisLabelColor, AxisFont

## **AxisScaleFileName Property**

Gets or sets the axis scale data filename for the specified dimension.

## **Syntax**

*object*.**AxisScaleFileName** (dim) [= *filename*]

## **Parameters**

*dim*

A **Short** value that contains the array dimension (indexed from 0 to Rank - 1).

### *filename*

A **String** expression whose value is a path to a valid .AGL data file that contains the scale data.

## **Remarks**

See the **UseAxisScales** property for a description of axis scales. The array specified by filename can be of any type, but must be of rank one. In the Visual Basic language, the **CopyAxisScaleData** method can be used to copy scale data directly as a Basic array.

### <span id="page-207-0"></span>**See Also**

UseAxisScales, CopyAxisScaleData

# **AxisStyle Property**

Gets or sets a single value that determines how many faces of the view volume are to be shown, how many of those faces may be filled in, and, separately for each of the X, Y, and Z grid lines, whether those grid lines are to be displayed on the faces that are shown.

## **Syntax**

*object*.**AxisStyle** [= *stylecode*]

## **Parameters**

### *stylecode*

A **Short** whose value is in the 0-to-20 range and whose effects are as given in the following table:

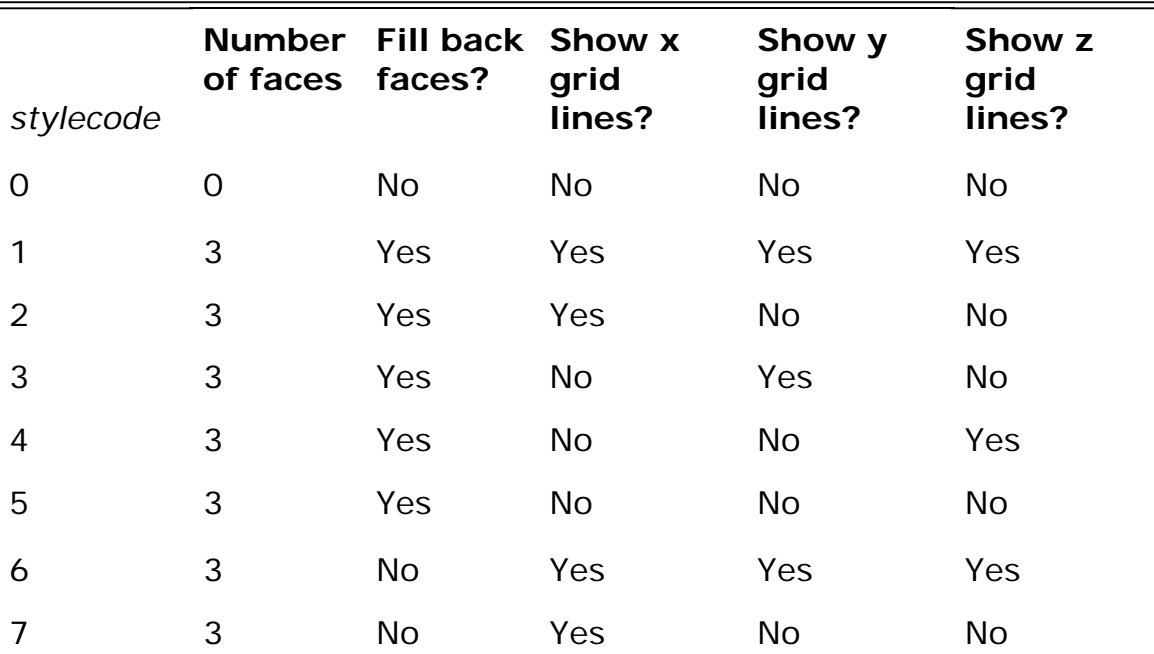

<span id="page-208-0"></span>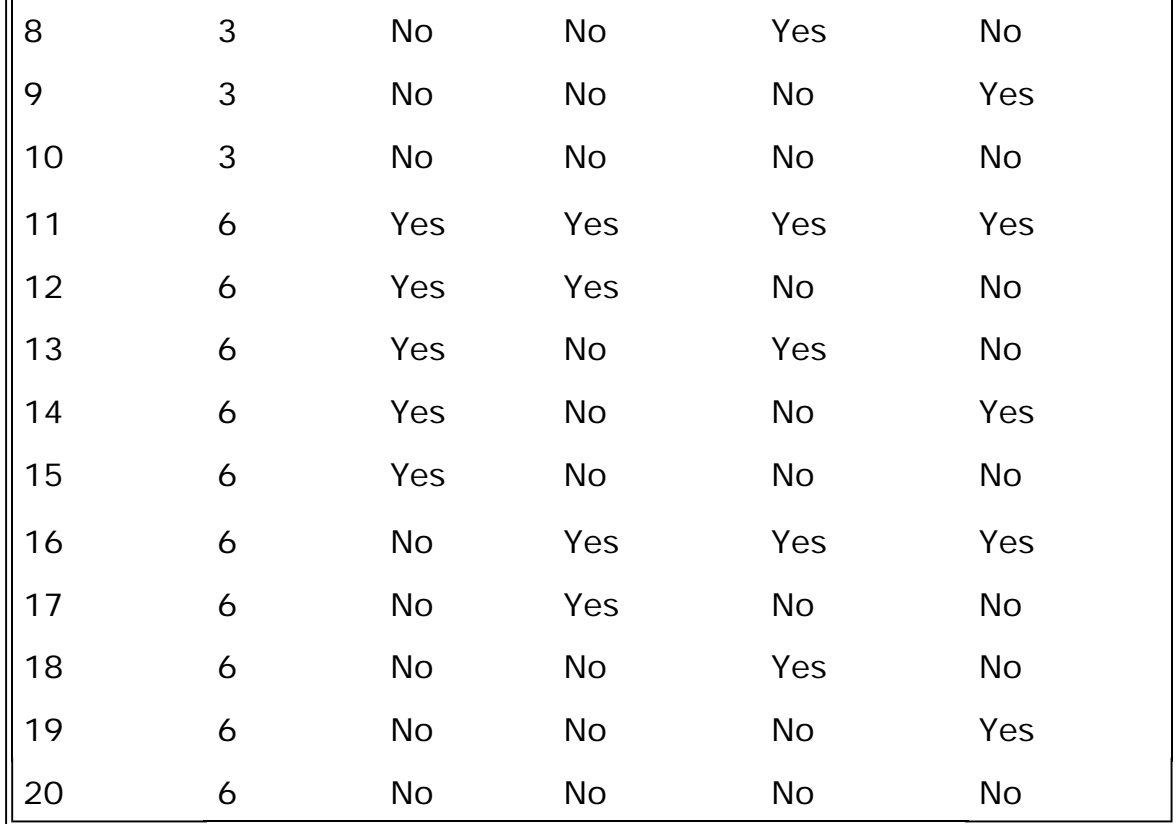

### **Remarks**

When you choose "3" as the number of faces to be filled, Array Visualizer fills in the bottom face and the two vertical faces farthest from the z-axis.

# **BackColor Property**

Gets or sets the background color of the entire control window.

## **Syntax**

*object*.**BackColor** [= *color*]

## **Parameters**

*color*

An OLE\_COLOR.

## **BarChartArea Property**

Gets or sets the thickness of bars used in graphs when **GraphStyle** is set to BarChart. The valid range is 0.0 to 1.0.

## **Syntax**

### *object*.**BarChartArea** [= *value*]

### **Parameters**

### <span id="page-209-0"></span>*value*

A **Float** expression, in the 0.0 to 1.0 range, that specifies the desired thickness of the bars in bar charts. Smaller values display thin bars and larger values display thicker bars. The value 0 displays bars of 0 thickness, so they are not visible. The value 1 displays bars of maximum thickness, so they are packed together, with no space between them. The default value is 1.

## **Remarks**

The **BarChartArea** property applies only to graphs displayed in the BarChart graph style.

## **See Also**

**GraphStyle** 

## **CamAzimuth Property**

Gets or sets the positive or negative angle, in degrees, that describes the horizontal arc from line to another.

## **Syntax**

```
object.CamAzimuth [=angle]
```
## **Parameters**

*angle*

```
A Float expression, with -180 < angle <= 180.
```
## **Remarks**

The **CamAzimuth** property is one of three properties (along with **CamElevation** and **CamDistance**) that determine the position of the camera, relative to the center of interest.

You can calculate the **CamAzimuth** property's value by measuring, in degrees, the counter-clockwise angle from one line to another. The starting line is the one in the x-y plane that is parallel to the x-axis and contains the projection of the COI onto the x-y plane. The ending line is the projection onto the x-y plane of the line between the camera and the COI. If the calculated angle is larger

than 180°, then subtract 360° from it to place it into the -180° to 180° range, as required.

If the two lines are identical, then the values is either 0 or 180. If the camera is farther from the origin than the COI, then the value is 0. If the COI is farther from the origin, the value is 180.

Setting this property has an effect only when the **CamViewType** property is View3D.

## <span id="page-210-0"></span>**See Also**

CamDistance, CamElevation, CamViewType

## **CamDistance Property**

Gets or sets the distance between the camera and the center of interest.

## **Syntax**

*object*.**CamDistance** [= *distance*]

## **Parameters**

*distance*

A positive **Float** expression representing the distance between the camera and the center of interest.

## **Remarks**

The **CamDistance** property is one of three properties (along with **CamAzimuth** and **CamElevation**) that determine the position of the camera relative to the center of interest.

**CamDistance** is in the same units as the view volume, which is a box-shaped region with (0,0,0) and (**XScale**, **YScale**, **ZScale**) as opposite corners.

Setting this property has an effect only when the **CamViewType** property is View3D.

## **See Also**

CamAzimuth, CamElevation, XScale, YScale, ZScale, CamViewType

## **CamElevation Property**

Gets or sets the camera elevation angle, relative to the center of interest.

## <span id="page-211-0"></span>**Syntax**

*object*.**CamElevation** [= *angle*]

## **Parameters**

*angle*

```
A Float expression, with -90 < angle <= 90.
```
## <span id="page-211-1"></span>**Remarks**

The **CamElevation** property is one of three properties (along with **CamAzimuth** and **CamDistance**) that determine the position of the camera relative to the center of interest.

It is based on the angle, in degrees, of the line from the COI to the camera, as measured with respect to the x-y plane. If the camera is higher than the COI, then **CamElevation** is the angle measured. If the measurement is downward, then **CamElevation** is the negative of the angle measured.

Setting this property has an effect only when the **CamViewType** property is View3D.

## **See Also**

CamAzimuth, CamDistance, CamViewType

# **CamViewType Property**

Gets or sets the camera view type (3D or 2D).

## **Syntax**

*object*.**CamViewType** [= *value*]

## **Parameters**

*value*

An enumerated graph type expression. Valid values are as described in the following table:

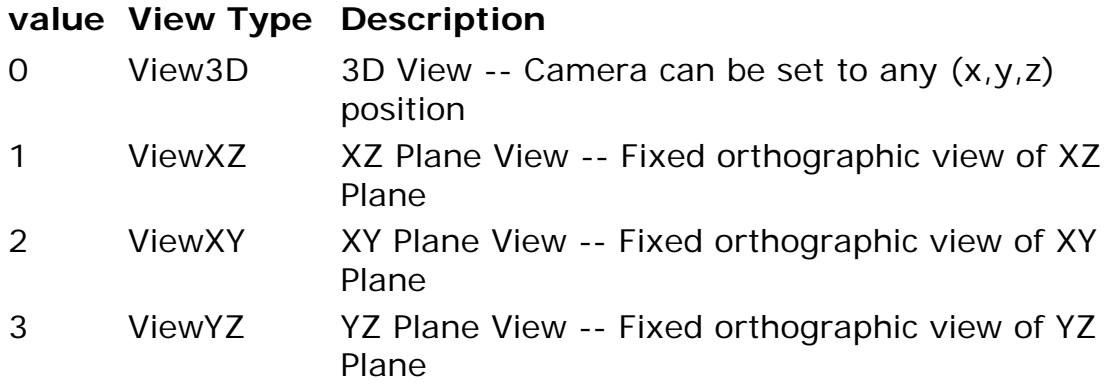

### <span id="page-212-0"></span>**Remarks**

The **CamViewType** property provides a convenient way to create a 2D graph view as opposed to setting the camera coordinates to achieve the same effect.

The following properties only have effect when the **CamViewType** is View3D: **OrthographicProj**, **CamDistance**, **CamElevation**, **CamAzimuth**, **CamXPos**, **CamYPos**, **CamZPos**, **CamXCoi**, **CamYCoi**, and **CamZCoi**.

### **See Also**

OrthographicProj, CamDistance, CamElevation, CamAzimuth, CamXPos, CamYPos, CamZPos, CamXCoi, CamYCoi, CamZCoi, GraphType

## **CamXCoi Property**

Gets or sets the x-coordinate of the center of interest.

## **Syntax**

*object*.**CamXCoi** [= *value*]

### **Parameters**

*value*

A **Float** expression equal to the x coordinate of the center of interest (COI), in view volume coordinates.

### **Remarks**

Setting this property has an effect only when the **CamViewType** property is View3D.

### **See Also**

<span id="page-213-1"></span>CamXPos, CamYPos, CamZPos, CamYCoi, CamZCoi, OrthographicProj, **CamViewType** 

## **CamXPos Property**

Gets or sets the x-coordinate of the camera viewing position.

## <span id="page-213-0"></span>**Syntax**

*object*.**CamXPos** [= *value*]

## **Parameters**

*value*

A **Float** expression equal to the x-coordinate of the camera position, in view volume coordinates.

## **Remarks**

Setting this property has an effect only when the **CamViewType** property is View3D.

## **See Also**

CamYPos, CamZPos, CamXCoi, CamYCoi, CamZCoi, OrthographicProj, **CamViewType** 

## **CamYCoi Property**

Gets or sets the y-coordinate of the center of interest.

## **Syntax**

*object*.**CamYCoi** [= *value*]

## **Parameters**

*value*

A **Float** expression equal to the y-coordinate of the center of interest, in view volume coordinates.

## **Remarks**

Setting this property has an effect only when the **CamViewType** property is View3D.

## <span id="page-214-1"></span>**See Also**

CamXPos, CamYPos, CamZPos, CamXCoi, CamZCoi, OrthographicProj, **CamViewType** 

## **CamYPos Property**

<span id="page-214-0"></span>Gets or sets the y-coordinate of the camera viewing position.

## **Syntax**

*object*.**CamYPos** [= *value*]

## **Parameters**

*value*

A **Float** expression equal to the y-coordinate of the camera position, in view volume coordinates.

## **Remarks**

Setting this property has an effect only when the **CamViewType** property is View3D.

## **See Also**

CamXPos, CamZPos, CamXCoi, CamYCoi, CamZCoi, OrthographicProj, **CamViewType** 

## **CamZCoi Property**

Gets or sets the z-coordinate of the center of interest.

## **Syntax**

*object*.**CamZCoi** [= *value*]

## **Parameters**

*value*

A **Float** expression equal to the z-coordinate of the center of interest, in view volume coordinates.

## **Remarks**

Setting this property has an effect only when the **CamViewType** property is

<span id="page-215-1"></span>View3D.

## **See Also**

CamXPos, CamYPos, CamZPos, CamXCoi, CamYCoi, OrthographicProj, **CamViewType** 

# **CamZPos Property**

<span id="page-215-0"></span>Gets or sets the z-coordinate of the camera viewing position.

## **Syntax**

*object*.**CamZPos** [= *value*]

## **Parameters**

### *value*

A **Float** expression equal to the z-coordinate of the camera position, in view volume coordinates.

## **Remarks**

Setting this property has an effect only when the **CamViewType** property is View3D.

## **See Also**

CamXPos, CamYPos, CamXCoi, CamYCoi, CamZCoi, OrthographicProj, **CamViewType** 

# **Col Property**

Gets or sets the column index value that will be used (in conjunction with the Row property) to place the marker.

## **Syntax**

*object*.**Col** [= *value*]

## **Parameters**

*value*

A **Long** expression that indicates the new column position.

# **ColDim Property**
Gets or sets the array dimension that will get mapped to the graph's columns.

### **Syntax**

*object*.**ColDim** [= *dimension*]

### **Parameters**

### *dimension*

A **Long** expression that specifies the dimension to be mapped to the graph's columns (x-axis).

### **Remarks**

**Note:** You must call the **Update** method before any change to **ColDim** takes effect.

Both dimension numbers and array indexes begin with index 0.

For arrays of rank 3 or greater, the Avis2D control can only display graphs of a single 2D "slice" of the array. For these higher dimensionality data sets, you can use the **ColDim** and **RowDim** properties to control the direction of this slice and the **SetRoiUB**, and **SetRoiLB** methods to determine which particular slice of the dataset gets mapped to the graph.

### **See Also**

SetRoiLB, SetRoiUB, RowDim, Update

# **ColumnStart Property**

Gets or sets the index of the leftmost column of the region of interest (ROI).

### **Syntax**

*object*.**ColumnStart** [= *value*]

### **Parameters**

*value*

A **Long** expression between 0 and *n*-1, where *n* is the number of columns in the data array.

### **Remarks**

Collectively, **ColumnStart**, **RowStart**, **NumColumns**, and **NumRows** define

the ROI.

**Note:** You must call the **Update** method before the new ROI is mapped to the graph.

### **See Also**

NumColumns, NumRows, RowStart

## **ContextPopup Property**

Gets or sets a value that determines whether the context popup menu will be displayed when the user clicks on the graph with the right mouse button.

### **Syntax**

*object*.**ContextPopup** [= *value*]

#### **Parameters**

*value*

A **Boolean** expression that enables (TRUE) or disables (FALSE) the display of the context popup menu.

### **Remarks**

The context popup menu lets you display the Avis2D control's property pages.

### **CursorColor Property**

Gets or sets the color of the row/column marker in the data window.

### **Syntax**

```
object.CursorColor [= color]
```
### **Parameters**

*color*

An OLE\_COLOR.

### **See Also**

**CursorTransparency** 

# **CursorTransparency Property**

Gets or sets the transparency of the row/column marker in the data window.

### **Syntax**

*object*.**ColorTransparency** [= *value*]

### **Parameters**

*value*

A **Float** expression in the range 0.0 (fully transparent) through 1.0 (not at all transparent). Full transparency means invisible and not at all transparent means opaque.

### **See Also**

**CursorColor** 

# **DataExtent Property**

Gets the extent for the specified array dimension.

### **Syntax**

*object*.**DataExtent** (*dim*)

### **Parameters**

*dim*

A **Short** expression that contains the dimension number of an array dimension.

### **Remarks**

Array indexing begins with 0.

# **DataSelectEnable Property**

Gets or sets a value that determines whether DataSelection is enabled.

### **Syntax**

*object*.**DataSelectEnable** [= *value*]

### **Parameters**

*value*

A **Boolean** expression that enables (TRUE), or disables (FALSE) Data Selection.

### **Remarks**

If DataSelection is enabled, you can change the current row and col selection by double-clicking on the graph with the left mouse button. If the **ShowDataTip** property is also enabled, datatip windows will be displayed when you hold the mouse over a data element in the graph.

#### **See Also**

**ShowDataTip** 

## **Depthcue Property**

Gets or sets the depth cueing state.

### **Syntax**

*object*.**Depthcue** [= *value*]

#### **Parameters**

*value*

A **Boolean** expression. When **Depthcue** is TRUE, depth cueing is enabled; otherwise, it is disabled.

### **Remarks**

When enabled, depth cueing "fades out" more distant parts of the graph to provide an enhanced perception of depth. **Depthcue** has no effect unless the **GraphType** property is HeightField.

### **See Also**

**GraphType** 

### **FileName Property**

Gets or sets the current data file.

### **Syntax**

*object*.**FileName** [= *file*]

### **Parameters**

*file*

A **String** expression whose value is a path to the data file.

### **Remarks**

When the **FileName** property points to a valid Array Viewer .AGL file and that file loads, the data in that file replaces any currently loaded data set.

The entire data set in the new file automatically becomes the region of interest. However, if the data set has more than three dimensions, then the data set consists of those array elements whose index is 0 for all dimensions after the third dimension.

Only AGL files can be used as **FileName** properties. The Avis2D control cannot read ascii, or HDF files.

In the Array Viewer application, when a dataset is saved to the AGL format, attribute data describing the current view state is appended to the file. However when the **FileName** property is set in the Avis2D control, only the array data values are read by the control. Attribute data (if any) contained in the file is ignored.

You can also set the **FileName** property to a string obtained by **aglGetShareName** or **faglGetShareName**. This allows the Avis2D control to display array data without saving the array to a file.

### **See Also**

aglGetShareName, faglGetShareName

# **FixedAspect Property**

Gets or sets a value that determines whether the aspect ratio (the ratio of width to height) is maintained when the control window is resized.

### **Syntax**

*object*.**FixedAspect** [= *value*]

### **Parameters**

*value*

A **Boolean** expression, that when TRUE, causes the aspect ratio to be fixed, and when FALSE, allows the aspect ratio to vary with the window size.

For Image Map graphs, when Fixed Aspect Ratio is enabled, the relative lengths of the X and Y axis don't change as the graph is resized. If it is disabled, the X and Y axis are independently scaled to fit the view area. This property has no effect for other graph types.

### **See Also**

**GraphType** 

# **FontAutoScale Property**

Gets or sets the automatic font-scaling state.

### **Syntax**

*object*.**FontAutoScale** [= *value*]

#### **Parameters**

#### *value*

A **Boolean** expression that when TRUE, enables automatic font scaling and, when FALSE, disables automatic font scaling.

#### **Remarks**

When TRUE, font sizes change automatically with changes in the size of the control window. When FALSE, font size is independent of graph size and, instead, remains as set by the **AxisFont** and **AxisLabelFont** properties.

### **See Also**

AxisFont, AxisLabelFont

# **GraphColor Property**

Gets or sets a color to be used exclusively for graphing.

### **Syntax**

*object*.**GraphColor** [= *color*]

### **Parameters**

*color*

An OLE\_COLOR.

### **Remarks**

This property has an effect only when the **UseColorPalette** property is set to FALSE.

### **See Also**

**UseColorPalette** 

# **GraphStyle Property**

Gets or sets the current graph style.

### **Syntax**

```
object.GraphStyle [= value]
```
### **Parameters**

#### *value*

An enumerated graph style expression. Valid values are as described in the following table:

### **value View Type Description**

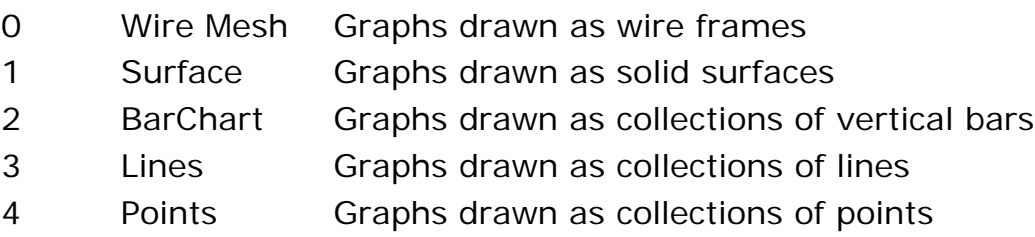

# **Remarks**

Not all **GraphStyle** values are valid for all **GraphType** property values. The following table shows which combinations are valid and which are not. For example, it is valid to use the Wire Mesh graph style with the Height Field graph type, but not with any other graph type.

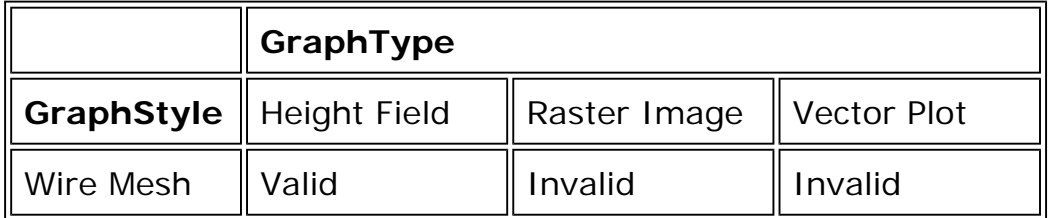

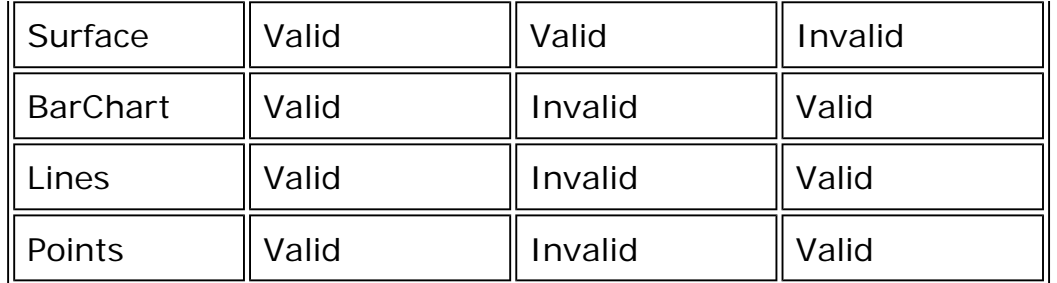

### **See Also**

**GraphType** 

# **GraphType Property**

Gets or sets how array data maps to the graph object.

### **Syntax**

*object*.**GraphType** [= *value*]

### **Parameters**

#### *value*

An enumerated graph type expression. Valid values are as described in the following table:

### **value Graph Type Description**

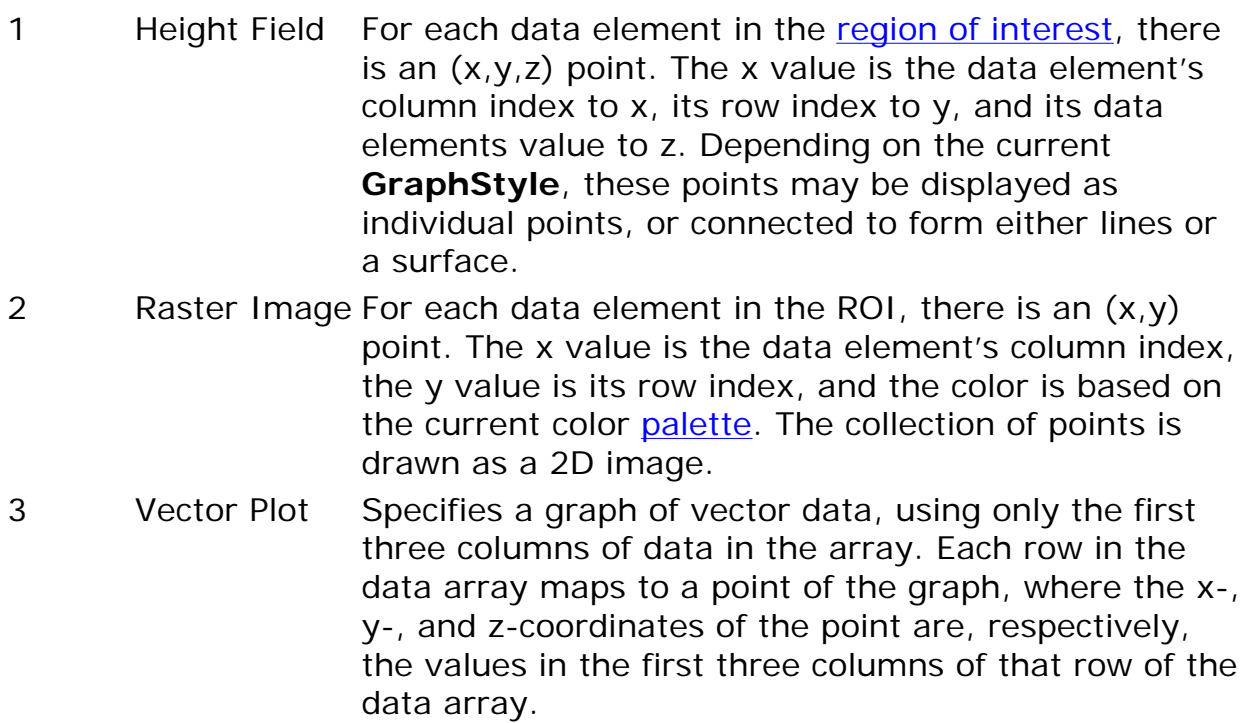

Not all **GraphStyle** values are valid for all **GraphType** values. For details, see the Remarks section of the **GraphStyle** description.

When **GraphType** is set to Vector Plot, the **XComp**, **YComp**, and **ZComp** properties identify the columns in the data array that are to be used for x, y, and z values, respectively.

The combination of the **GraphType** value and the **AxisAutoScale** value can determine which types of clamping can have an effect on how graphs display, as shown in the following table:

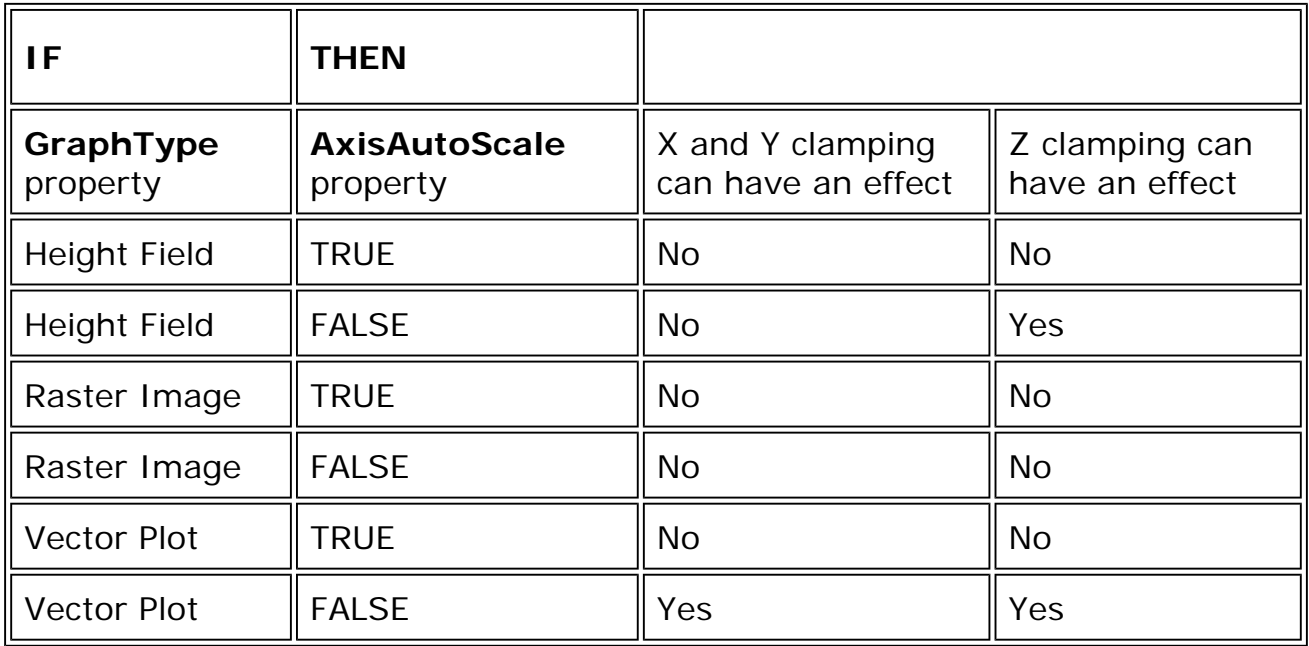

There's no "Plane View" GraphType. To create an XY Plot, set the **GraphType** to Height Field and the CamViewType to ViewXZ.

### **See Also**

GraphStyle, XComp, YComp, ZComp, CamViewType

# **GridColor Property**

Gets or sets the color of any grid lines drawn.

# **Syntax**

*object*.**GridColor** [= *color*]

### **Parameters**

*color*

An OLE\_COLOR.

### **See Also**

**AxisStyle** 

# **GridDensity Property**

Gets or sets a value that determines how finely the grid is drawn on the graph surface.

### **Syntax**

*object*.**GridDensity** [= *value*]

### **Parameters**

*value*

A **Float** expression that depends on the data in the data array and on the size of the graph as it is currently being displayed. The number of pixels between adjacent grid lines is approximately equal to the **GridDensity** value.

### **Remarks**

This property has no effect if the **ShowGrid** property is FALSE or if the **GraphStyle** property is not Surface.

### **See Also**

**ShowGrid** 

# **GridDensityAutoAdjust Property**

Gets or sets the auto adjust state for grid density.

### **Syntax**

*object*.**GridDensityAutoAdjust** [= *value*]

### **Parameters**

*value*

A **Boolean** expression. If TRUE, Avis2D adjusts grid density automatically; if FALSE, grid density is constant.

#### **Remarks**

When **GridDensityAutoAdjust** is FALSE, the number of grid lines in the graph stays constant as the size of the control window changes. When **GridDensityAutoAdjust** is TRUE, the number of gridlines varies as the control window size changes, to keep the spacing between grid lines constant.

This property has no effect if the **ShowGrid** property is FALSE or if the **GraphStyle** property is not Surface.

#### **See Also**

GraphStyle, GridDensity, ShowGrid

### **HiddenLine Property**

Gets or sets the status of the automatic removal of line segments that are behind another part of the graph.

#### **Syntax**

*object*.**HiddenLine** [= *value*]

#### **Parameters**

*value*

A **Boolean** expression that enables (TRUE) or disables (FALSE) hidden line removal.

#### **Remarks**

The **HiddenLine** property has no effect unless **GraphStyle** is Wire Mesh or Lines.

#### **See Also**

**GraphStyle** 

### **HighLight Property**

Gets or sets the HighLight state.

#### **Syntax**

*object*.**HighLight** [= *value*]

#### **Parameters**

*value*

A **Boolean** expression that enables (TRUE) or disables glossy highlights on the graph's surface.

#### **Remarks**

This property only has effect when **Lighting** is enabled, the **GraphType** is HeightField and the **TextureMode** is NO\_TEXTURE.

When highlights are enabled, the surface has a more photo-realistic appearence, but the highlights can make it hard to determine the true color values of that region of the graph.

#### **See Also**

Lighting, GraphType, TextureMode

## **Hold Property**

Gets or sets a value that determines whether the graph is updated immediately upon a change of any property value, or only when the **Update** method is called.

### **Syntax**

*object*.**Hold** [= *value*]

### **Parameters**

*value*

A **Boolean** expression that enables (TRUE) or disables (FALSE) the Hold value.

### **Remarks**

Set Hold to TRUE if you want to make changes to several property values without having the graph update until desired.

### **See Also**

**Update** 

# **ImageFilter Property**

Gets or sets the ImageFilter state.

### **Syntax**

*object*.**ImageFilter** [= *value*]

### **Parameters**

*value*

A **Boolean** expression that enables (TRUE) or disables (FALSE) Image Filtering.

### **Remarks**

When enabled, image filtering blends adjacent colors of ImageMap graphs. When disabled, ImageMap graphs will display a "tiled" apearence. The visual difference between these two modes is most noticible in graphs with fewer datapoints.

Setting **ImageFilter** has no effect on other graph types.

### **See Also**

GetGraphType, SetGraphType

# **ImageOrientation Property**

Gets or sets the image orientation. In Raster Image graphs, this property controls how the graph is mapped to the window.

### **Syntax**

*object*.**ImageOrientation** [= *value*]

### **Parameters**

*value*

An enumerated graph type expression. Valid values are as described in the following table:

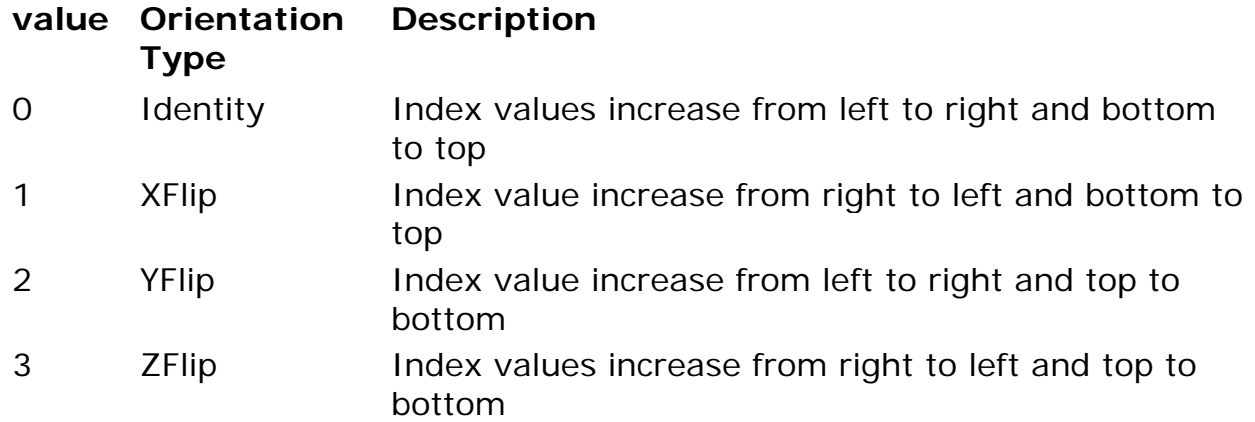

This property applies only to graphs whose **GraphType** property is ImageMap.

### **See Also**

### **GraphType**

# **Lighting Property**

Gets or sets the lighting effects state.

### **Syntax**

*object*.**Lighting** [= *value*]

### **Parameters**

#### *value*

A **Boolean** expression that enables (TRUE) or disables (FALSE) the use of lighting effects.

### **Remarks**

When **Lighting** is enabled, the color of each point on the graph is determined by a mathematical relationship between the light source, the current camera position, and the base color of the graph at the center of interest.

When **Lighting** is disabled, the color of each point on the graph is determined solely by the base color for that point.

# **LineWidth Property**

Gets or sets the thickness, in pixels, of lines (not grid lines) in graphs.

### **Syntax**

*object*.**LineWidth** [= *value*]

### **Parameters**

*value*

A **Float** expression, greater than 0, that sets the line width.

### **Remarks**

The **LineWidth** property applies only to the Line and Wire Mesh graph styles.

#### **See Also**

**GraphStyle** 

# **NumColumns Property**

Gets or sets the number of columns in the region of interest (ROI).

### **Syntax**

*object*.**NumColumns** [= *value*]

### **Parameters**

*value*

A **Long** expression between 0 and the number of columns in the data array.

#### **Remarks**

Collectively, **ColumnStart**, **RowStart**, **NumColumns**, and **NumRows** define the ROI.

**Note:** You must call the **Update** method before the new ROI is mapped to the graph.

### **See Also**

ColumnStart, NumRows, RowStart, Update

# **NumRows Property**

Gets or sets the number of rows in the region of interest (ROI)

### **Syntax**

*object*.**NumRows** [= *value*]

### **Parameters**

*value*

A **Long** expression between 0 and the number of rows in the data array.

### **Remarks**

Collectively, **ColumnStart**, **RowStart**, **NumColumns**, and **NumRows** define the ROI.

**Note:** You must call the **Update** method before the new ROI is mapped to the graph.

### **See Also**

ColumnStart, NumColumns, RowStart, Update

# **OrthographicProj Property**

Gets or sets a value that determines whether graphs are rendered orthographically (where distance does not affect size) or in perspective (where size varies according to distance).

### **Syntax**

*object*.**OrthographicProj** [= *value*]

### **Parameters**

*value*

A **Boolean** expression that, when TRUE, enables orthographic projection.

### **Remarks**

Setting this property has an effect only when the **CamViewType** property is View3D.

### **See Also**

**CamViewType** 

# **PaletteAutoAdjust Property**

Gets or sets a value that determines how a graphs data values are mapped into colors.

### **Syntax**

*object*.**PaletteAutoAdjust** [= *value*]

#### **Parameters**

*value*

A **Boolean** expression that, if TRUE, enables **PaletteAutoAdjust**, and, if FALSE, disables **PaletteAutoAdjust**.

#### **Remarks**

When **PaletteAutoAdjust** is enabled, the minimum data value in the region of interest (ROI) maps to the bottom of the palette color range, and the maximum data value to the top. All other data values map to the color palette proportionally. When **PaletteAutoAdjust** is disabled, data values less than or equal to **PaletteMinVal** map to the bottom of the palette color range, and data values greater than or equal to **PaletteMaxVal** map to the top. Data values between **PaletteMinVal** and **PaletteMaxVal** map to the color palette proportionally.

Note that if the **AxisAutoScale** property is disabled, then data values are limited to the **ZMinClamp** to **ZMaxClamp** range.

### **See Also**

AxisAutoScale, PaletteMaxVal, PaletteMinVal, ZMaxClamp, ZMinClamp

### **PaletteFileName Property**

Gets or sets the current file name for custom palette data.

### **Syntax**

*object*.**PaletteFileName** [= *value*]

### **Parameters**

*value*

A **String** expression whose value is a path to a valid .AGL data file.

The rank of the specfied data file must be 1 and the total size must be 1024 bytes (i.e. 1024 chars, 512 shorts, or 256 longs).

The **PaletteId** property must be set to Custom for the palette data to be displayed.

In the Visual Basic language, the **CopyPaletteData** method can be use to directly copy a Basic array as Palette data.

#### **See Also**

**PaletteId** 

# **PaletteId Property**

Gets or sets the palette ID used to map data values to colors.

#### **Syntax**

*object*.**PalletteId** [= *value*]

#### **Parameters**

#### *value*

One of the integers in the range 0 through 6, with effects as follows:

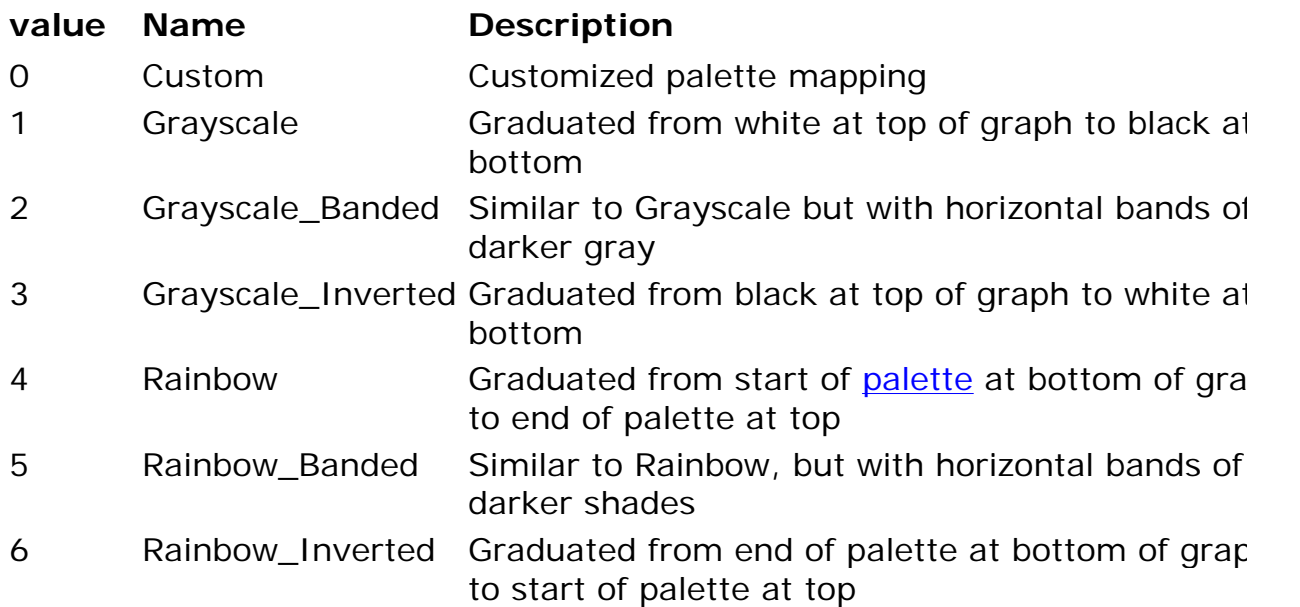

### CopyPaletteData

# **PaletteMaxVal Property**

Gets or sets a value that (along with **PaletteMinVal** and **PaletteAutoAdjust**) define how a graph's data values map to the current color palette. (See **PaletteAutoAdjust** for a more detailed description.)

#### **Syntax**

*object*.**PaletteMaxVal** [= *value*]

#### **Parameters**

*value*

A **Double** expression that identifies the maximum data value with which a palette entry is to be associated.

#### **Remarks**

If **PaletteAutoScale** is FALSE, **PaletteMaxVal** has no effect.

**See Also**

PaletteAutoAdjust, PaletteMinVal

### **PaletteMinVal Property**

Gets or sets a value that (along with **PaletteMaxVal** and **PaletteAutoAdjust**) defines how a graph's data values map to the current color palette. (See **PaletteAutoAdjust** for a more detailed description.)

#### **Syntax**

*object*.**PaletteMaxVal** [= *value*]

#### **Parameters**

*value*

A **Double** expression that identifies the minimum data value with which a palette entry is to be associated.

#### **Remarks**

If **PaletteAutoScale** is FALSE, **PaletteMinVal** has no effect.

### **See Also**

PaletteAutoAdjust, PaletteMaxVal

# **PointSize Property**

Gets or sets the diameter of displayed points.

### **Syntax**

*object*.**PointSize** [= *value*]

### **Parameters**

*value*

A **Float** expression denoting the desired diameter of a point, in pixels.

### **Remarks**

Depending upon the visual size and density of displayed points, you might need to increase or decrease their size. To do this, use the **PointSize** property.

# **Resolution Property**

Gets or sets the level of detail in which data points within the region of interest (ROI)map to a graph.

### **Syntax**

*object*.**Resolution** [= *value*]

### **Parameters**

*value*

A **Long** expression greater than or equal to 1.

### **Remarks**

If **Resolution** is 1, there is a one-to-one mapping of data points to points in the graph. When the resolution is 2, only one out of four data points is displayed. Each further increment of the resolution value decreases the detail level of the graph by a factor of 4. For example, a resolution of 3 would draw one out of 16 points.

Using a lower **Resolution** value (such as 1) enables a more accurate depiction of the data values in the graph, but can result in slow rendering when data sets are large.

### **See Also**

ResolutionAutoAdjust

# **ResolutionAutoAdjust Property**

Gets or sets a value that determines whether the level of detail of graphing is to be handled automatically or, using the **Resolution** property, explicitly.

### **Syntax**

*object*.**ResolutionAutoAdjust** [= *value*]

### **Parameters**

#### *value*

A **Boolean** expression that, if TRUE, enables **ResolutionAutoAdjust**, and, if FALSE, disables **ResolutionAutoAdjust**.

### **Remarks**

When this property is TRUE, Array Visualizer dynamically adjusts the resolution of the graph so that performance matches the demands set by any user activity. Otherwise, the resolution is static at the level indicated by the current value of the **Resolution** property.

### **See Also**

**Resolution** 

# **Row Property**

Gets or sets the row index value that will be used (in conjunction with the Col property) to place the marker.

### **Syntax**

*object*.**Row** [= *value*]

### **Parameters**

*value*

A **Long** expression that indicates the new row position.

# **RowDim Property**

Gets or sets the array dimension that will get mapped to the graph's rows.

### **Syntax**

*object*.**RowDim** [= *dimension*]

### **Parameters**

### *dimension*

A **Long** expression that specifies the dimension to be mapped to the graph's rows (y-axis).

### **Remarks**

**Note:** You must call the **Update** method before any change to **RowDim** takes effect.

Both dimension numbers and array indexes begin with index 0.

For arrays of rank 3 or greater, the Avis2D control can only display graphs of a single 2D "slice" of the array. For these higher dimensionality data sets, you can use the **ColDim** and **RowDim** properties to control the direction of this slice and the **SetRoiUB**, and **SetRoiLB** methods to determine which particular slice of the dataset gets mapped to the graph.

### **See Also**

SetRoiLB, SetRoiUB, ColDim, Update

### **RowStart Property**

Gets or sets the row index of the topmost row in the region of interest (ROI).

### **Syntax**

*object*.**RowStart** [= *value*]

### **Parameters**

*value*

A **Long** expression between 0 and *n*-1, where *n* is the number of rows in the data set.

### **Remarks**

Row numbering starts at 0 and goes to *n*-1, where *n* is the number of rows in

the data set.

**Note:** You must call the **Update** method before the new ROI is mapped to the graph.

Collectively, **ColumnStart**, **RowStart**, **NumColumns**, and **NumRows** define the region of interest.

#### **See Also**

ColumnStart, NumColumns, NumRows

# **Shading Property**

Gets or sets a value that determines how color values are interpolated across the graph's surface (or line segment).

### **Syntax**

*object*.**Shading** [= *value*]

#### **Parameters**

*value*

A **Short** expression that can have one of only two values, as follows:

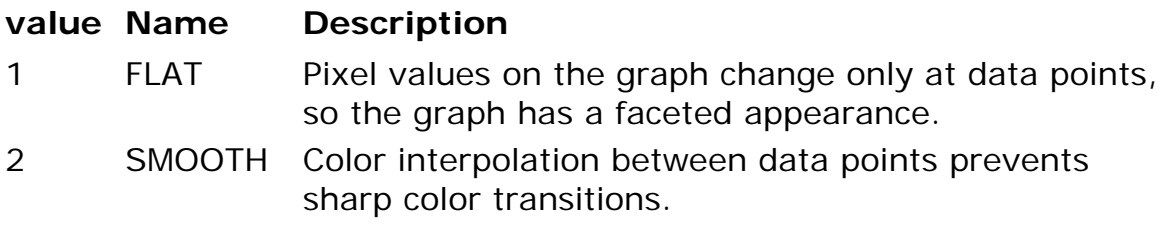

#### **Remarks**

This property applies only to graphs whose **GraphType** property is Height Field and whose **GraphStyle** property is Surface, Wire Mesh or Lines.

The effect of this property is more noticeable when the data dimensions are relatively small.

### **See Also**

GraphStyle, GraphType, TextureMode

### **ShowAxis Property**

Gets or sets a value that determines whether the graph axes are visible.

### **Syntax**

*object*.**ShowAxis** [= *value*]

### **Parameters**

*value*

A **Boolean** expression that enables (TRUE) or disables (FALSE) the display of axes.

# **ShowCursor Property**

Gets or sets a value that determines whether the row and col marker will be displayed.

### **Syntax**

*object*.**ShowCursor** [= *value*]

### **Parameters**

*value*

A **Boolean** expression that, when TRUE, causes the marker to be displayed. When FALSE, it causes the marker to be hidden.

### **See Also**

Row, Col

# **ShowDataTip Property**

Gets or sets a value that determines whether data points and their values automatically display in a small data tip window when you place the mouse over them.

### **Syntax**

*object*.**ShowDataTip** [= *value*]

### **Parameters**

*value*

A **Boolean** expression that enables (TRUE) or disables (FALSE) the display of data points and their values.

The **DataSelectEnable** property must be enabled.

### **See Also**

DataSelectEnable

# **ShowGrid Property**

Gets or sets a value that determines whether grid lines for graphs display along with their graphs.

### **Syntax**

*object*.**ShowGrid** [= *value*]

#### **Parameters**

*value*

A **Boolean** expression that, when TRUE, displays the grid lines for surface graphs on the surfaces themselves and, when FALSE, does not display any grid lines.

### **Remarks**

This property applies only to graphs whose **GraphStyle** property is Surface.

#### **See Also**

### **GraphStyle**

# **ShowPalette Property**

Gets or sets a value that determines whether the color palette will be displayed to the right of the graph.

### **Syntax**

*object*.**ShowPalette** [= *value*]

### **Parameters**

*value*

A **Boolean** expression that, when TRUE causes the palette to be displayed, and when FALSE, causes the palette to be hidden.

Show or hiding the screen representation of the palette does not effect how the palette is used to color the graph.

## **ShowPaletteLabels Property**

Gets or sets a value that determines whether labels should be displayed to the right of the color palette.

### **Syntax**

*object*.**ShowPaletteLabels** [= *value*]

### **Parameters**

#### *value*

A **Boolean** expression that, when TRUE, causes palette labels to be displayed (providing that the control window is sufficiently large). When FALSE, it causes the palette labels to be hidden.

### **Remarks**

Setting this property has no effect if **ShowPalette** is FALSE.

### **See Also**

#### **ShowPalette**

### **TextureMode Property**

Gets or sets a value that determines how color interpolation is to be handled across the surface of graphs.

### **Syntax**

*object*.**TextureMode** [= *value*]

### **Parameters**

*value*

A **Short** whose value determines the precision of color interpolation across the surface of a graph. Valid values follow:

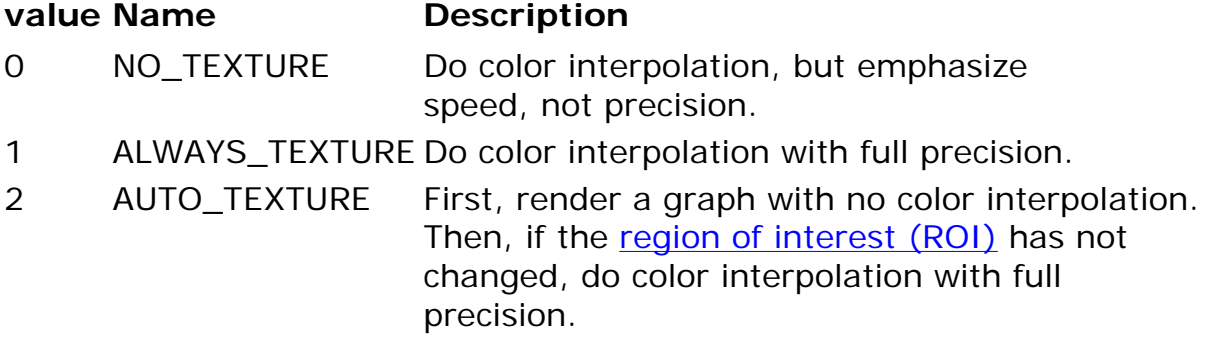

If **Shading** is FLAT, **TextureMode** has no effect. The visual difference between different **TextureMode** values is most noticeable when the number of data points in the graph is small.

This property applies only to graphs whose **GraphStyle** property is Surface and whose **GraphType** property is Height Field.

The AUTO\_TEXTURE mode is not currently implemented.

#### **See Also**

GraphStyle, Shading

### **UseAxisScales Property**

Gets or sets a value that determines if Axis Scale data should be displayed.

### **Syntax**

*object*.**UseAxisScales** [= *value*]

#### **Parameters**

*value*

A **Boolean** expression that enables (TRUE) or disables (FALSE) display of Axis Scale labels.

#### **Remarks**

Axis Scales allow custom labels to be displayed along the dimension axis, as opposed to array index values. The **UseAxisScales** property can be used to toggle between Axis Scale values and array index values.

The **AxisScaleFileName** property or **CopyAxisScaleData** method must be

invoked to pass the Axis Scale data to the control.

#### **See Also**

AxisScaleFileName, CopyAxisScaleData

## **UseColorPalette Property**

Gets or sets a value that either allows or disallows the use of the current color palette for graphing.

### **Syntax**

*object*.**UseColorPaletter** [= *value*]

#### **Parameters**

#### *value*

A **Boolean** expression that, if TRUE, enables graphing using the current color palette and, if FALSE, maps all data values to the color specified by the **GraphColor** property.

#### **See Also**

GraphColor, PaletteId

### **ViewerMode Property**

Gets or sets the manner in which a user can use the mouse to change the viewpoint.

#### **Syntax**

*object*.**ViewerMode** [= *value*]

#### **Parameters**

*value*

A **Short** expression whose value affects the user's ability to manipulate the graph with the mouse. Valid values follow:

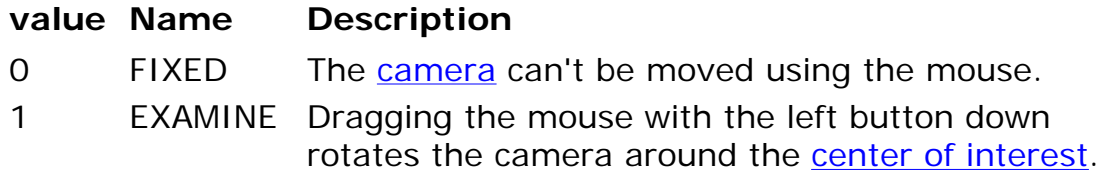

2 PAN Dragging the mouse with the left button down moves the center of interest and the camera in tandem.

### **Remarks**

When ViewerMode is set to 1 (EXAMINE), you can zoom in and out by holding the Shift key down and using the left mouse button. Place the mouse cursor in the graph window, press and hold the Shift key and the left mouse button, then drag the mouse up the screen to zoom in, or down the screen to zoom out.

# **WComp Property**

Gets or sets the number of a column whose values are to be used as color identifiers for vector plotting.

### **Syntax**

*object*.**WComp** [= *value*]

### **Parameters**

*value*

A **Long** expression containing an OLE\_COLOR.

### **Remarks**

This property applies only when the **GraphType** property is set to Vector Plot.

During vector plotting, the data array is used in a special way. The information in each row contributes one point to the graph. From a row, one or more (usually three) columns contribute the x-, y-, and z-coordinates of the point for that row, and another column contributes a value that determines the color of the point. The purpose of this property is to identify a column whose values are to be used as color identifiers. The **XComp**, **YComp**, and **ZComp** properties identify the other columns.

### **See Also**

GraphType, XComp, YComp, ZComp

# **XAxisLabel Property**

Gets or sets the label of the x-axis on the graph.

### **Syntax**

*object*.**XAxisLabel** [= *value*]

#### **Parameters**

*value*

A **BSTR** expression containing the displayed name of the x-axis.

#### **See Also**

AxisLabelColor, AxisLabelFont, ShowAxis

# **XComp Property**

Gets or sets the number of a data array column whose values are to be used as x-coordinate values for vector plotting.

### **Syntax**

*object*.**XComp** [= *value*]

### **Parameters**

*value*

A **Long** expression containing the number of a column in the data array.

### **Remarks**

This property applies only when the **GraphType** property is set to Vector Plot.

During vector plotting, the data array is used in a special way. The information in each row contributes one point to the graph. From a row, one or more (usually three) columns contribute the x-, y-, and z-coordinates of the point for that row, and another column contributes a value that determines the color of the point. The purpose of this property is to identify a column whose values are to be used as the x-coordinates of points. The **YComp**, **ZComp**, and **WComp** properties identify the other columns.

### **See Also**

GraphType, WComp, YComp, ZComp

# **XMaxClamp Property**

Gets or sets the upper bound for x-coordinate values.

### **Syntax**

#### *object*.**XMaxClamp** [= *value*]

### **Parameters**

*value*

A **Double** expression containing the upper bound for x-coordinates.

### **Remarks**

This property has no effect under certain circumstances, as the following table shows:

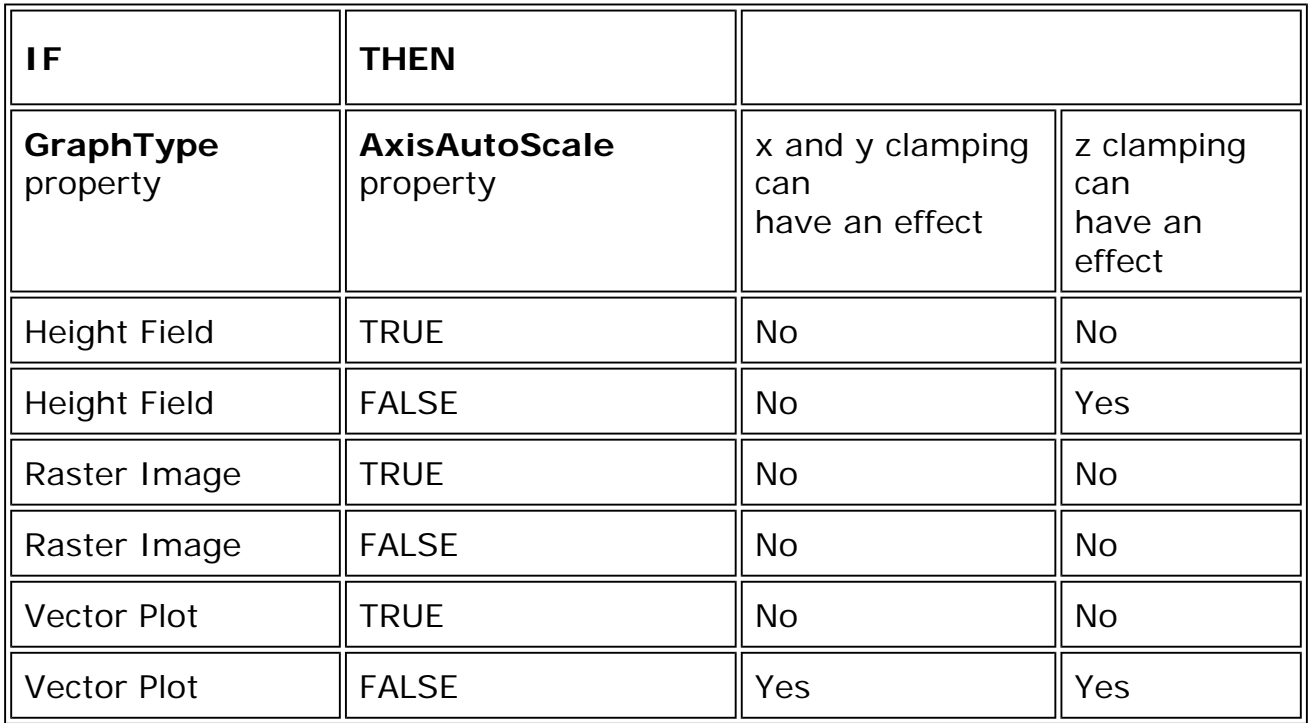

### **See Also**

AxisAutoScale, GraphType, XMinClamp

# **XMinClamp Property**

Gets or sets the lower bound for x-coordinate values.

### **Syntax**

*object*.**XMinClamp** [= *value*]

### **Parameters**

*value*

A **Double** expression that contains the lower bound for x-coordinates.

## **Remarks**

This property has no effect under certain circumstances, as the following table shows:

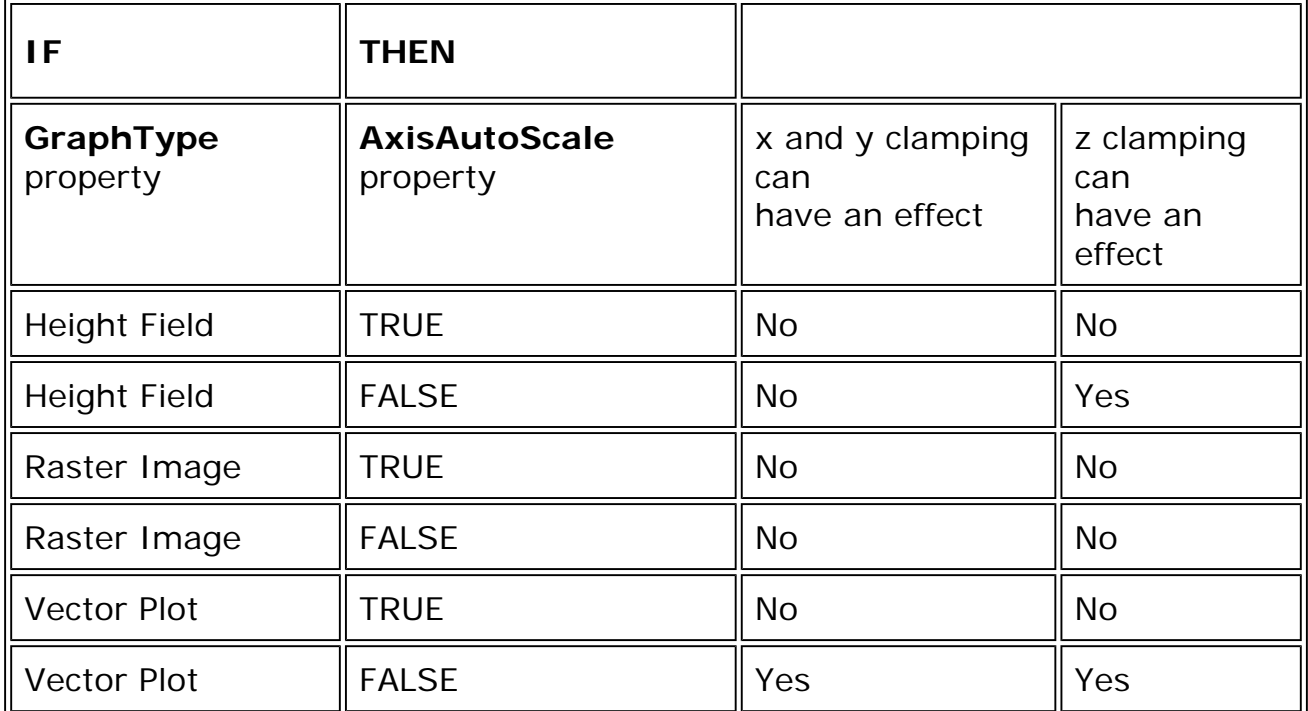

### **See Also**

AxisAutoScale, GraphType, XMaxClamp

# **XNumMajorTickMarks Property**

Gets or sets the number of large tick marks shown on the x-axis.

# **Syntax**

*object*.**XNumMajorTickMarks** [= *value*]

# **Parameters**

*value*

A **Short** expression that contains the number of large tick marks shown on the x-axis.

This property has no effect unless the **AxisAutoDetail** property is set to FALSE.

### **See Also**

AxisAutoDetail, XNumMinorTickMarks

# **XNumMinorTickMarks Property**

Gets or sets the number of small tick marks shown between each adjacent pair of large tick marks on the x-axis.

### **Syntax**

*object*.**XNumMinorTickMarks** [= *value*]

### **Parameters**

#### *value*

A **Short** expression that contains the number of small tick marks shown between large tick marks on the x-axis.

### **Remarks**

This property has no effect unless the **AxisAutoDetail** property is set to FALSE.

### **See Also**

AxisAutoDetail, XNumMajorTickMarks

# **XScale Property**

Gets or sets the scaling factor for the x-axis.

### **Syntax**

*object*.**XScale** [= *value*]

### **Parameters**

*value*

A **Float** expression that indicates how the x-axis scales.

### **Remarks**

When **XScale**, **YScale**, and **ZScale** are 1.0 and **AxisAutoScale** is TRUE (all default values), graphs typically fill the graph region of the control window exactly. You can stretch or shrink graphs in any of these dimensions by making the scaling values larger or smaller, respectively.

Note that stretching a graph often removes part of it from view.

#### **See Also**

AxisAutoScale, YScale, ZScale

# **YAxisLabel Property**

Gets or sets the label of the y-axis on the graph.

### **Syntax**

*object*.**YAxisLabel** [= *value*]

#### **Parameters**

*value*

A **BSTR** expression containing the displayed name of the y-axis.

#### **See Also**

AxisLabelColor, AxisLabelFont, ShowAxis

# **YComp Property**

Gets or sets the number of a column whose values are to be used as ycoordinate values for vector plotting.

### **Syntax**

*object*.**YComp** [= *value*]

#### **Parameters**

*value*

A **Long** expression containing the number of a column in the data array.

### **Remarks**

This property applies only when the **GraphType** property is set to Vector Plot.

During vector plotting, the data array is used in a special way. The information in each row contributes one point to the graph. From a row, one or more (usually three) columns contribute the x-, y-, and z-coordinates of the point for that row, and another column contributes a value that determines the color of the point. The purpose of this property is to identify a column whose values are to be used as the y-coordinates of points. The **XComp**, **ZComp**, and **WComp** properties identify the other columns.

### **See Also**

GraphType, WComp, XComp, ZComp

# **YMaxClamp Property**

Gets or sets the upper bound for y-coordinate values.

### **Syntax**

*object*.**YMaxClamp** [= *value*]

### **Parameters**

*value*

A **Double** expression that contains the upper bound for y-coordinates.

### **Remarks**

This property has no effect under certain circumstances, as the following table shows:

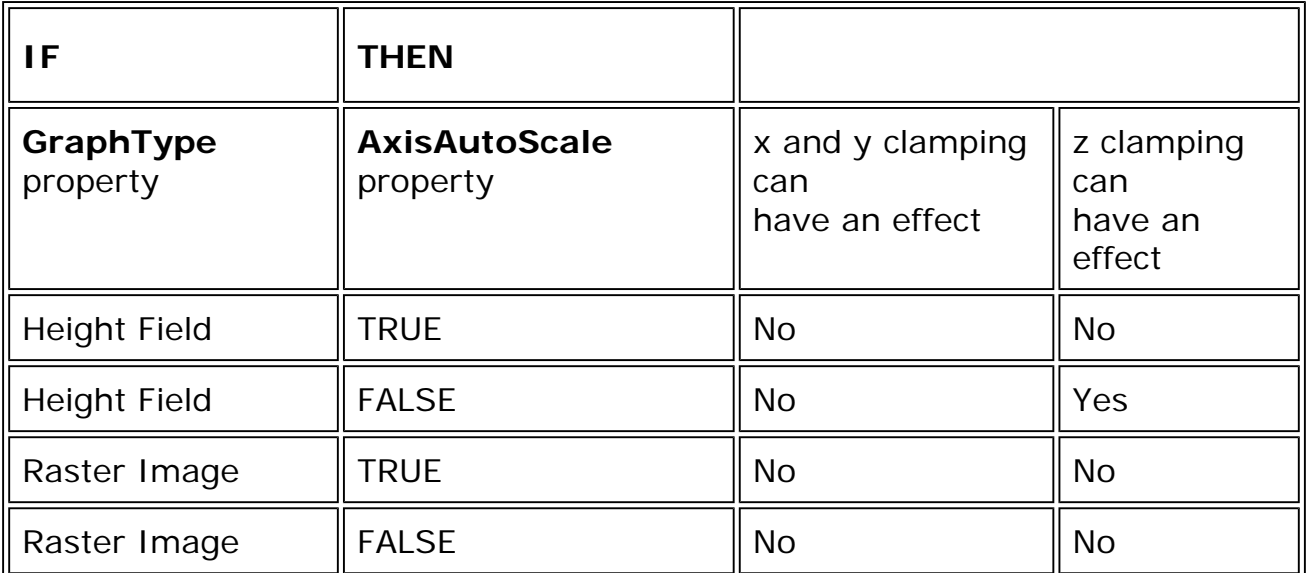

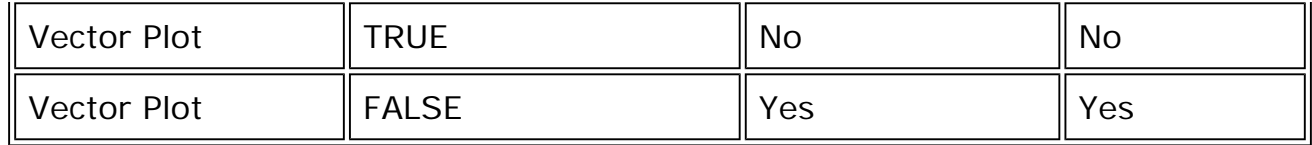

#### **See Also**

AxisAutoScale, GraphType, YMinClamp

## **YMinClamp Property**

Gets or sets the lower bound for the y-coordinate values.

### **Syntax**

*object*.**YMinClamp** [= *value*]

#### **Parameters**

*value*

A **Double** expression that contains the lower bound for y-coordinates.

#### **Remarks**

This property has no effect under certain circumstances, as the following table shows:

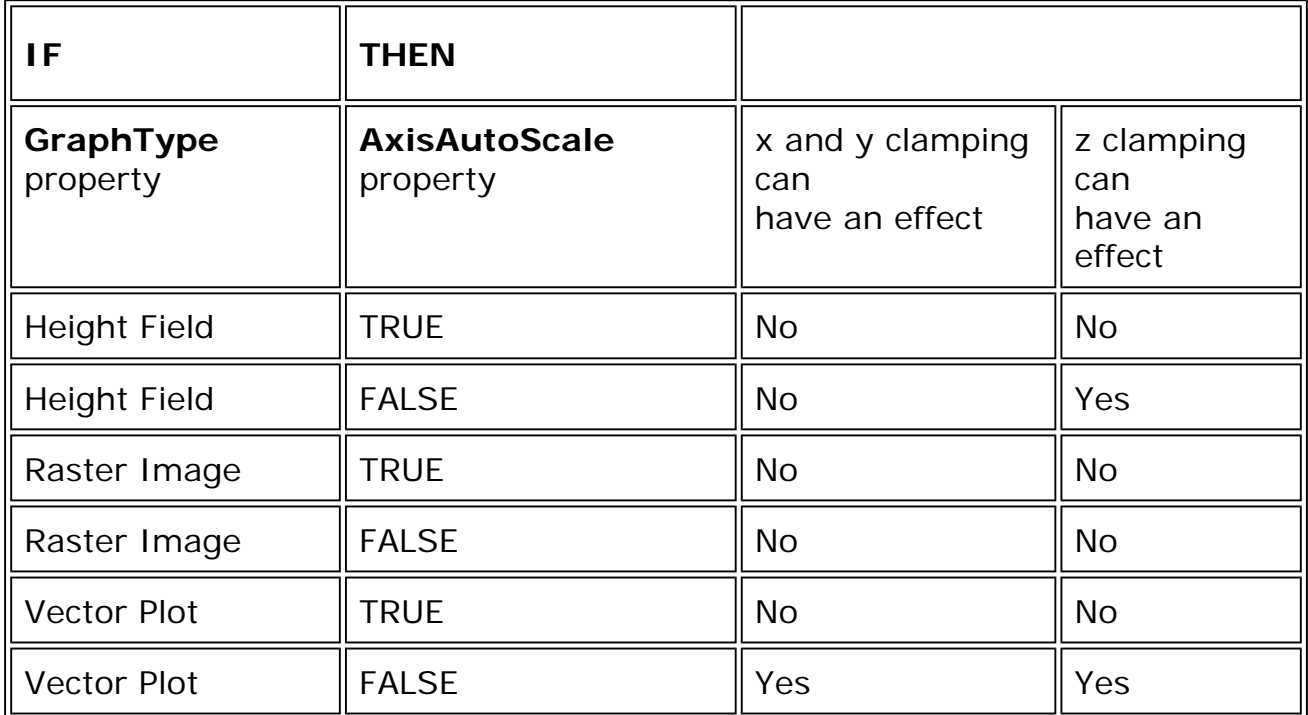
#### **See Also**

AxisAutoScale, GraphType, YMaxClamp

# **YNumMajorTickMarks Property**

Gets or sets the number of large tick marks shown on the y-axis.

#### **Syntax**

*object*.**YNumMajorTickMarks** [= *value*]

#### **Parameters**

*value*

A **Short** expression that contains the number of large tick marks shown on the y-axis.

#### **Remarks**

This property has no effect unless the **AxisAutoDetail** property is set to FALSE.

#### **See Also**

AxisAutoDetail, YNumMinorTickMarks

# **YNumMinorTickMarks Property**

Gets or sets the number of small tick marks shown between each adjacent pair of large tick marks on the y-axis.

#### **Syntax**

*object*.**YNumMinorTickMarks** [= *value*]

#### **Parameters**

*value*

A **Short** expression that contains the number of small tick marks shown between large tick marks on the y-axis.

#### **Remarks**

This property has no effect unless the **AxisAutoDetail** property is set to FALSE.

#### **See Also**

#### AxisAutoDetail, YNumMajorTickMarks

# **YScale Property**

Gets or sets the scaling factor for the y-axis.

### **Syntax**

*object*.**YScale** [= *value*]

#### **Parameters**

*value*

A **Float** expression that indicates how the y-axis scales.

#### **Remarks**

When **XScale**, **YScale**, and **ZScale** are 1.0 and **AxisAutoScale** is TRUE (all default values), graphs typically fill the graph region of the control window. You can stretch or shrink graphs in any of these dimensions by making the scaling values larger or smaller, respectively.

Note that stretching a graph often removes part of it from view.

#### **See Also**

AxisAutoScale, XScale, ZScale

# **ZAxisLabel Property**

Gets or sets the z-axis label.

#### **Syntax**

*object*.**ZAxisLabel** [= *value*]

#### **Parameters**

*value*

A **BSTR** expression containing the displayed name of the z-axis.

#### **See Also**

AxisLabelColor, AxisLabelFont, ShowAxis

# **ZComp Property**

Gets or sets the number of a column whose values are to be used as zcoordinate values for vector plotting.

#### **Syntax**

*object*.**ZComp** [= *value*]

#### **Parameters**

*value*

A **Long** expression containing the number of a column in the data array.

#### **Remarks**

This property applies only when the **GraphType** property is set to Vector Plot.

During vector plotting, the data array is used in a special way. The information in each row contributes one point to the graph. From a row, one or more (usually three) columns contribute the x-, y-, and z-coordinates of the point for that row, and another column contributes a value that determines the color of the point. The purpose of this property is to identify a column whose values are to be used as the z-coordinates of points. The **XComp**, **YComp**, and **WComp** properties identify the other columns.

#### **See Also**

GraphType, WComp, XComp, YComp

# **ZMaxClamp Property**

Gets or sets the upper bound for the z-coordinate values.

#### **Syntax**

*object*.**ZMaxClamp** [= *value*]

#### **Parameters**

*value*

A **Double** expression that contains the upper bound for z-coordinates.

#### **Remarks**

This property has no effect under certain circumstances, as the following table shows:

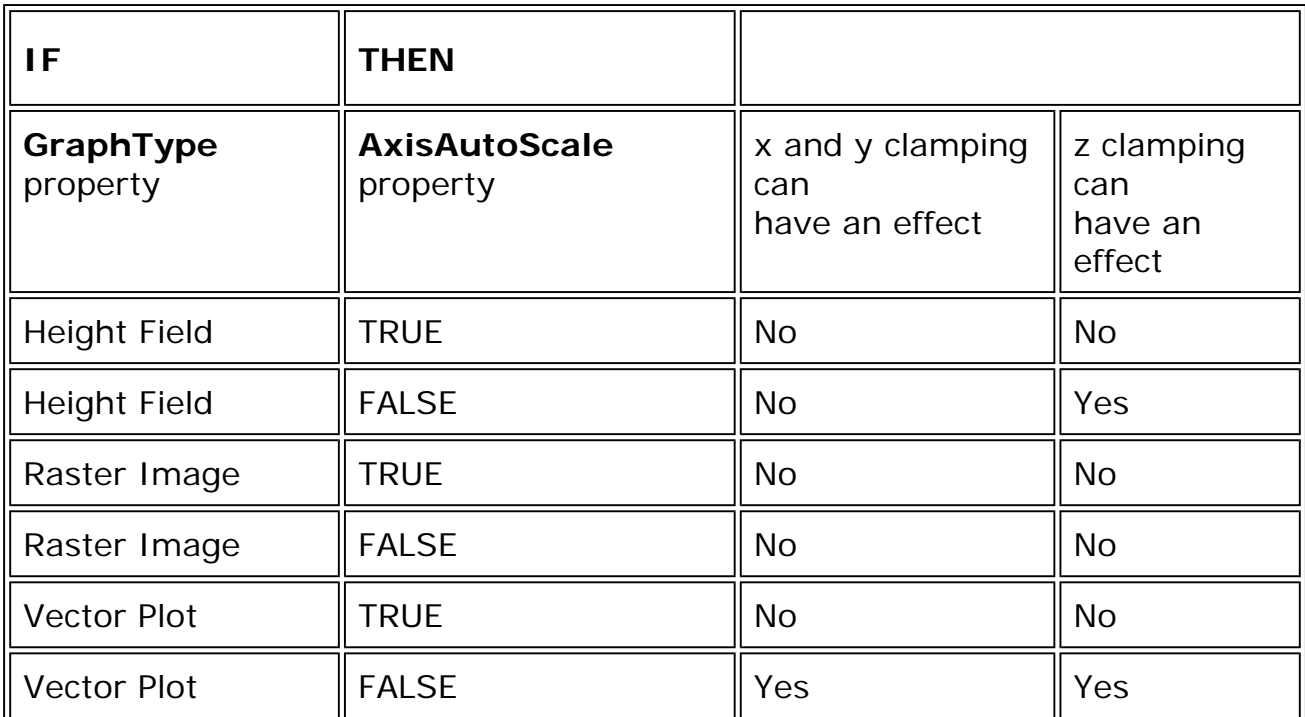

#### **See Also**

AxisAutoScale, GraphType, ZMinClamp

# **ZMinClamp Property**

Gets or sets the lower bound for the z-coordinate values.

#### **Syntax**

```
object.ZMinClamp [= value]
```
#### **Parameters**

*value*

A **Double** expression that contains the lower bound for z-coordinates.

#### **Remarks**

This property has no effect under certain circumstances, as the following table shows:

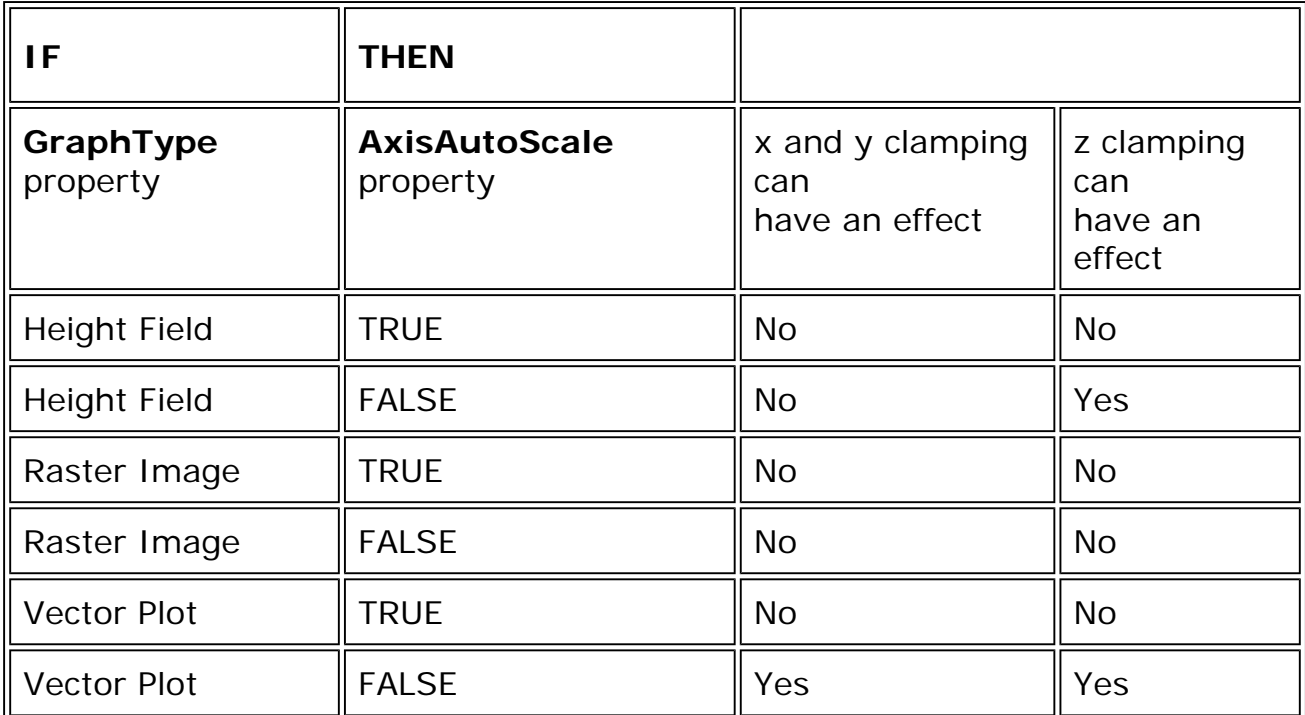

#### **See Also**

AxisAutoScale, GraphType, ZMaxClamp

# **ZNumMajorTickMarks Property**

Gets or sets the number of large tick marks shown on the z-axis.

#### **Syntax**

```
object.ZNumMajorTickMarks [= value]
```
#### **Parameters**

#### *value*

A **Short** expression that contains the number of large tick marks shown on the z-axis.

#### **Remarks**

This property has no effect unless the **AxisAutoDetail** property is set to FALSE.

#### **See Also**

AxisAutoDetail, ZNumMinorTickMarks

# **ZNumMinorTickMarks Property**

Gets or sets the number of small tick marks shown between each adjacent pair of large tick marks on the z-axis.

#### **Syntax**

*object*.**ZNumMinorTickMarks** [= *value*]

#### **Parameters**

*value*

A **Short** expression that contains the number of small tick marks shown between large tick marks on the z-axis.

#### **Remarks**

This property has no effect unless the **AxisAutoDetail** property is set to FALSE.

#### **See Also**

AxisAutoDetail, ZNumMajorTickMarks

# **ZScale Property**

Gets or sets the scaling factor for the z-axis.

#### **Syntax**

*object*.**ZScale** [= *value*]

#### **Parameters**

*value*

A **Float** expression that indicates how scaling takes place with respect to the z-axis.

#### **Remarks**

When **XScale**, **YScale**, and **ZScale** are 1.0 and **AxisAutoScale** is TRUE (all default values), graphs typically fill the graph region of the control window. You can stretch or shrink graphs in any of these dimensions by making the scaling values larger or smaller, respectively.

Note that stretching a graph often removes part of it from view.

# **See Also**

AxisAutoScale, XScale, YScale

# **Array Visualizer 2D Control Methods**

The following table lists the available 2D control methods:

# **Method**

About **CopyArrayData** [CopyAxisScaleData](#page-260-0) [CopyPaletteData](#page-261-0) **[GetLBound](#page-261-1) [GetRoi](#page-262-0) [SetHomePosition](#page-263-0) [SetLBound](#page-263-1) [SetRoi](#page-264-0) [SetRoiLB](#page-265-0) [SetRoiUB](#page-266-0) [ToHomePosition](#page-266-1) [Update](#page-267-0)** 

# **About Method**

Displays an About dialog box for the Array Visualizer control.

# **Syntax**

*object*.**About** ( )

#### **Parameters**

None.

#### **Return Value**

None.

# **CopyArrayData Method**

In the Visual Basic language, this method can be used to pass a data array to the control.

#### **Syntax**

*success* = *object*.**CopyArrayData** (*array*)

#### **Parameters**

*array*

A Visual Basic array that contains the data to be graphed.

#### <span id="page-260-0"></span>**Return Value**

*success*

A **Boolean** value indicating success (TRUE) or failure (FALSE).

#### **Remarks**

**CopyArrayData** completely replaces any data that may have been previously passed to the control by the **FileName** property or **CopyArrayData** method.

#### **See Also**

FileName

# **CopyAxisScaleData Method**

In the Visual Basic language, this method can be used to pass a axis scale data array to the control.

#### **Syntax**

```
success = object.CopyAxisScaleData (dim, array)
```
#### **Parameters**

*dim*

A **Short** expression that contains the dimension number of an array dimension.

*array*

A Visual Basic array that contains the axis scale data for the indicated dimension.

#### **Return Value**

*success*

A **Boolean** value indicating success (TRUE) or failure (FALSE).

#### **Remarks**

<span id="page-261-0"></span>**CopyAxisScaleData** completely replaces any data that might have been previously passed to the control by the **FileName** property, or **CopyArrayData** method.

#### **See Also**

Filename, CopyArrayData

#### <span id="page-261-1"></span>**CopyPaletteData Method**

In the Visual Basic language, this method can be used to pass data for a custom palette to the control.

#### **Syntax**

*success* = *object*.**CopyPaletteData** (*array*)

#### **Parameters**

*array*

A Visual Basic array that contains 256 **Long** values that define the palette.

#### **Return Value**

*success*

A **Boolean** value indicating success (TRUE) or failure (FALSE).

#### **Remarks**

To have the control use the custom palette, set the **PaletteId** property to Custom.

#### **See Also**

**PaletteId** 

#### **GetLBound Method**

Gets the lower bound value for the specified dimension.

#### **Syntax**

*lbound* = *object*.**GetLBound** (*dim*)

#### **Parameters**

#### *dim*

A **Short** value that contains the array dimension (indexed from 0 to Rank - 1) of the lower bound value to be retrieved.

#### **Return Value**

*lbound*

A **Long** containing the lower bound value of the given array dimension.

#### <span id="page-262-0"></span>**Remarks**

See the Remarks in **SetLBound**.

#### **See Also**

#### **SetLBound**

# **GetRoi Method**

Gets the position number of the first or last active elements in the region of interest (ROI) for the specified array dimension.

#### **Syntax**

*indexvalue* = *object*.**GetRoi** (*dim*, *LBorUB*)

#### **Parameters**

#### *dim*

A **Short** expression that contains the dimension number of an array dimension.

#### *LBorUB*

A **Short** expression that contains the value 0, if the value of first active element in the ROI is desired. It contains the value 1, if the value of the last active element in the ROI is desired.

#### **Return Value**

*indexvalue*

A **Long** containing the position number of the first or last active element in the specified dimension for the array.

#### **Remarks**

Both dimension numbering and array indexing begin with 0.

#### <span id="page-263-0"></span>**See Also**

#### **SetROI**

# **SetHomePosition Method**

Sets the current camera position as the "home" viewpoint.

#### <span id="page-263-1"></span>**Syntax**

*object*.**SetHomePosition** ( )

#### **Parameters**

None.

#### **Return Value**

None.

#### **Remarks**

Whatever the camera position is when this method is called remains the home position, until it is changed by another call to **SetHomePosition**.

#### **See Also**

#### **ToHomePosition**

# **SetLBound Method**

Sets the lower bound value for the specified dimension.

#### **Syntax**

*object*.**SetLBound** (*dim*, *value*)

#### **Parameters**

*dim*

The array dimension (indexed from 0 to Rank - 1) of the lower bound value to be modified.

#### *value*

The new lower bound value.

#### **Return Value**

None.

#### **Remarks**

The lower bound value is the value used to index the first array element for that dimension.

<span id="page-264-0"></span>By default, arrays created in the Fortran language have a default lower bound value of 1. In the C language, arrays have a default lower bound value of 0. If desired, you can use the **SetLBound** method to specify a different lower bound value.

Regardless of the value specified in **SetLBound** and the language used to create the array, Avis2D properties and methods that take an index argument always use zero-based indexing.

#### **See Also**

**GetLBound** 

# **SetRoi Method**

Sets the position number of the first or last active elements in the region of interest (ROI) for the specified array dimension.

#### **Syntax**

*success* = *object*.**SetRoi** (*dim*, *LB*, *UB*)

# **Parameters**

*dim*

A **Short** expression that contains the dimension number of an array dimension.

#### *LB*

A **Long** expression that contains the value of the desired first element in the ROI.

#### *UB*

A **Long** expression that contains the value of the desired last element in the ROI.

#### **Return Value**

*success*

A **Boolean** value indicating success (TRUE) or failure (FALSE).

#### **Remarks**

You must call the **Update** method before the new ROI is mapped to the graph.

<span id="page-265-0"></span>Both dimension numbering and array indexing begin with 0.

For multi-dimensional arrays, use the **RowDim** and **ColDim** properties to control which array dimensions get mapped to the graph's rows and columns.

#### **See Also**

GetROI, RowDim, ColDim

# **SetRoiLB Method**

Sets the position number of the first element in the region of interest (ROI) of the specified array dimension.

#### **Syntax**

*indexvalue* = *object*.**SetRoiLB** (*dimension*)

#### **Parameters**

*dimension*

A **Short** value that contains the dimension number of an array dimension.

#### **Return Value**

*indexvalue*

A **Long** value that contains the position number of the first active element in the specified dimension for the array.

#### **Remarks**

**Note:** You must call the **Update** method before the new ROI is mapped to the graph.

Both dimension numbers and array indexes begin with index 0.

#### **See Also**

GetRoi, SetRoiUB, Update

# <span id="page-266-0"></span>**SetRoiUB Method**

Sets the position number of the last element of the specified array dimension in the region of interest (ROI).

#### **Syntax**

*indexvalue* = *object*.**SetRoiUB** (*dimension*)

#### <span id="page-266-1"></span>**Parameters**

*dimension*

A **Short** value that contains the dimension number of an array dimension.

#### **Return Value**

#### *indexvalue*

A **Long** value that contains the position number of the last active element in the specified dimension for the array.

#### **Remarks**

**Note:** You must call the **Update** method before the new ROI is mapped to the graph.

Both dimension numbers and array indexes begin with index 0.

#### **See Also**

GetRoi, SetRoiLB, Update

#### **ToHomePosition Method**

Returns the camera to the home position.

#### **Syntax**

*object*.**ToHomePosition** ( )

#### **Parameters**

None.

#### **Return Value**

None.

#### <span id="page-267-0"></span>**Remarks**

The home position is the default position, unless it has been changed by means of the **SetHomePosition** method.

#### **See Also**

**SetHomePosition** 

# **Update Method**

Updates the graph to reflect any changes in either the array data or the ROI since the last **Update** call.

#### **Syntax**

*object*.**Update** ( )

#### **Parameters**

None.

#### **Return Value**

None.

#### **Remarks**

Call **Update** when the data or ROI has been modified in some way, and you want to update the graph to reflect the changes.

The repainting of the graph occurs in the background. **Update** always returns immediately, while the (perhaps lengthy) processing required to redraw the graph based on the new data values is performed by a background thread.

If you want to make sure that the graph has been redrawn with the new dataset after making an **Update** call, do the following:

#### 1. Call **Update**.

2. Then wait for a **RndrPass** event with an *updatestate* value of 2 to occur.

At that point, the screen image of the graph will reflect the array data.

#### **See Also**

**RndrPass** 

# **Array Visualizer 2D Control Events**

The following table lists the available 2D control events:

# **Event**

**DataSelect** [RndrPass](#page-268-0) [RowColChanged](#page-270-0) **[VDataSelect](#page-270-1)** 

# <span id="page-268-0"></span>**DataSelect Event**

This event is fired by the control when you double-click on the graph with the left mouse button, or when you hold the mouse pointer steady over a data element in the graph.

#### **Syntax**

**DataSelect** (*row*, *col*, *val*)

#### **Parameters**

*row*

A **Long** value that provides the row index of the selected element.

*col*

A **Long** value that provides the column index of the selected element.

*val*

A **Double** value that provides the value of the selected data element.

#### **Remarks**

The **DataSelectEnable** property must be TRUE for the **DataSelect** event to be fired.

For Vector graphs, the **DataSelect** event will not be fired. Instead, the **VDataSelect** event will be fired.

#### **See Also**

DataSelectEnable, VDataSelect, GraphType

# **RndrPass Event**

This event is fired by the control when it has completed redrawing the graph.

#### **Syntax**

**RndrPass** (*rendertime*, *mode*, *resolution*, *param4*, *param5*, *updatestate*)

#### **Parameters**

#### *rendertime*

A **Float** value that gives the clock time (in seconds) that the repainting took.

#### *mode*

A **Short** value that describes the type of the rendering action, as follows:

- 0 Normal repaint to the screen
- 1 Rendering to the backbuffer to support selection; no onscreen update
- 2 Accumulation update (not currently supported)
- 3 Rendering pass to the OpenGL Feedback buffer; no onscreen update

#### *resolution*

A **Short** value that containes the Resolution value for this rendering pass.

#### *param4*

This parameter is not currently used.

#### *param5*

This parameter is not currently used.

#### *updatestate*

A **Long** value that provides synchronization feedback for the **Update** method. The value can be any one of the following:

- 0 This rendering pass does not take the last **Update** call into account.
- 1 This rendering pass does take the last **Update** call into account but is not the highest resolution level.
- 2 This rendering pass does take the last **Update** call into account and is the highest resolution level.

#### **Remarks**

<span id="page-270-0"></span>When **ResolutionAutoAdjust** is enabled, one, two, or three **RndrPass** events may be triggered each time the graph is updated or the window is exposed.

For large datasets, the multiple passes allow a quick update at a low level of detail, followed by higher detail passes. The resolution parameter can be used to distinguish between these different updates.

#### **See Also**

<span id="page-270-1"></span>ResolutionAutoAdjust, Update

#### **RowColChanged Event**

This event is fired by the control when the values of the **Row** or **Col** properties change.

#### **Syntax**

**RowColChanged** (*row*, *col*)

#### **Parameters**

*row*

A **Long** value that provides the new row position.

*col*

A **Long** value that provides the new column position.

#### **Remarks**

The **RowColChanged** event may be fired if the **Row** or **Col** properties are set programatically. It can also be fired by user interaction with the control, such as using the cursor keys to change the marker position.

#### **See Also**

Row, Col

#### **VDataSelect Event**

This event is fired by the control when the graph type is Vector and you doubleclick on the graph with the left mouse button, or when you hold the mouse pointer steady over a data element in the graph.

#### **Syntax**

**VDataSelect** (*index*, *xval*, *yval*, *zval*, *wval*)

#### **Parameters**

#### *index*

A **Long** value that provides the index of the selected vector.

*xval*

A **Double** value that provides the XComp value of the selected vector.

*yval*

A **Double** value that provides the YComp value of the selected vector.

*zval*

A **Double** value that provides the ZComp value of the selected vector.

*wval*

A **Double** value that provides the WComp value of the selected vector.

#### **Remarks**

The **DataSelectEnable** property must be TRUE for the **VDataSelect** event to be fired.

For graph types other than Vector, the **VDataSelect** event will not be fired. Instead, the **DataSelect** event will be fired.

#### **See Also**

DataSelectEnable, DataSelect, GraphType, XComp, YComp, ZComp, WComp

# <span id="page-272-0"></span>**Array Visualizer Grid Control Properties**

The following tables list the available Grid control properties:

# **Grouped by Function:**

#### **Array Mapping and Properties**

[ColDim](#page-274-0) [ShowDimLabels](#page-280-0)

[RowDim](#page-278-0)

#### **Data Cell Properties**

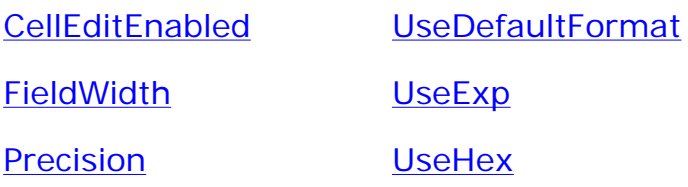

#### **File Properties**

**[FileName](#page-276-0)** 

#### **Marker Properties**

[Col](#page-274-1) [ShowCursor](#page-280-1)

[Row](#page-278-1)

# **Region of Interest**

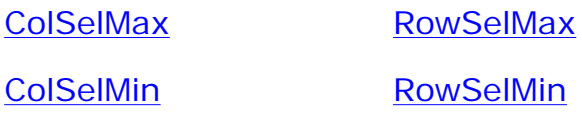

# **Listed Alphabetically** (see [functional grouping](#page-272-0) for links)**:**

# **C**

<span id="page-273-0"></span>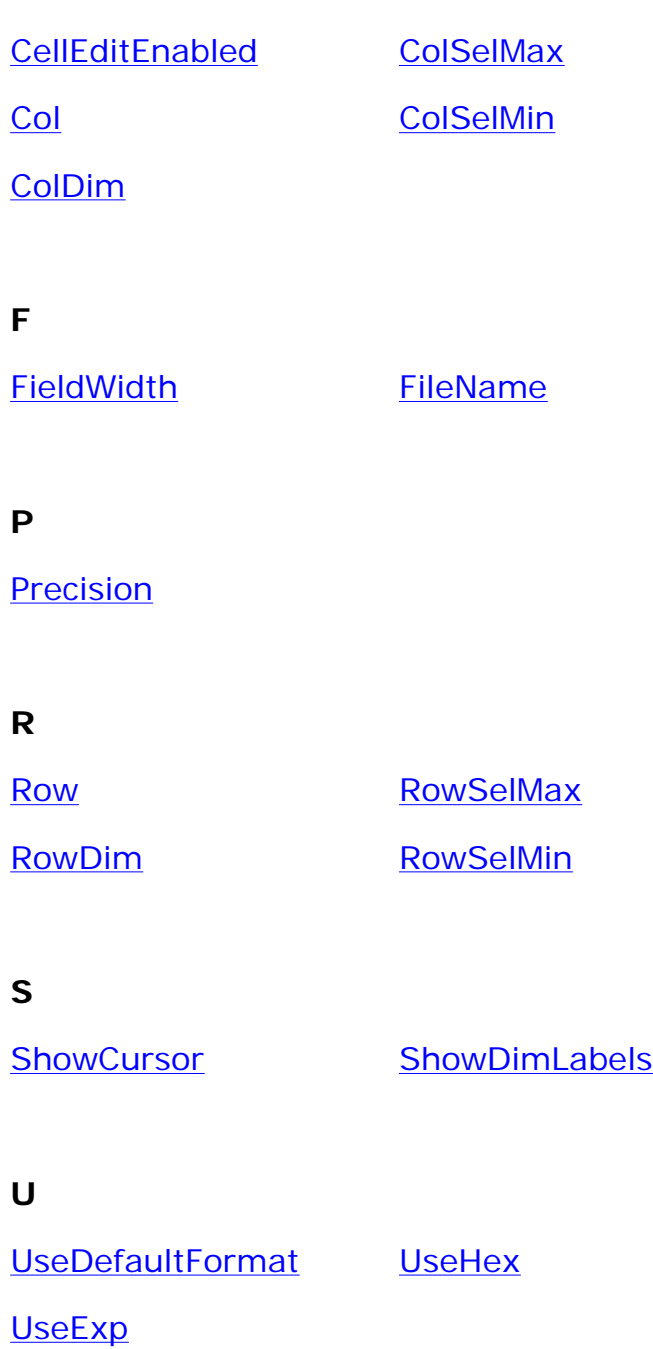

# **CellEditEnabled Property**

Gets or sets the state of enabling cell editing.

# **Syntax**

*object*.**CellEditEnabled** [= *value*]

#### <span id="page-274-1"></span>**Parameters**

*value*

A **Boolean** expression that, when TRUE, enables cell editing and, when FALSE, disables cell editing.

#### <span id="page-274-0"></span>**Remarks**

When TRUE, double-clicking on a cell turns the cell into edit mode so you can edit the cell. When FALSE, double-clicking does not turn the cell into edit mode.

# **Col Property**

Gets or sets the column index value that will be used (in conjunction with the Row property) to place the marker.

#### **Syntax**

*object*.**Col** [= *value*]

### **Parameters**

*value*

A **Long** expression that indicates the new column position.

# **ColDim Property**

Gets or sets the array dimension that will get mapped to the grid's columns.

#### **Syntax**

*object*.**ColDim** [= *dimension*]

#### **Parameters**

#### *dimension*

A **Long** expression that specifies the dimension to be mapped to the grid's columns.

#### **Remarks**

**Note:** You must call the **Update** method before any change to **ColDim** takes effect.

Both dimension numbers and array indexes begin with index 0.

For arrays of rank 3 or greater, the AvisGrid control can only display grids of a single 2D "slice" of the array. For these higher dimensionality data sets, you can use the **ColDim** and **RowDim** properties to control the direction of this slice and the **SetROI** method to determine which particular slice of the dataset gets mapped to the grid.

#### <span id="page-275-0"></span>**See Also**

SetROI, RowDim, Update

# **ColSelMax Property**

Gets or sets a value that determines the maximum column index of the selected region.

#### **Syntax**

```
object.ColSelMax [= value]
```
#### **Parameters**

*value*

A **Long** expression containing the maximum column index of the selected region.

#### **Remarks**

The properties **ColSelMax**, **ColSelMin**, **RowSelMax**, and **RowSelMin** define the region of data that is currently selected. You can select a cell or a region of cells by holding down the left mouse button and dragging in the cell or across the region.

#### **See Also**

ColSelMin, RowSelMax, RowSelMin

# **ColSelMin Property**

Gets or sets a value that determines the minimum column index of the selected region.

#### **Syntax**

*object*.**ColSelMin** [= *value*]

#### **Parameters**

*value*

A **Long** expression containing the minimum column index of the selected region.

#### **Remarks**

<span id="page-276-0"></span>The properties **ColSelMax**, **ColSelMin**, **RowSelMax**, and **RowSelMin** define the region of data that is currently selected. You can select a cell or a region of cells by holding down the left mouse button and drag in the cell or across the region.

#### **See Also**

ColSelMax, RowSelMax, RowSelMin

# **FieldWidth Property**

Gets or sets a value that determines the width allocated to display each data value.

#### **Syntax**

```
object.FieldWidth [= value]
```
#### **Parameters**

*value*

A **Long** expression containing the field width.

#### **Remarks**

**FieldWidth** is ignored if the **UseDefaultFormat** property is TRUE. It is also ignored if property **UseHex** is TRUE when displaying integer data, or if property **UseExp** is TRUE when displaying floating-point data.

#### **See Also**

UseDefaultFormat, Precision, UseHex, UseExp

# **FileName Property**

Gets or sets the current data file.

#### **Syntax**

*object*.**FileName** [= *file*]

#### **Parameters**

*file*

A **String** expression whose value is a path to the data file.

#### <span id="page-277-0"></span>**Remarks**

When the **FileName** property points to a valid Array Viewer .AGL file and that file loads, the data in that file replaces any currently loaded data set.

The entire data set in the new file automatically becomes the region of interest. However, if the data set has more than three dimensions, then the data set consists of those array elements whose index is 0 for all dimensions after the third dimension.

Only AGL files can be used as **FileName** properties. The AvisGrid control cannot read ascii, or HDF files.

In the Array Viewer application, when a dataset is saved to the AGL format, attribute data describing the current view state is appended to the file. However when the **FileName** property is set in the AvisGrid control, only the array data values are read by the control. Attribute data (if any) contained in the file is ignored.

You can also set the **FileName** property to a string obtained by **aglGetShareName** or **faglGetShareName**. This allows the AvisGrid control to display array data without saving the array to a file.

#### **See Also**

aglGetShareName, faglGetShareName

#### **Precision Property**

Gets or sets a value that determines how many digits to the right of the decimal point are displayed for floating-point data.

#### **Syntax**

*object*.**Precision** [= *value*]

#### **Parameters**

*value*

A **Long** expression containing the precision.

#### <span id="page-278-1"></span>**Remarks**

Precision is ignored when displaying integer data, or if the **UseDefaultFormat** property is TRUE.

#### **See Also**

<span id="page-278-0"></span>UseDefaultFormat, FieldWidth

# **Row Property**

Gets or sets the row index value that will be used (in conjunction with the Col property) to place the marker.

#### **Syntax**

*object*.**Row** [= *value*]

#### **Parameters**

*value*

A **Long** expression that indicates the new row position.

# **RowDim Property**

Gets or sets the array dimension that will get mapped to the grid's rows.

#### **Syntax**

*object*.**RowDim** [= *dimension*]

#### **Parameters**

#### *dimension*

A **Long** expression that specifies the dimension to be mapped to the grid's rows.

#### **Remarks**

**Note:** You must call the **Update** method before any change to **RowDim** takes effect.

Both dimension numbers and array indexes begin with index 0.

For arrays of rank 3 or greater, the AvisGrid control can only display grids of a

<span id="page-279-0"></span>single 2D "slice" of the array. For these higher dimensionality data sets, you can use the **ColDim** and **RowDim** properties to control the direction of this slice and the **SetROI** method to determine which particular slice of the dataset gets mapped to the grid.

#### **See Also**

SetROI, ColDim, Update

### <span id="page-279-1"></span>**RowSelMax Property**

Gets or sets a value that determines the maximum row index of the selected region.

#### **Syntax**

*object*.**RowSelMax** [= *value*]

#### **Parameters**

*value*

A **Long** expression containing the maximum row index of the selected region.

#### **Remarks**

The properties **ColSelMax**, **ColSelMin**, **RowSelMax**, and **RowSelMin** define the region of data that is currently selected. You can select a cell or a region of cells by holding down the left mouse button and dragging in the cell or across the region.

#### **See Also**

ColSelMax, ColSelMin, RowSelMin

#### **RowSelMin Property**

Gets or sets a value that determines the minimum row index of the selected region.

#### **Syntax**

*object*.**RowSelMin** [= *value*]

#### **Parameters**

*value*

<span id="page-280-1"></span>A **Long** expression containing the minimum row index of the selected region.

### **Remarks**

The properties **ColSelMax**, **ColSelMin**, **RowSelMax**, and **RowSelMin** define the region of data that is currently selected. You can select a cell or a region of cells by holding down the left mouse button and dragging in the cell or across the region.

#### <span id="page-280-0"></span>**See Also**

ColSelMax, ColSelMin, RowSelMax

# **ShowCursor Property**

Gets or sets a value that determines whether to show the marker position in the grid.

#### **Syntax**

*object*.**ShowCursor** [= *value*]

#### **Parameters**

*value*

A **Boolean** expression that, when TRUE, shows the marker position.

#### **Remarks**

If **ShowCursor** is TRUE, the cell at the marker position acquires a red border.

**See Also**

Row, Col

# **ShowDimLabels Property**

Gets or sets a value that determines whether to display the column and row dimension labels.

#### **Syntax**

```
object.ShowDimLabels [= value]
```
#### **Parameters**

<span id="page-281-0"></span>*value*

A **Boolean** expression that, when TRUE, displays the dimension labels.

# **UseDefaultFormat Property**

Gets or sets a value that determines whether to display data using a default format.

#### <span id="page-281-1"></span>**Syntax**

*object*.**UseDefaultFormat** [= *value*]

#### **Parameters**

*value*

A **Boolean** expression that, when TRUE, displays data using a default format.

#### **Remarks**

You can use the **GetDefaultFormat** method to retrieve the field width and precision information of the default format. If the **UseDefaultFormat** property is TRUE, the **UseHex**, **UseExp**, **FieldWidth**, and **Precision** properties are ignored.

#### **See Also**

GetDefaultFormat, UseHex, UseExp, FieldWidth, Precision

# **UseExp Property**

Gets or sets a value that determines whether to display floating-point data in scientific notation.

#### **Syntax**

*object*.**UseExp** [= *value*]

#### **Parameters**

*value*

A **Boolean** expression that, when TRUE, displays floating-point data in scientific notation.

#### **Remarks**

<span id="page-282-0"></span>**UseExp** is ignored when displaying integer data, or if the **UseDefaultFormat** property is TRUE.

#### **See Also**

#### **UseDefaultFormat**

#### **UseHex Property**

Gets or sets a value that determines whether to display integer data in hexadecimal or decimal format.

#### **Syntax**

*object*.**UseHex** [= *value*]

#### **Parameters**

*value*

A **Boolean** expression that, when TRUE, displays integer data in hexadecimal format and, when FALSE, displays the data in decimal format.

#### **Remarks**

**UseHex** is ignored when displaying floating-point data, or if the **UseDefaultFormat** property is TRUE.

#### **See Also**

**UseDefaultFormat** 

# **Array Visualizer Grid Control Methods**

The following table lists the available Grid control methods:

# **Method**

**CopyArrayData [FormatValue](#page-284-0)** [GetDefaultFormat](#page-284-1) [Reset](#page-284-1) **[SetDimName](#page-285-0) [SetLBound](#page-285-1) [SetRoi](#page-286-0) [SetRowCol](#page-287-0) [Update](#page-287-0)** 

# **CopyArrayData Method**

In the Visual Basic language, this method can be used to pass a data array to the control.

# **Syntax**

*success* = *object*.**CopyArrayData** (*array*)

#### **Parameters**

*array*

A Visual Basic array that contains the data to be displayed.

# **Return Value**

*success*

A **Boolean** value indicating success (TRUE) or failure (FALSE).

#### **Remarks**

**CopyArrayData** completely replaces any data that may have been previously passed to the control by the **FileName** property or **CopyArrayData** method.

**See Also**

FileName

# <span id="page-284-0"></span>**FormatValue Method**

Converts a numeric value to a string using the current display format.

# **Syntax**

*str* = *object*.**FormatValue** (*value*)

# **Parameters**

<span id="page-284-1"></span>*value*

A **Double** expression that contains the numeric value.

# **Return Value**

*str*

A **String** containing the formatted value.

# **GetDefaultFormat Method**

Gets the default field width and precision used for displaying data.

### **Syntax**

*object*.**GetDefaultFormat** (*fieldwidth*, *precision*)

#### **Parameters**

*fieldwidth*

A **Long** variable that receives the field width of the default format.

*precision*

A **Long** variable that receives the precision of the default format.

#### **Return Value**

None.

# **Reset Method**

Clears the grid window.

# **Syntax**

*object*.**Reset** ( )

### <span id="page-285-0"></span>**Parameters**

None.

# **Return Value**

None.

#### **Remarks**

<span id="page-285-1"></span>Call **Reset** when you want to erase all things from the grid window.

# **SetDimName Method**

Changes the dimension label that is displayed.

#### **Syntax**

*object*.**SetDimName** (*dim*, *value*)

#### **Parameters**

*dim*

A **Long** expression that contains the dimension number of an array dimension.

*value*

A **String** expression whose value is a label for the dimension.

#### **Return Value**

None.

**See Also**

ColDim, RowDim

# **SetLBound Method**

Sets the lower bound value for the specified dimension.

# **Syntax**

*object*.**SetLBound** (*dim*, *value*)

#### **Parameters**

*dim*

The array dimension (indexed from 0 to Rank - 1) of the lower bound value to be modified.

*value*

The new lower bound value.

# **Return Value**

None.

# <span id="page-286-0"></span>**Remarks**

The lower bound value is the value used to index the first array element for that dimension.

By default, arrays created in the Fortran language have a default lower bound value of 1. In the C language, arrays have a default lower bound value of 0. If desired, you can use the **SetLBound** method to specify a different lower bound value.

Regardless of the value specified in **SetLBound** and the language used to create the array, AvisGrid properties and methods that take an index argument always use zero-based indexing.

# **SetRoi Method**

Sets the position number of the first and last active elements in the region of interest (ROI) for the specified array dimension.

# **Syntax**

*success* = *object*.**SetRoi** (*dim*, *LB*, *UB*)

# **Parameters**

*dim*

A **Short** expression that contains the dimension number of an array dimension.

*LB*

A **Long** expression that contains the value of the desired first element in the ROI.

*UB*

A **Long** expression that contains the value of the desired last element in

#### *success*

A **Boolean** value indicating success (TRUE) or failure (FALSE).

#### **Remarks**

You must call the **Update** method before the new ROI is mapped to the grid.

<span id="page-287-0"></span>Both dimension numbering and array indexing begin with 0.

For multi-dimensional arrays, use the **RowDim** and **ColDim** properties to control which array dimensions get mapped to the grid's rows and columns.

#### **See Also**

RowDim, ColDim, Update

# **SetRowCol Method**

Sets the row and column position.

#### **Syntax**

*success* = *object*.**SetRowCol** (*row*, *col*)

#### **Parameters**

*row*

The new row index. The row should be in the range 0 to *n* - 1, where *n* is the number of rows in the current array.

*col*

The new column index. The column should be in the range 0 to *n* - 1, where *n* is the number of columns in the current array.

#### **Return Value**

*success*

A **Boolean** value indicating success (TRUE) or failure (FALSE).

# **Update Method**

Updates the grid to reflect any changes in either the array data or the ROI since the last **Update** call.
# **Syntax**

*object*.**Update** ( )

# **Parameters**

None.

# **Return Value**

None.

# **Remarks**

Call **Update** when the data or ROI has been modified in some way, and you want to update the grid to reflect the changes.

# **Array Visualizer Grid Control Events**

The following table lists the available Grid control Events:

# **Event**

<span id="page-289-0"></span>**ColDimChanged [DataChanged](#page-289-0)** [RowColChanged](#page-290-0) [RowDimChanged](#page-290-1)

# **ColDimChanged Event**

This event is fired by the control when the value of the ColDim property changes.

#### **Syntax**

**ColDimChanged** (*dim*)

#### **Parameters**

*dim*

A **Long** value that provides the new value of the **ColDim** property.

#### **Remarks**

The **ColDimChanged** event may be fired if the **ColDim** property is set programatically. It can also be fired by user interaction with the control, such as by right-clicking on a dimension name to select a different dimension.

## **See Also**

RowDimChanged

# **DataChanged Event**

This event is fired by the control when a cell value is changed.

**Syntax**

**DataChanged** (*row*, *col*, *d*)

#### **Parameters**

#### *row*

A **Long** value that provides the new row position.

#### *col*

A **Long** value that provides the new column position.

## *d*

A **VARIANT** that provides the new data value.

#### <span id="page-290-0"></span>**Remarks**

<span id="page-290-1"></span>The **DataChanged** event is fired if a cell value is changed because of cellediting. If **CellEditEnabled** is FALSE, this event is not fired.

#### **See Also**

#### CellEditEnabled

# **RowColChanged Event**

This event is fired by the control when the values of the **Row** or **Col** properties change.

#### **Syntax**

```
RowColChanged (row, col)
```
#### **Parameters**

*row*

A **Long** value that provides the new row position.

*col*

A **Long** value that provides the new column position.

#### **Remarks**

The **RowColChanged** event may be fired if the **Row** or **Col** properties are set programatically. It can also be fired by user interaction with the control, such as using the cursor keys to change the marker position.

## **See Also**

Row, Col

# **RowDimChanged Event**

This event is fired by the control when the value of the RowDim property changes.

#### **Syntax**

#### **RowDimChanged** (*dim*)

#### **Parameters**

*dim*

A **Long** value that provides the new value of the **RowDim** property.

#### **Remarks**

The **RowDimChanged** event may be fired if the **RowDim** property is set programatically. It can also be fired by user interaction with the control, such as by right-clicking on a dimension name to select a different dimension.

#### **See Also**

**ColDimChanged** 

# **Error Messages**

The following are error messages returned by the Fortran and C routines, along with their associated codes:

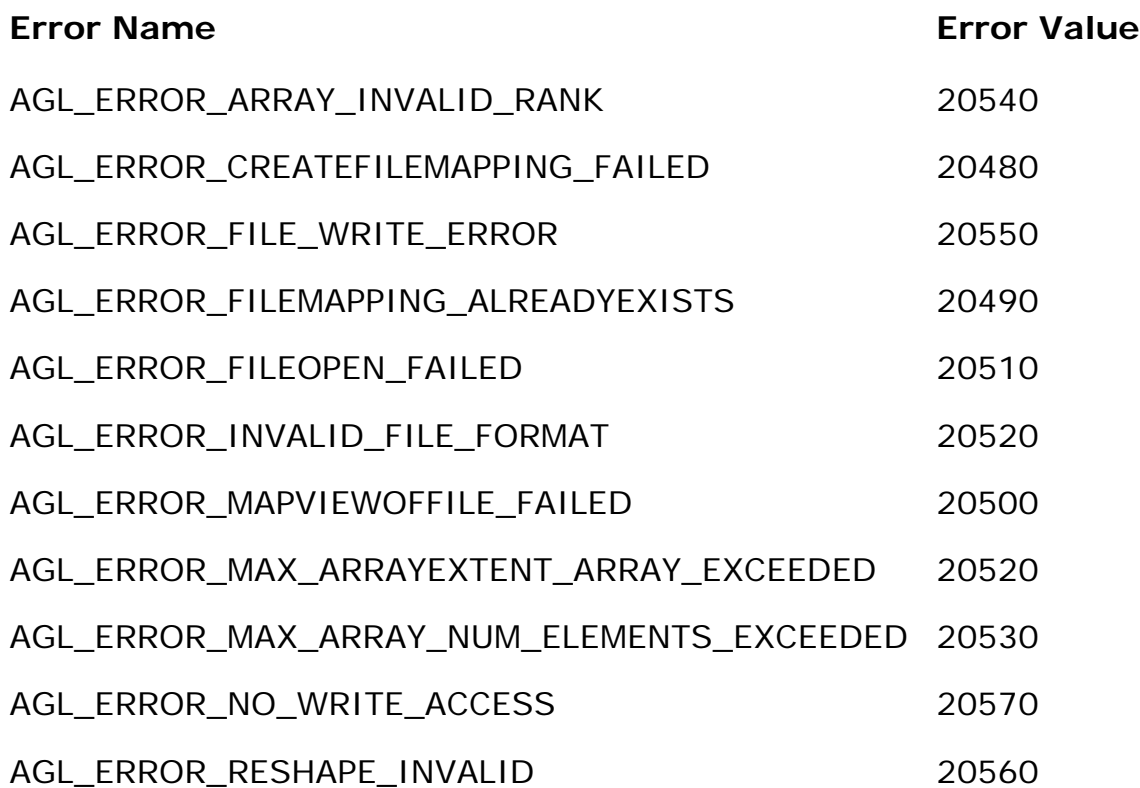